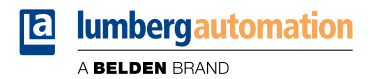

# **Manual**

**CC-Link IE Field Basic**

**LioN-X IO-Link Master Multiprotocol: 0980 XSL 3912-121-007D-01F (8 x IO-Link Class A) 0980 XSL 3913-121-007D-01F (8 x IO-Link Class A/B Mixmodule)**

**LioN-Xlight IO-Link Master CC-Link IE Field Basic: 0980 LSL 3411-121-0006-010 (8 x IO-Link Class A) 0980 LSL 3410-121-0006-010 (4 x IO-Link Class A + 8 x DI)**

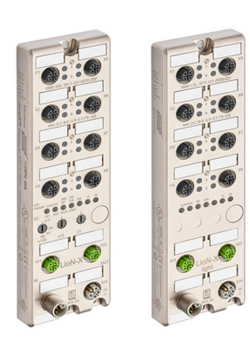

## **Contents**

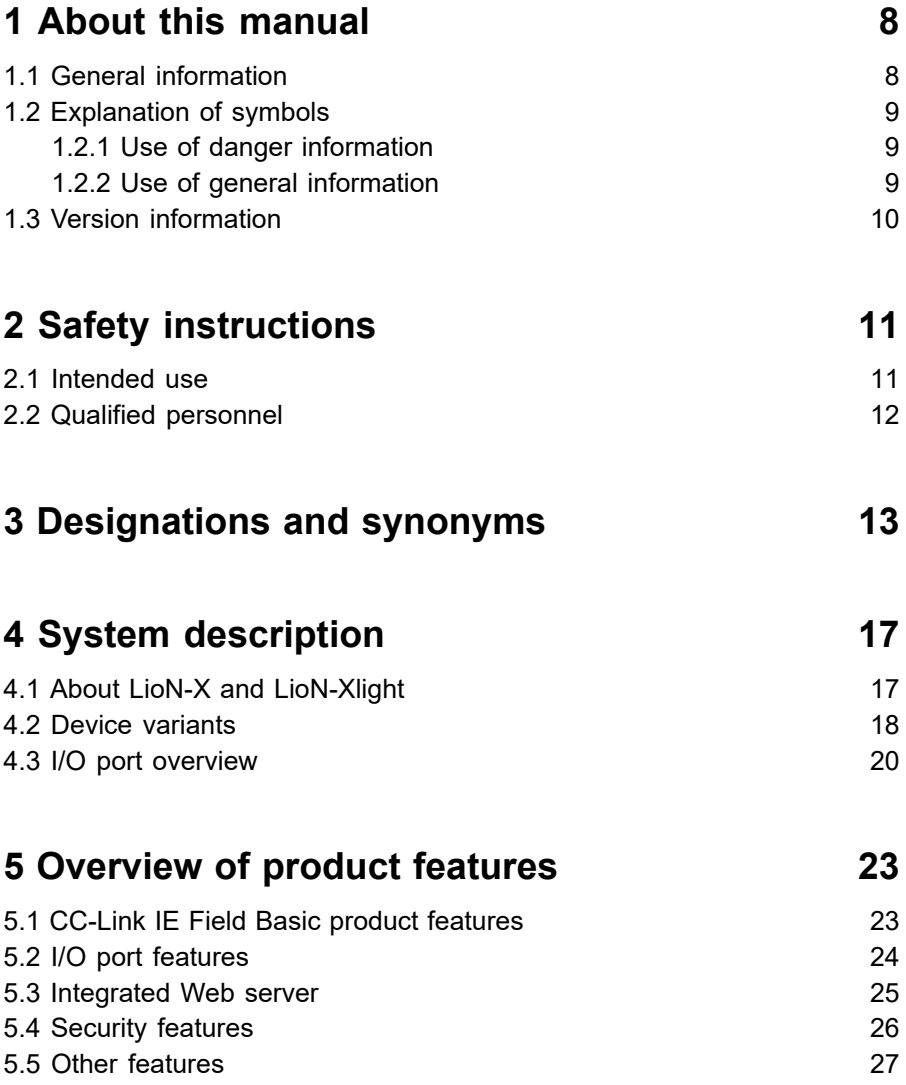

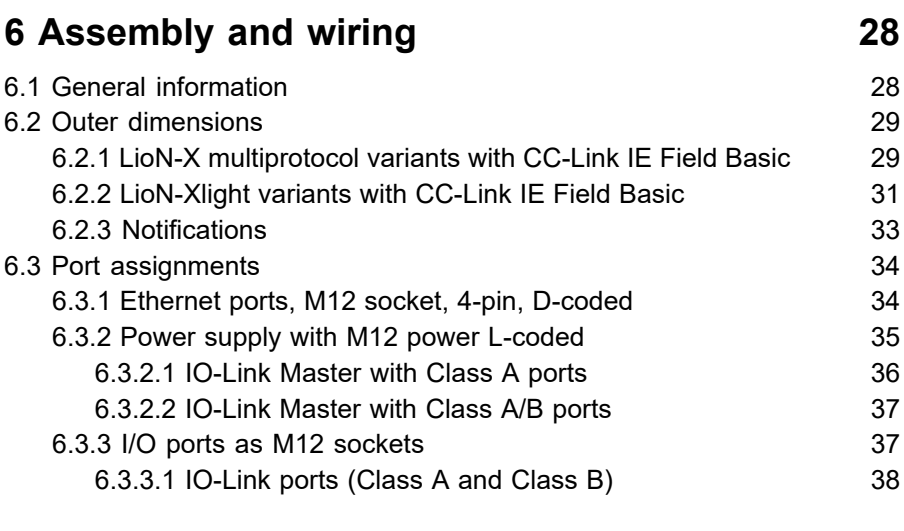

# **[7 Starting operation](#page-39-0) 40**

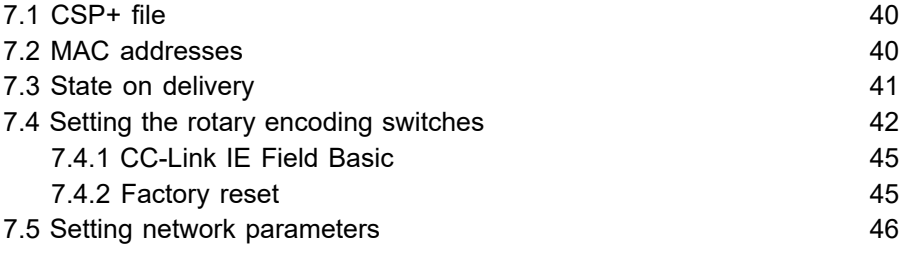

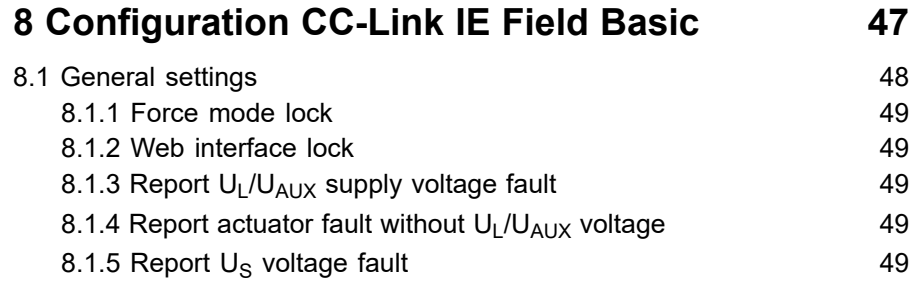

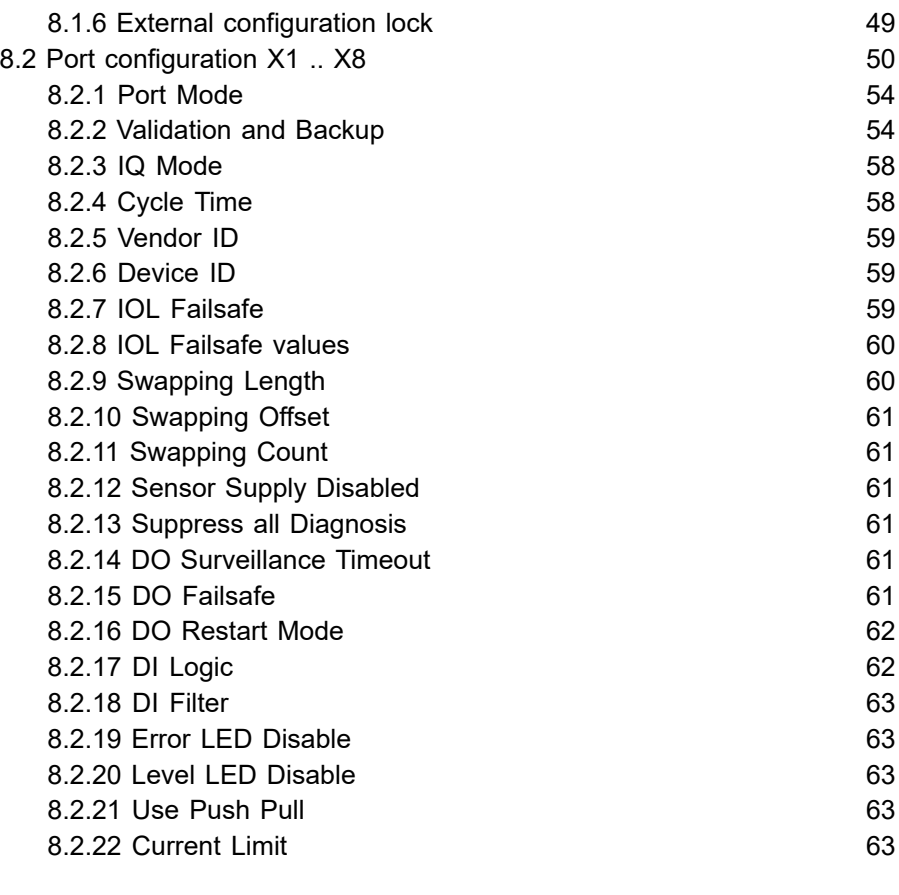

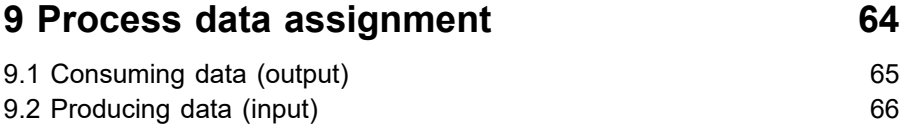

# **[10 Diagnostics processing](#page-66-0) 67** [10.1 Error of the system/sensor power supply](#page-66-1) 67

[10.2 Error of the auxiliary/actuator power supply](#page-67-0) 68

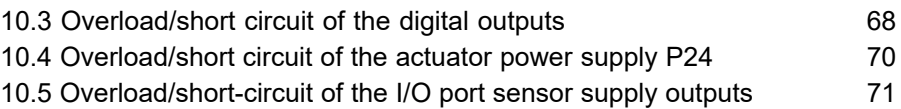

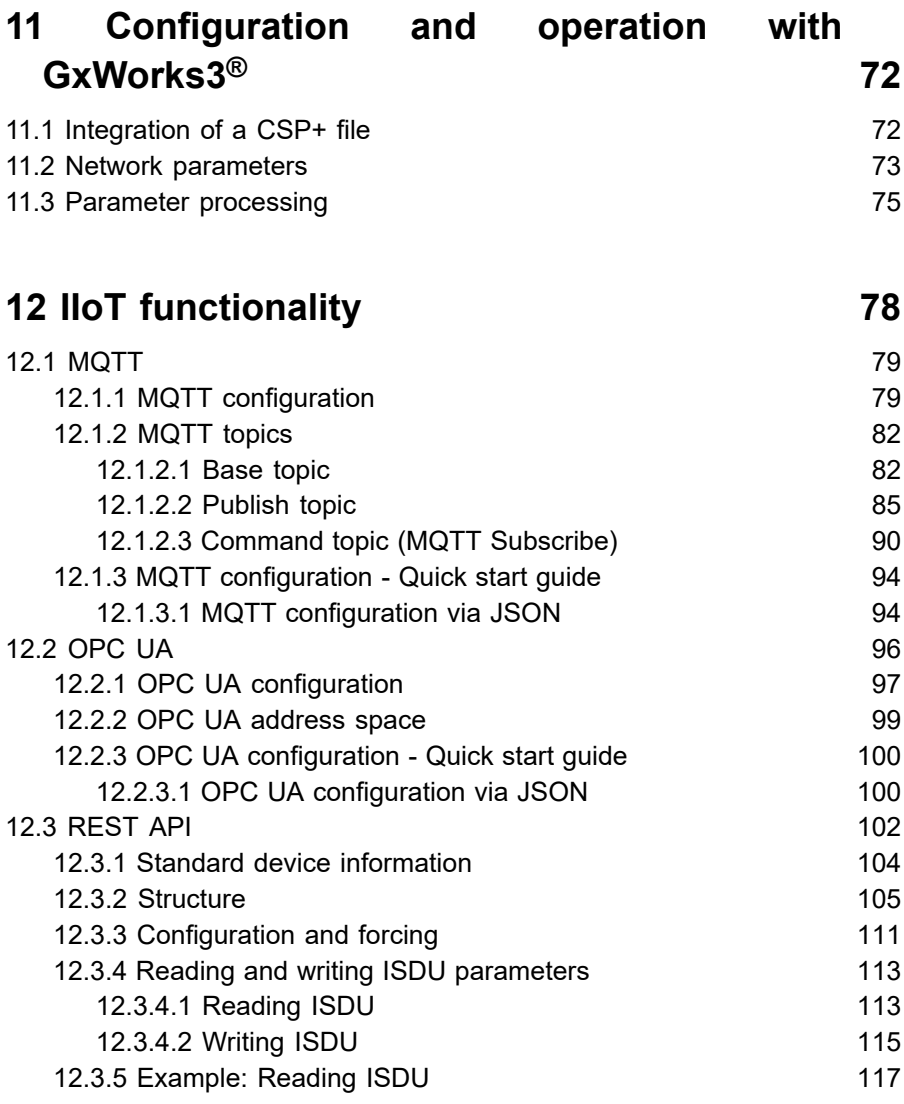

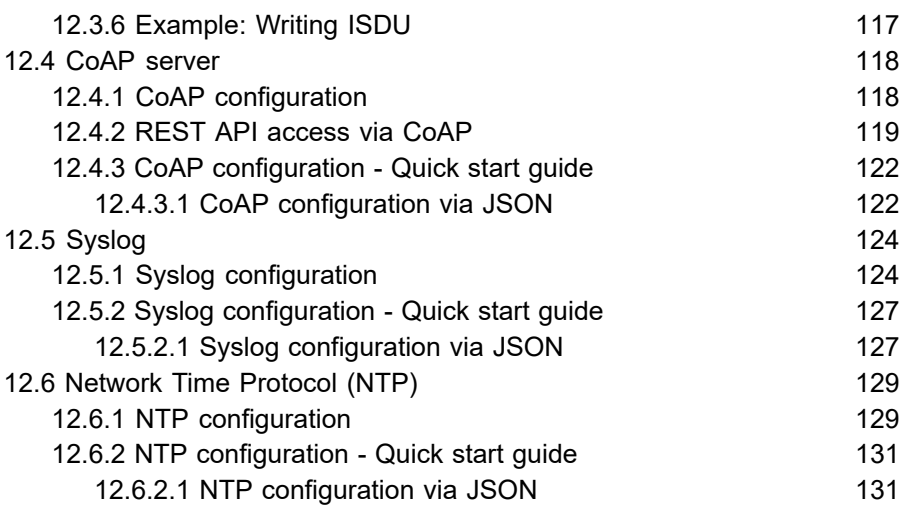

# **13 The [integrated](#page-132-0) Web server 133**

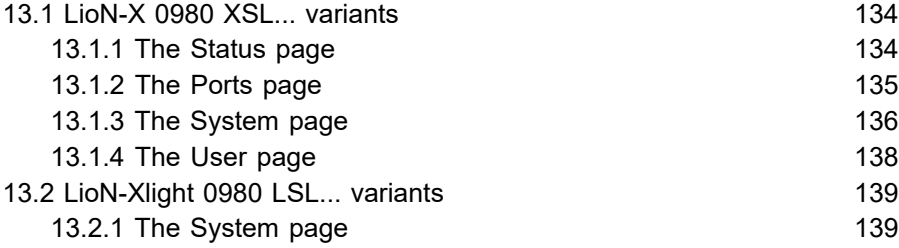

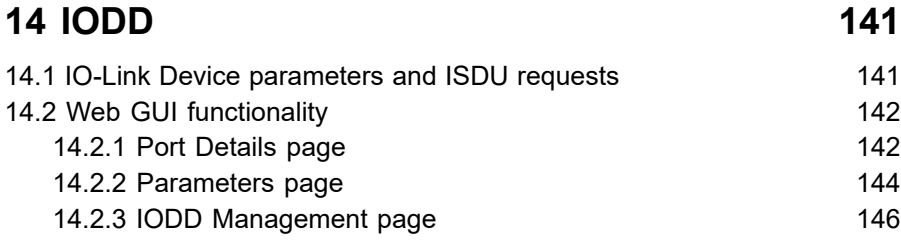

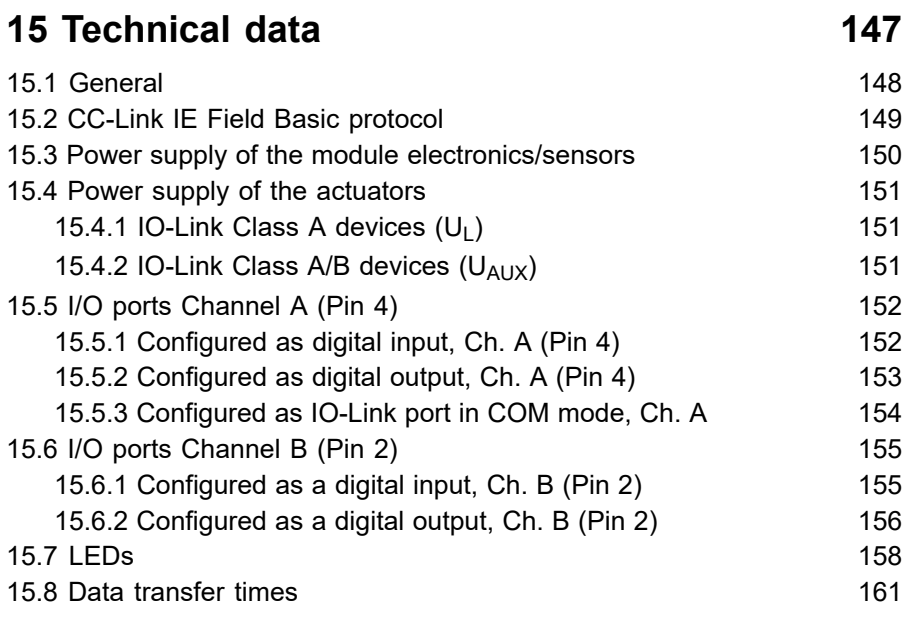

# **[16 Accessories](#page-162-0) 163**

# <span id="page-7-0"></span>1 About this manual

## <span id="page-7-1"></span>1.1 General information

Read the assembly and operating instructions on the following pages carefully before starting up the modules. Keep this information where it is accessible to all users.

The texts, figures, diagrams, and examples used in this document are exclusively used to explain how to operate and apply the modules.

Please contact us if you have any detailed questions on installing and starting up the devices.

> Belden Deutschland GmbH – Lumberg Automation™ – Im Gewerbepark 2 D-58579 Schalksmühle Germany [lumberg-automation-support.belden.com](https://lumberg-automation-support.belden.com) [www.lumberg-automation.com](http://www.lumberg-automation.com) [catalog.belden.com](https://catalog.belden.com)

Belden Deutschland GmbH – Lumberg Automation™ – reserves the right to make technical changes or changes to this document at any time without notice.

## <span id="page-8-0"></span>1.2 Explanation of symbols

### <span id="page-8-1"></span>1.2.1 Use of danger information

Danger information is denoted as follows:

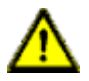

**Danger:** Means that death, serious physical injury or substantial damage to property will occur if the required safety measures are not taken.

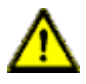

**Warning:** Means that death, serious physical injury or substantial damage to property can occur if the required safety measures are not taken.

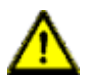

**Caution:** Means that minor physical injury or damage to property can occur if the required safety measures are not taken.

### <span id="page-8-2"></span>1.2.2 Use of general information

General information is denoted as follows:

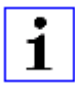

**Attention:** Contains important information on the product, on how to manage the product, or on the respective section of the documentation to which your special attention is being drawn.

## <span id="page-9-0"></span>1.3 Version information

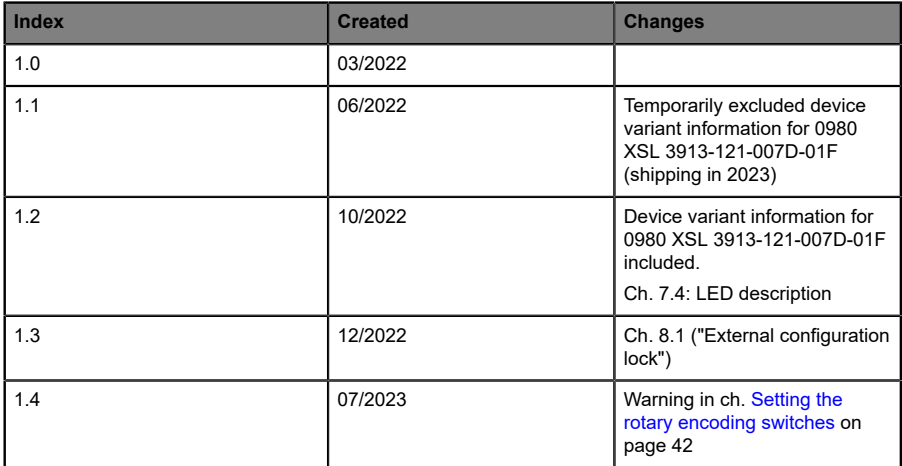

Table 1: Overview of manual revisions

# <span id="page-10-0"></span>2 Safety instructions

### <span id="page-10-1"></span>2.1 Intended use

The products described in this manual are decentralized IO-Link Masters on an Industrial Ethernet Network.

We adhere to all safety standards when developing, producing, testing, and documenting our products. When you adhere to the handling specifications and safety instructions described for the configuration, assembly, and correct operation, there should not normally be any risks for people or equipment.

The modules fulfill the requirements of the EMC guidelines (89/336/EEC, 93/68/EEC and 93/44/EEC) and the low voltage guideline (73/23/EEC).

The IO-Link Masters are designed to be used in the industrial sector. The industrial environment is distinguished by the fact that the consumer is not connected directly to the public low voltage network. Additional measures are required for use in residential areas or in business and commercial sectors.

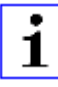

**Attention:** This equipment may cause radio interference in residential areas. In this case the operator may be requested to carry out appropriate measures.

The proper and safe operation of this product depends on proper transportation, storage, assembly, and installation, and careful operation.

A completely assembled device housing is required for the proper operation of the IO-Link Masters. Only connect devices that fulfill the requirements of EN 61558-2-4 and EN 61558-2-6 to the IO-Link Masters.

During the configuration, installation, start-up, maintenance, and testing of the devices, adhere to the safety and accident-prevention guidelines for the specific application.

Only install cables and accessories that fulfill the requirements and regulations for safety, electromagnetic compatibility, and, where applicable, telecommunication end devices, as well as the specification information. Information on which cables and accessories are permitted for the installation can be obtained from Belden Deutschland GmbH – Lumberg Automation™ or is contained in this manual.

## <span id="page-11-0"></span>2.2 Qualified personnel

The configuration, installation, start-up, maintenance, and testing of the devices may only be performed by a qualified electrician who is familiar with the safety standards of the automation technology.

The personnel requirements are based on the requirement profiles described by ZVEI, VDMA, or equivalent organizations.

Only electricians who are familiar with the content of all provided device documentation are authorized to install and maintain the devices described. These are persons who

- $\triangleright$  based on their technical training, knowledge, and experience, and their knowledge of the pertinent standards, can evaluate the work to be carried out and identify any potential risks or
- $\triangleright$  based on working for several years in a related sector, have the same level of knowledge as they would have from the relevant technical training.

Only Belden Deutschland GmbH – Lumberg Automation™ – is permitted to make changes to the hardware or software of the products that go beyond the scope of this manual.

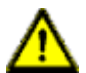

**Warning:** Making unqualified changes to the hardware or software, or non-adherence to the warning information contained in this document, can result in serious personal injury or damage to equipment.

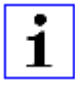

**Attention:** Belden Deutschland GmbH accepts no liability for any damage caused by unqualified personnel or improper use. This automatically voids the warranty.

# <span id="page-12-0"></span>3 Designations and synonyms

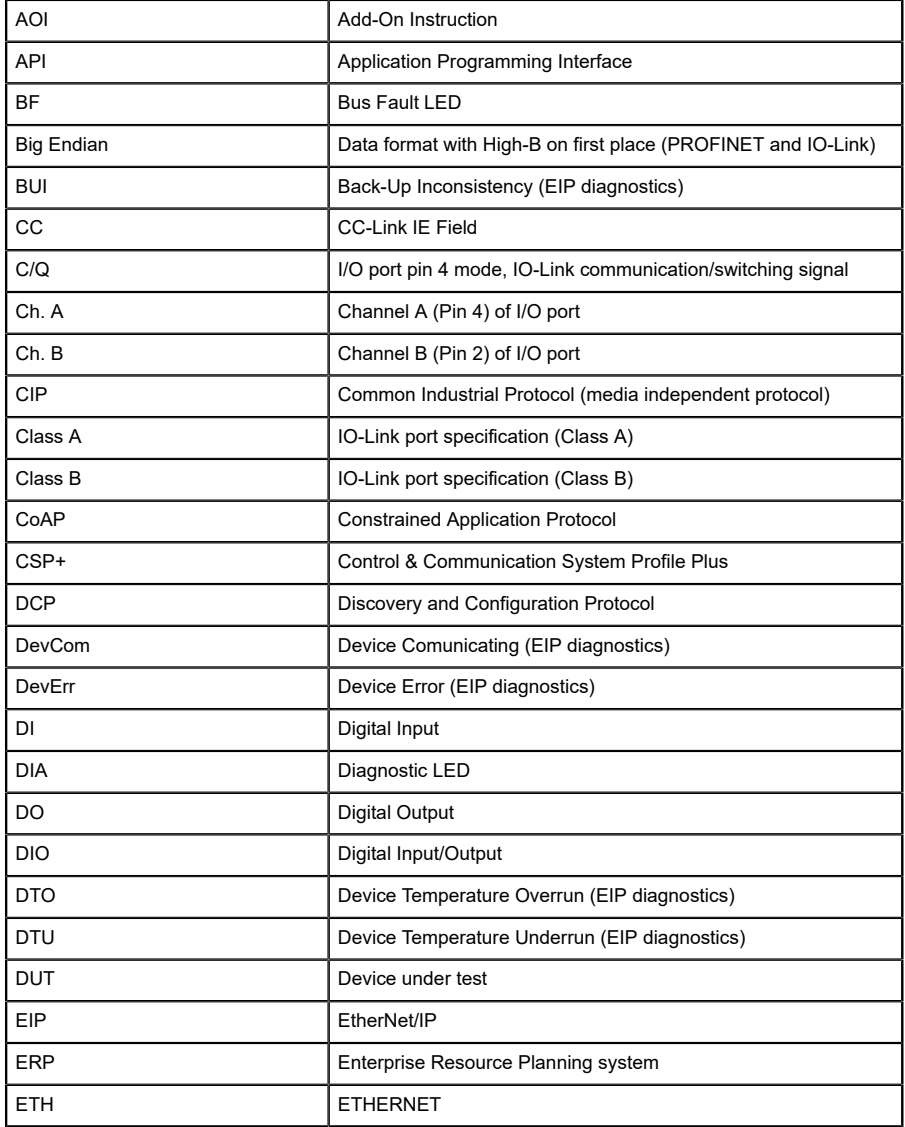

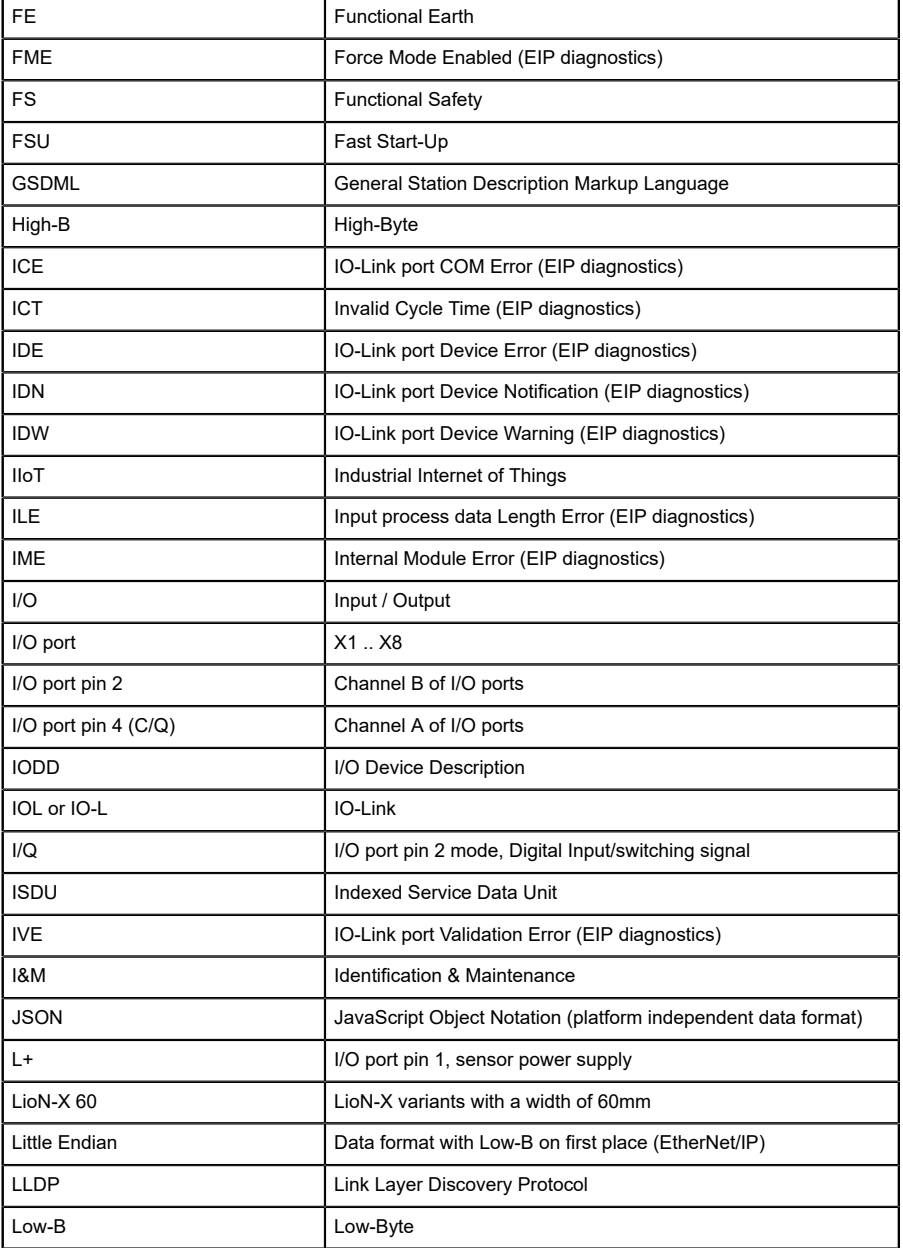

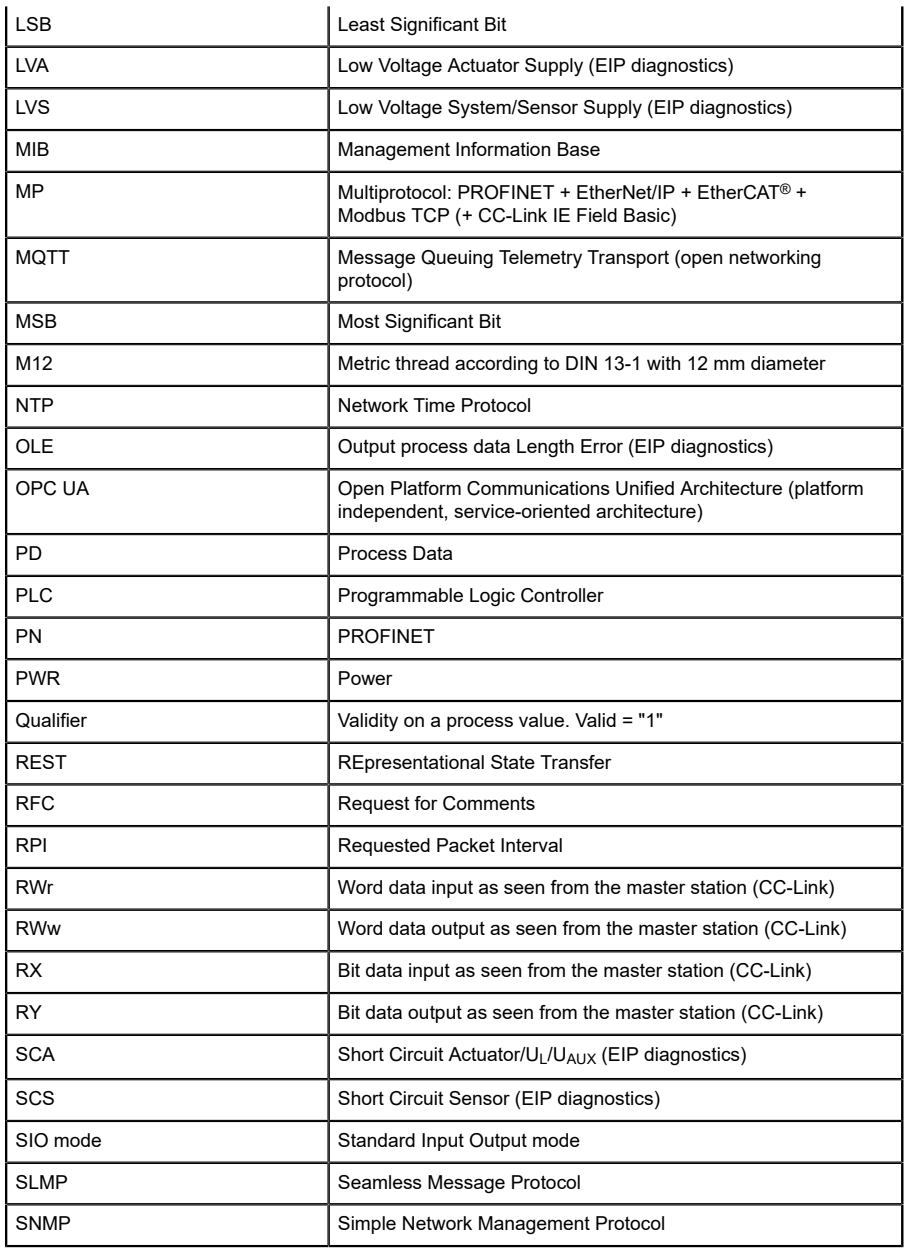

| <b>SP</b>          | Single Protocol (PROFINET, EtherNet/IP, EtherCAT <sup>®</sup> ,<br>Modbus TCP or CC-Link IE Field Basic)                       |
|--------------------|----------------------------------------------------------------------------------------------------|
| <b>SPE</b>         | Startup Parameterization Error (EIP diagnostics)                                                                               |
| T-B                | <b>Test Channel B</b>                                                                                                    |
| T-A                | Test Channel A                                                                                                    |
| $U_{AUX}$          | $U_{\text{Auxiliary}}$ , supply voltage for the load circuit (Actuator supply on<br>Class B ports of Class A/B IO-Link Master) |
| <b>UDP</b>         | User Datagram Protocol                                                                                                    |
| <b>UDT</b>         | User-Defined Data Types                                                                                                    |
| UINT8              | Byte in PLC (IB, QB)                                                                                                    |
| UINT <sub>16</sub> | Unsigned integer with 16 bits or word in PLC (IW, QW)                                                                          |
| U <sub>L</sub>     | $Uload$ , supply voltage for the load circuit (Actuator supply on<br>Class A IO-Link Master)                                   |
| UL                 | Underwriters Laboratories Inc. (certification company)                                                                         |
| <b>UTC</b>         | Coordinated Universal Time (Temps Universel Coordonné)                                                                         |

Table 2: Designations and synonyms

# <span id="page-16-0"></span>4 System description

The LioN modules (**L**umberg Automation™ **I**nput/**O**utput **N**etwork) function as the interface in an industrial Ethernet system: A central controller on the management level is able to communicate with the decentralized sensors and actuators on the field level. The line or ring topologies for which LioN modules can be used ensure not only reliable data communication but also significantly reduce the number of cables required and thus also the costs for installation and maintenance. They additionally enable easy and quick extension.

### <span id="page-16-1"></span>4.1 About LioN-X and LioN-Xlight

The LioN-X and LioN-Xlight variants convert standard input, standard output or IO-Link signals from sensors & actuators into an industrial Ethernet protocol (PROFINET, EtherNet/IP, EtherCAT®, Modbus TCP, CC-Link IE Field Basic) and/or into a cloud protocol (REST API, OPC UA, MQTT). For the first time, there is now Syslog on board. The robust 8 port housing design allows the use even in harsh environments where e.g. weld field immunity, high temperature ranges or protection class IP67 & IP69K are needed. There are also LioN-Xlight single protocol versions available with a limited feature set at a highly attractive price point.

Use all benefits of the Lumberg Automation™ product solution by additionally downloading the configuration tool *LioN-Management Suite V2.0* from [www.belden.com](http://www.belden.com) to enable e.g. a fast and easy parameterization of the connected IO-Link devices via the embedded IODD interpreter.

## <span id="page-17-0"></span>4.2 Device variants

The following variants are available in the LioN-X and the LioN-Xlight family:

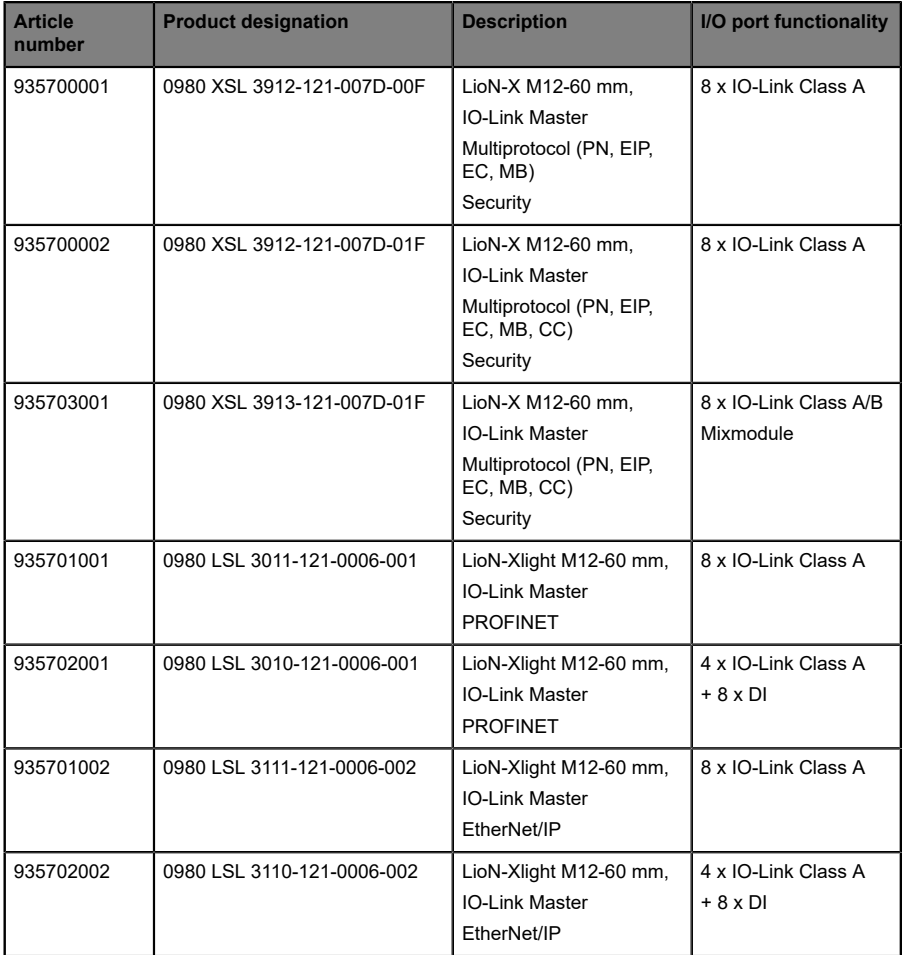

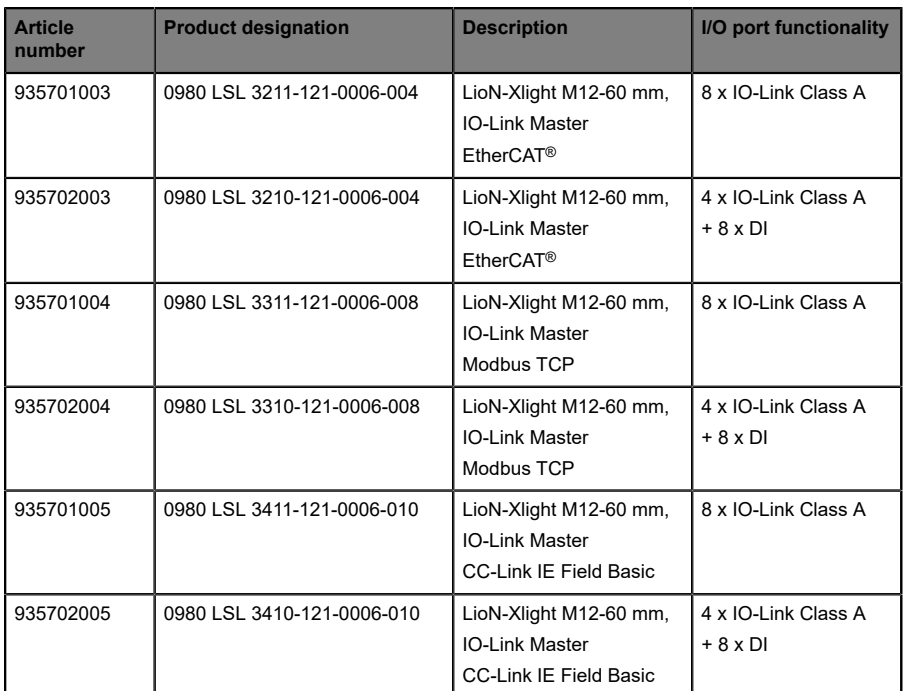

Table 3: Overview of LioN-X and LioN-Xlight variants

## <span id="page-19-0"></span>4.3 I/O port overview

The following tables show the main I/O port differences of the LioN-X IO-Link Master family. Pin 4 and Pin 2 of the I/O ports can be configured partly to IO-Link, Digital Input or Digital Output.

| <b>Device</b><br>variant | Port  | Pin 1 $U_s$ |            | Pin 4 / Ch. A (C/Q) | Pin 2 / Ch. B (I/Q)              |                         |        |                         |
|--------------------------|-------|-------------|------------|---------------------|----------------------------------|-------------------------|--------|-------------------------|
| 0980<br>XSL<br>3x12      | Info: |             | Class A    | Type 1              | Supply<br>by $U_S$ <sup>1)</sup> | Supply<br>by $U_L^{2)}$ | Type 1 | Supply<br>by $U_L^{2)}$ |
|                          | X8:   | Out (4 A)   | <b>IOL</b> | DI                  | DO (0.5 A)                       | DO(2 A)                 | DI     | DO(2 A)                 |
|                          | X7:   | Out (4 A)   | <b>IOL</b> | DI                  | DO (0.5 A)                       | DO(2 A)                 | DI     | DO(2 A)                 |
|                          | X6:   | Out (4 A)   | <b>IOL</b> | DI                  | DO (0.5 A)                       | DO(2 A)                 | DI     | DO(2 A)                 |
|                          | X5:   | Out (4 A)   | <b>IOL</b> | DI                  | DO (0.5 A)                       | DO(2 A)                 | DI     | DO(2 A)                 |
|                          | X4:   | Out (4 A)   | <b>IOL</b> | DI                  | DO (0.5 A)                       | DO(2 A)                 | DI     | DO(2 A)                 |
|                          | X3:   | Out (4 A)   | <b>IOL</b> | DI                  | DO (0.5 A)                       | DO(2 A)                 | DI     | DO(2 A)                 |
|                          | X2:   | Out (4 A)   | <b>IOL</b> | DI                  | DO (0.5 A)                       | DO(2 A)                 | DI     | DO(2 A)                 |
|                          | X1:   | Out (4 A)   | <b>IOL</b> | DI                  | DO (0.5 A)                       | DO(2 A)                 | DI     | DO(2 A)                 |

**LioN-X Class A IO-Link ports**

Table 4: Port configuration of 0980 XSL 3x12... variants

 $1)$  DO switch mode configured as "Push-Pull" (description in the configuration chapters).

 $^{2)}$  DO switch mode configured as "High-Side" (description in the configuration chapters).

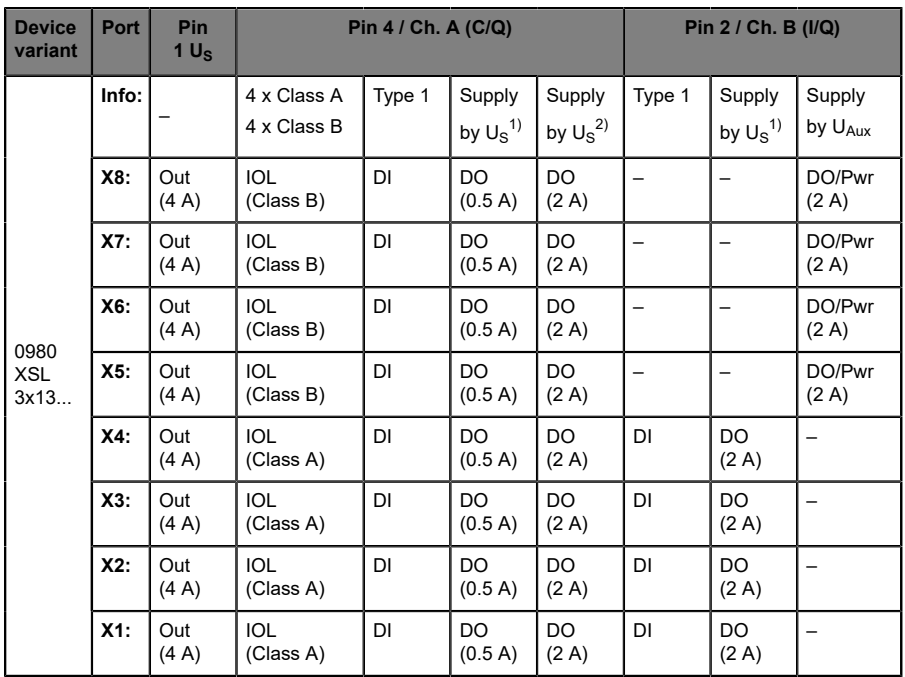

### **LioN-X Class A/B IO-Link ports**

Table 5: Port configuration of 0980 XSL 3x13... variants

 $1)$  DO switch mode configured as "Push-Pull" (description in the configuration chapters).

 $^{2)}$  DO switch mode configured as "High-Side" (description in the configuration chapters).

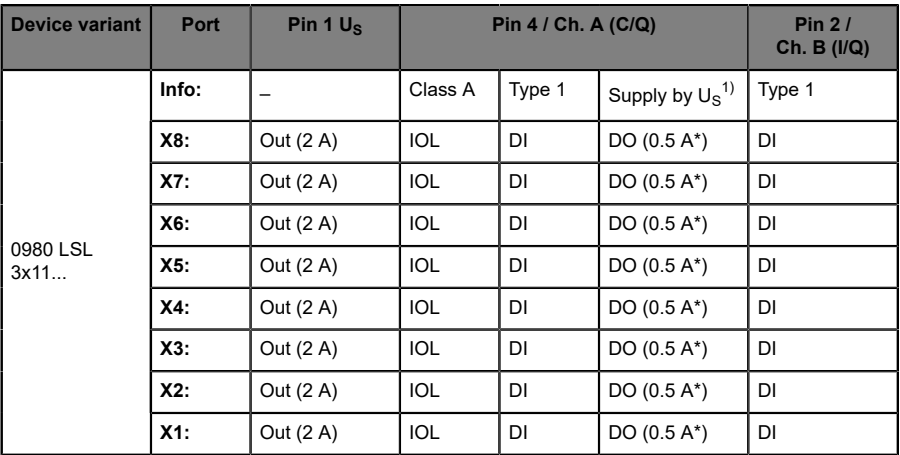

#### **LioN-Xlight Class A IO-Link ports**

Table 6: Port configuration of 0980 LSL 3x11... variants

| <b>Device variant</b> | <b>Port</b> | Pin 1 $U_s$ | Pin 4 / Ch. A (C/Q) | Pin $2/$<br>Ch. B (I/Q) |                               |        |
|-----------------------|-------------|-------------|---------------------|-------------------------|-------------------------------|--------|
| 0980 LSL<br>3x10      | Info:       |             | Class A             | Type 1                  | Supply by $U_S$ <sup>1)</sup> | Type 1 |
|                       | X8:         | Out (0.7 A) | -                   | DI                      |                               | DI     |
|                       | X7:         | Out (0.7 A) |                     | DI                      |                               | DI     |
|                       | X6:         | Out (0.7 A) | -                   | DI                      |                               | DI     |
|                       | $X5$ :      | Out (0.7 A) | -                   | DI                      |                               | DI     |
|                       | $X4$ :      | Out (2 A)   | <b>IOL</b>          | DI                      | DO $(0.5 A^*)$                | DI     |
|                       | X3:         | Out (2 A)   | <b>IOL</b>          | DI                      | DO $(0.5 A^*)$                | DI     |
|                       | X2:         | Out (2 A)   | <b>IOL</b>          | DI                      | DO $(0.5 A^*)$                | DI     |
|                       | $X1$ :      | Out (2 A)   | <b>IOL</b>          | DI                      | DO $(0.5 A^*)$                | DI     |

Table 7: Port configuration of 0980 LSL 3x10... variants

 $1)$  With DO Switch Mode configured as "Push-Pull" (see description in the configuration chapters).

\* For **UL applications**: Max. 0.25 A DO.

# <span id="page-22-0"></span>5 Overview of product features

## <span id="page-22-1"></span>5.1 CC-Link IE Field Basic product features

#### **CC-Link IE Field Basic network**

- $\triangleright$  Number of stations: 4 (2 for device variant 0980 LSL 3410-121-0006-010).
- $\triangleright$  RX 64 bits (per station)
- $\triangleright$  RY 64 bits (per station)
- $\triangleright$  RWw 32 words (per station)
- $\triangleright$  RWr 32 words (per station)

#### **Data connection**

The connection option provided by LioN-X is the widely-used M12 connector with D-coding for the CC-Link IE Field Basic network.

The connectors are also color-coded to prevent the ports from being mixed up.

#### **Data transmission rates**

Featuring a transmission rate of up to 100 MBit/s, the CC-Link IE Field Basic devices can handle both fast transmission of I/O data and transmission of larger volumes of data.

#### **Diagnostic data**

The devices support diagnosis flags and extended diagnostic data that can be appended to the I/O data.

## <span id="page-23-0"></span>5.2 I/O port features

#### **IO-Link specification**.

LioN-X is ready for IO-Link specification v1.1.3.

#### **8 x IO-Link Master ports**

Depending on the device variant, the device has 4 IO-Link Class A ports, 4 IO-Link Class A ports and 4 IO-Link Class B ports, or 8 IO-Link Class A ports with an additional digital input and optional output (0980 XSL 3x13... variants) on pin 2 of the I/O port. For detailed information see chapter [I/O port overview](#page-19-0) on page 20.

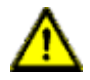

**Warning:** If modules with electric isolation and modules without electric isolation are used within the same system, the electric isolation of all connected modules is annulled.

#### **IO-Link port connections**

The IO-Link port connection option provided by the module series is the 5 pin M12 connector.

#### **Validation & Backup**

The Validation & Backup function checks if the right device is connected and stores / monitors the parameters of the IO-Link Device. The function thus gives you an easy option for replacing the IO-Link Device.

This is possible as of IO-Link specification V1.1 and only if the IO-Link Device **and** the IO-Link Master support the function.

#### **LED**

You can see the status of a port by the color of the matching LEDs and their flash pattern. For details on the meanings of the LED colors, please see section [LEDs](#page-157-0) on page 158.

### <span id="page-24-0"></span>5.3 Integrated Web server

#### **Network parameter display**

Get an overview of network parameters such as the IP address, subnet mask and gateway.

#### **Displaying diagnostics**

View diagnostics via the integrated Web server.

#### **User management**

Use the integrated Web server for convenient management of all users.

#### **IO-Link Device parameters**

Reading and writing of IO-Link Device parameters is supported. The system command Store parameters is needed after parameter writing, to take over the changed parameter into the IO-Link Master backup memory when enabled.

## <span id="page-25-0"></span>5.4 Security features

#### **Firmware signature**

The official firmware update packages contain a signature which helps prevent the system against manipulated firmware updates.

#### **Syslog**

The LioN-X multiprotocol variants support the traceability of messages centrally managed and logged via Syslog.

#### **User manager**

The Web server provides a user manager to help protect the Web interface against unauthorized access. You can manage the users by groups with different access levels "Admin" or "Write".

Default user settings:

User: admin

Password: private

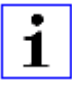

**Attention:** Change the default settings to help protect the device against unauthorized access.

### <span id="page-26-0"></span>5.5 Other features

#### **Interface protection**

The devices have reverse polarity, short-circuit and overload protection for all interfaces.

For more details, see section [Port assignments](#page-33-0) on page 34.

#### **Failsafe**

The devices support a failsafe function. This allows you to define the behavior of every single channel configured as an output in the case of a loss of the PLC communication.

#### **Industrial Internet of Things**

LioN-X is industry 4.0 ready and supports the integration in IIoT networks via REST API and the IIoT-relevant protocols MQTT, OPC UA and CoAP.

#### **Color-coded connectors**

The colored connectors help you avoid confusion in your cabling.

#### **IP protection classes: IP65 / IP67 / IP69K**

The IP protection class describes environmental influences that the devices can be exposed to without risk and without suffering damage or causing a risk for the user.

The whole LioN-X family offers IP65, IP67 and IP69K.

# <span id="page-27-0"></span>6 Assembly and wiring

### <span id="page-27-1"></span>6.1 General information

Mount the device on a flat surface using 2 screws (M4x 25/30). The torque required here is 1 Nm. Use washers for all fastening methods as per DIN 125.

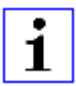

**Attention:** The devices have a ground connection with an M4 thread for the conduction of interference currents and the EMC immunity. This is labeled with the symbol for the ground and the designation "FE"

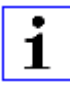

**Attention:** Use a low-impedance connection to connect the device to the reference ground. When using a grounded mounting surface, you can make the connection directly via the fixing screws.

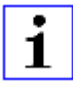

**Attention:** If the mounting surface is ground-free, use a ground strap or a suitable FE line (FE = Functional Earth). Use an M4 screw to connect the ground strap or the FE line to the ground point and if possible put a washer and a toothed washer below the fixing screw.

### <span id="page-28-0"></span>6.2 Outer dimensions

#### <span id="page-28-1"></span>6.2.1 LioN-X multiprotocol variants with CC-Link IE Field Basic

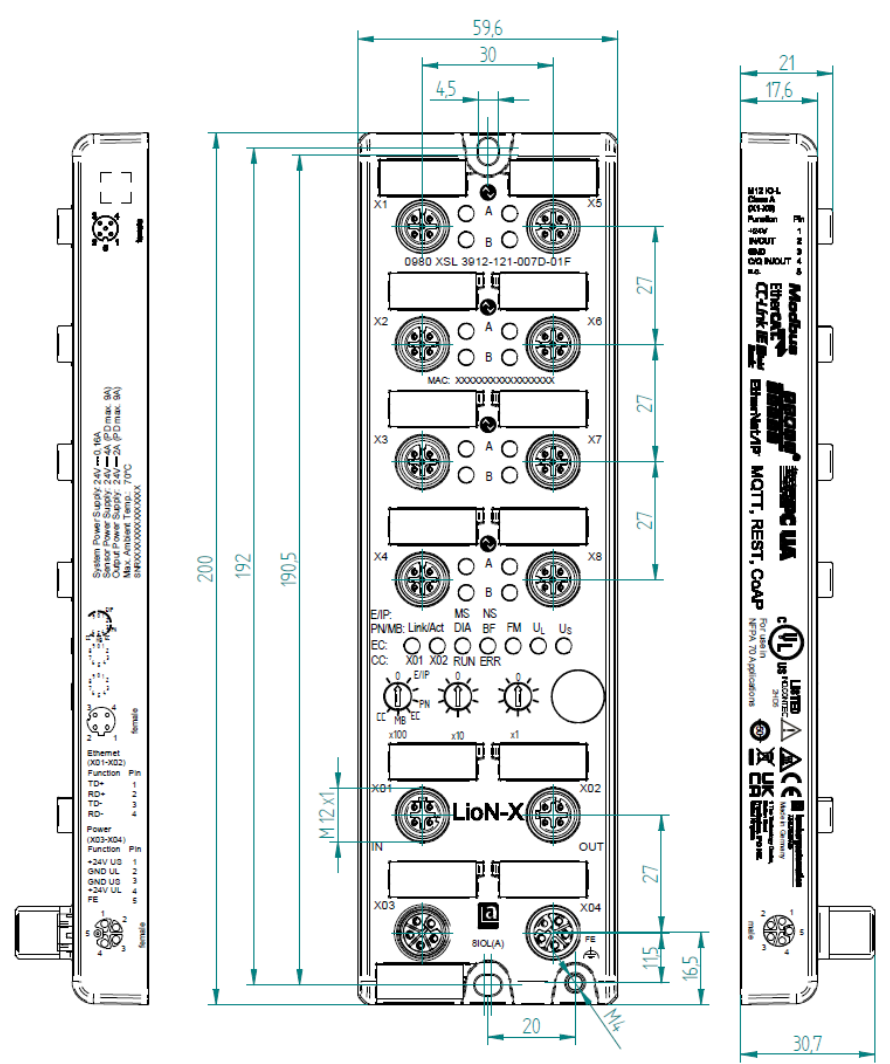

Figure 1: 0980 XSL 3912-121-007D-01F

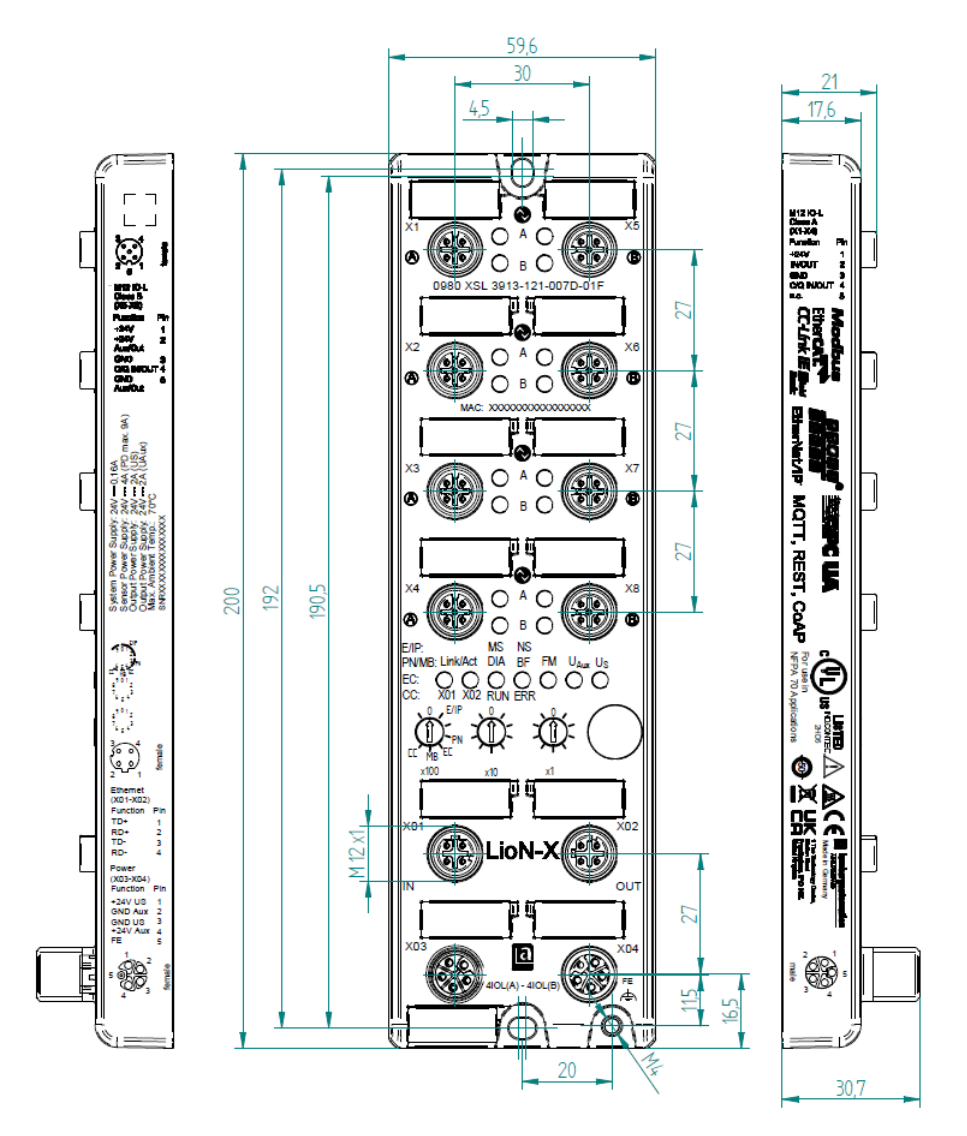

Figure 2: 0980 XSL 3913-121-007D-01F

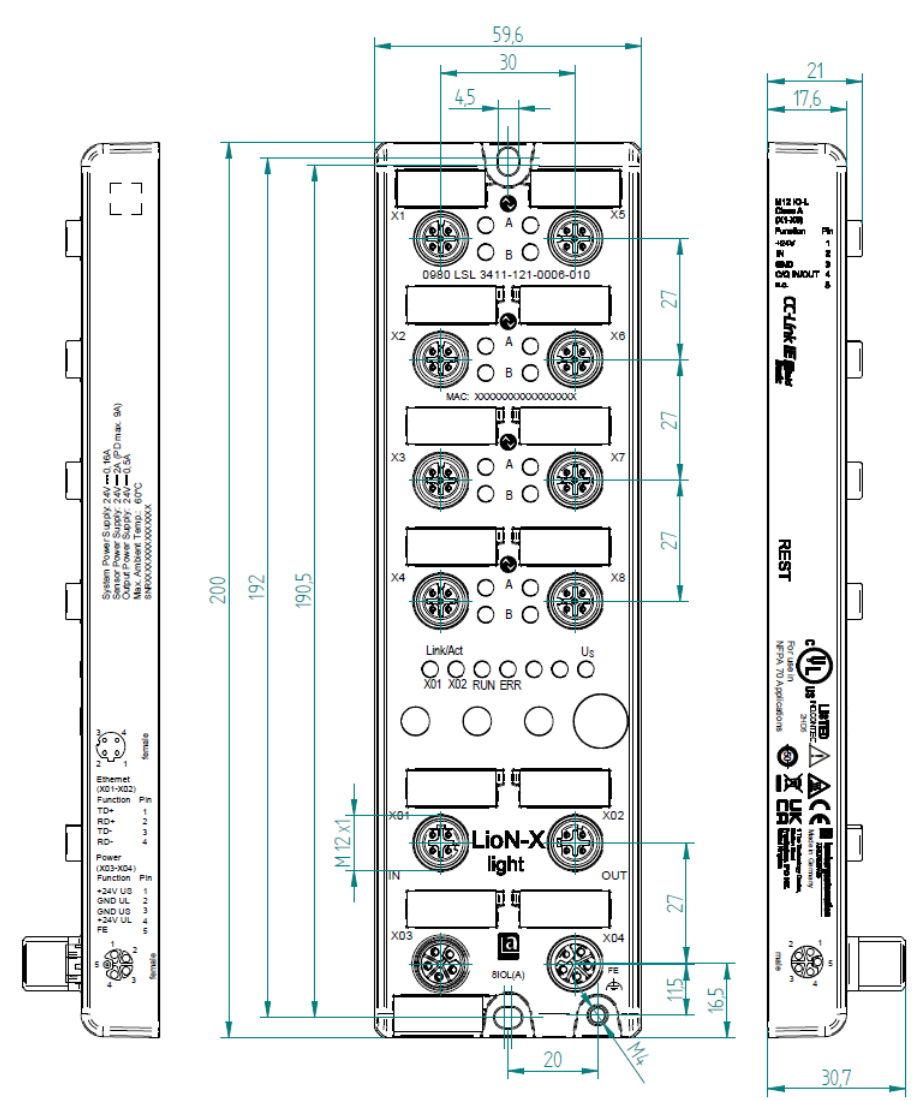

### <span id="page-30-0"></span>6.2.2 LioN-Xlight variants with CC-Link IE Field Basic

Figure 3: 0980 LSL 3411-121-0006-010

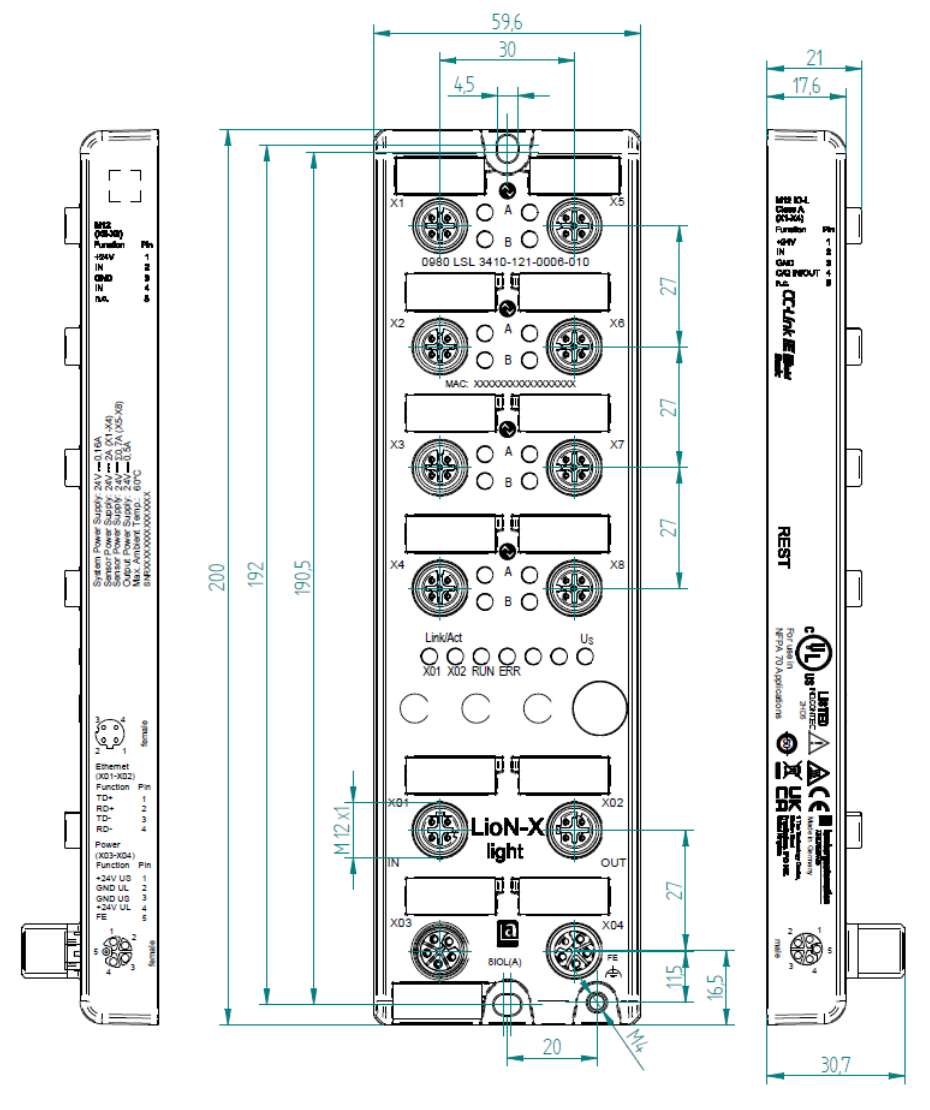

Figure 4: 0980 LSL 3410-121-0006-010

### <span id="page-32-0"></span>6.2.3 Notifications

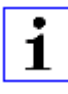

#### **Attention:**

For **UL applications**, be sure to use a UL-certified cable with a suitable evaluation to connect the devices (CYJV or PVVA). To program the control, please refer to the OEM information, and only use suitable accessories.

Only approved for interior use. Please note the maximum elevation of 2000 meters. Approved up to a maximum soiling level of 2.

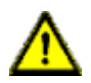

**Warning:** Terminals, housings field-wired terminal boxes or components can exceed temperatures of +60 °C (140 °F).

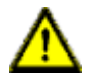

**Warning:** For **UL applications** at a maximum ambient temperature of +70 °C (158 °F):

Use temperature-resistant cables with heat resistance up to at least +125 °C (257 °F) for all LioN-X and LioN-Xlight variants.

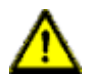

**Warning:** Observe the following maximum output power for the sensor supply of Class A devices:

Max. 4.0 A per port; for **UL applications** max. 5 A for every port pair X1/X2, X3/X4, X5/X6, X7/X8; max. 9.0 A in total (with derating) for the whole port group X1 .. X8.

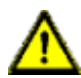

**Warning:** Observe the following maximum output power for the sensor supply of Class A/B devices:

Max. 4.0 A per port; for **UL applications** max. 5.0 A from  $U_s$  power supply for every port pair X1/X2, X3/X4, X5/X6, X7/X8 and max. 5.0 A from  $U_{AUX}$  power supply in total for port group  $X5/X6/X7/X8$ ; max. 9.0 A in total (with derating) for the whole port group X1 .. X8.

## <span id="page-33-0"></span>6.3 Port assignments

All the contact arrangements shown in this chapter show the frontal view of the connection area for the connectors.

### <span id="page-33-1"></span>6.3.1 Ethernet ports, M12 socket, 4-pin, D-coded

Color coding: green

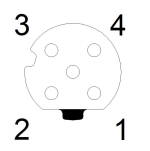

Figure 5: Schematic drawing, ports X01, X02

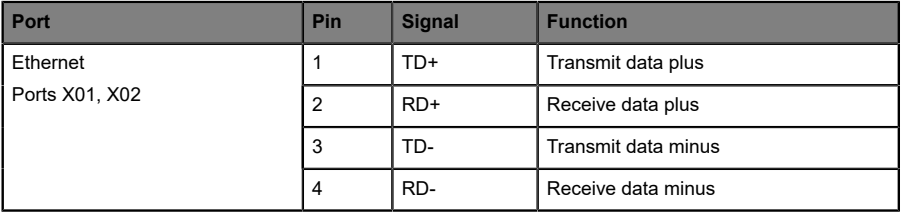

Table 8: Assignment of ports X01, X02

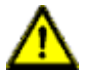

**Caution: Risk of destruction!** Never connect the power supply to the data cables.

### <span id="page-34-0"></span>6.3.2 Power supply with M12 power L-coded

Color coding: gray

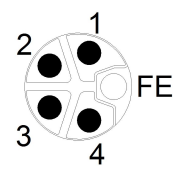

Figure 6: Schematic diagram of the M12 L-coding (connector X03 for Power  $In)$ 

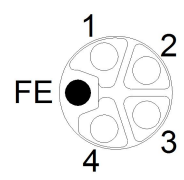

Figure 7: Schematic diagram of the M12 L-coding (socket X04 for Power Out)

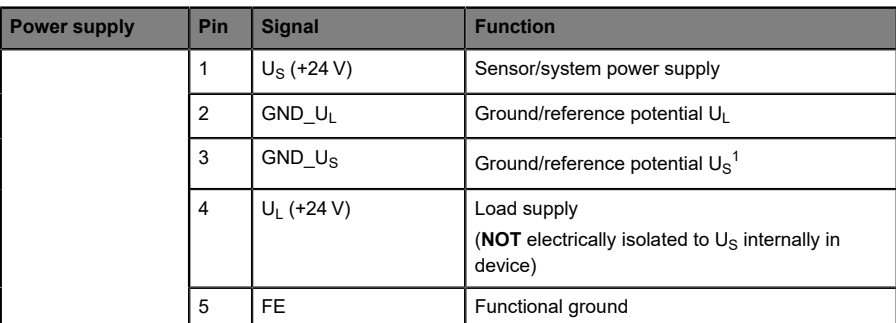

#### <span id="page-35-0"></span>**6.3.2.1 IO-Link Master with Class A ports**

Table 9: Power supply with M12-Power Class A

**Attention:** Only use power supply units for the system/sensor and actuator supply that correspond to PELV (Protective Extra Low Voltage) or SELV (Safety Extra Low Voltage). Power supplies according to EN 61558-2-6 (transformers) or EN 60950-1 (switching power supply units) fulfill these requirements.

 $1$  U<sub>L</sub> and U<sub>S</sub> ground connected in device
| <b>Power supply</b>                       | <b>Pin</b> | <b>Signal</b>        | <b>Function</b>                                                                                                    |  |
|-------------------------------------------|------------|----------------------|----------------------------------------------------------------------------------------------------|--|
| Mixed IO-Link<br>(Class A/B) I/O<br>ports |            | $U_S$ (+24 V)        | Sensor/system power supply                                                                                                  |  |
|                                           | 2          | GND_U <sub>AUX</sub> | Ground/reference potential U <sub>AUX</sub><br>(electrically <b>isolated</b> to GND U <sub>S</sub> internally in<br>device) |  |
|                                           | 3          | $GND$ $U_S$          | Ground/reference potential $U_{\rm S}$                                                                                      |  |
|                                           | 4          | $U_{AUX}$ (+24 V)    | Auxiliary supply<br>(electrically <b>isolated</b> to $U_s$ internally in device)                                            |  |
|                                           | 5          | FE                   | Functional ground                                                                                                    |  |

**6.3.2.2 IO-Link Master with Class A/B ports**

Table 10: Power supply with M12-Power Class A/B

**Attention:** Only use power supply units for the system/sensor and actuator supply that correspond to PELV (Protective Extra Low Voltage) or SELV (Safety Extra Low Voltage). Power supplies according to EN 61558-2-6 (transformers) or EN 60950-1 (switching power supply units) fulfill these requirements.

#### 6.3.3 I/O ports as M12 sockets

Color coding: black

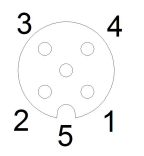

Figure 8: Schematic drawing I/O port as M12 socket IO-Link

#### **6.3.3.1 IO-Link ports (Class A and Class B)**

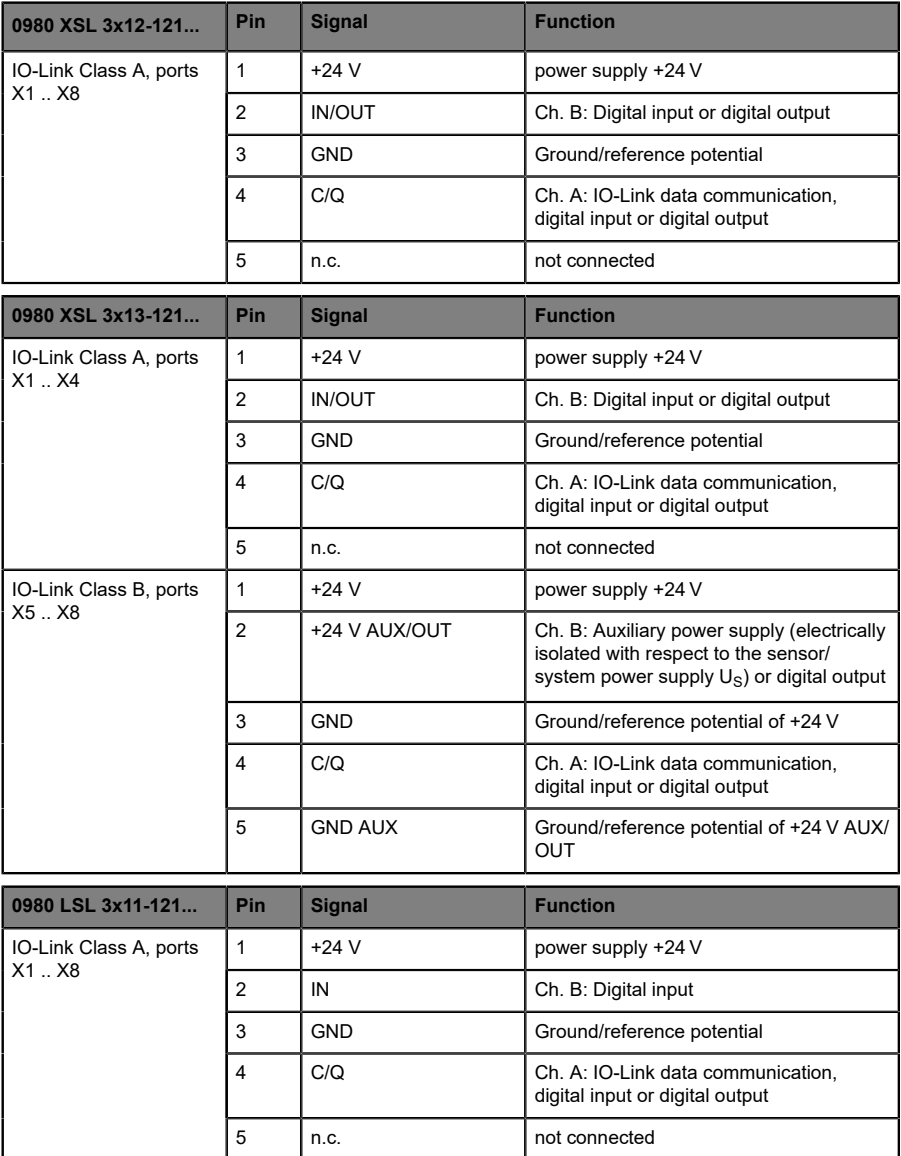

| 0980 LSL 3x10-121             | Pin            | <b>Signal</b> | <b>Function</b>                                                       |  |
|-------------------------------|----------------|---------------|-----------------------------------------------------------------------|--|
| IO-Link Class A, ports        | 1              | $+24V$        | power supply +24 V                                                    |  |
| $X1$ $X4$                     | $\overline{2}$ | IN            | Ch. B: Digital input                                                  |  |
|                               | 3              | <b>GND</b>    | Ground/reference potential                                            |  |
|                               | 4              | C/Q           | Ch. A: IO-Link data communication,<br>digital input or digital output |  |
|                               | 5              | n.c.          | not connected                                                         |  |
| Digital Input, ports X5<br>X8 | 1              | $+24V$        | power supply +24 V                                                    |  |
|                               | $\overline{2}$ | IN            | Ch. B: Digital input                                                  |  |
|                               | 3              | <b>GND</b>    | Ground/reference potential                                            |  |
|                               | 4              | IN            | Ch. A: Digital input                                                  |  |
|                               | 5              | n.c.          | not connected                                                         |  |

Table 11: I/O ports as IO-Link Class A and Class B

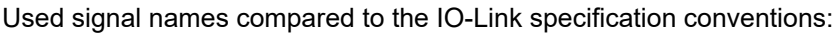

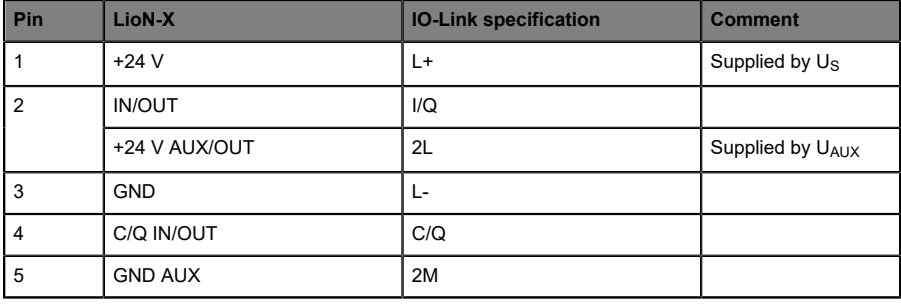

# 7 Starting operation

## 7.1 CSP+ file

A CSP+ file describes the information of a CC-Link device and is required to configure the LioN-X and LioN-Xlight variants in an engineering tool. Each device variant requires its own CSP+ file. The file can be downloaded from the product pages on our online catalog: [catalog.belden.com](https://catalog.belden.com)

On request, the CSP+ file is also sent by the support team.

The CSP+ file and the associated icons are grouped together in an archive file named "0x4DF\_0980 XSL 3912-121-007D-01F\_1.0\_en.CSPP.zip".

"0xDF" stands for the vendor ID of Belden Deutschland GmbH, "0980 XSL 3912-121-007D-01F" is the model number of the LioN-X variant.

Download this file and install it as described in chapter [Configuration and](#page-71-0) operation with [GxWorks3](#page-71-0) on page 72.

Install the CSP+ file for the respective device variant by using the hardware or network configuration tool of your controller manufacturer.

In GxWorks®, install the files with the CSP+ Hardware Installation Tool.

The LioN-X and LioN-Xlight variants are then available in the hardware catalog as Communications Adapter.

### 7.2 MAC addresses

Every device has three unique assigned MAC addresses that cannot be changed by the user. The first assigned MAC address is printed onto the device.

## 7.3 State on delivery

CC-Link IE Field Basic parameters in state on delivery or after a factory reset:

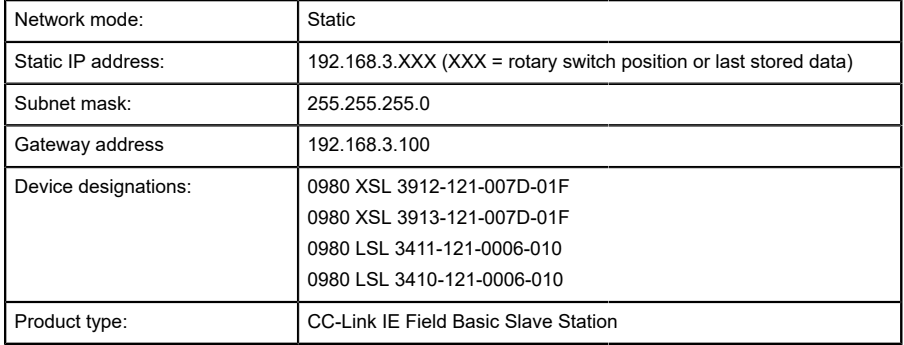

## 7.4 Setting the rotary encoding switches

The following LioN-X IO-Link Master variants support multiprotocol application for the protocols EtherNet/IP (E/IP), PROFINET (P), EtherCAT®  $(EC)$  and Modbus TCP (MB):

0980 XSL 3912-121-007D-00F

The following LioN-X IO-Link Master variants additionally provide the protocol CC-Link IE Field Basic (CC):

- 0980 XSL 3912-121-007D-01F
- D 0980 XSL 3913-121-007D-01F

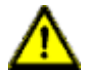

#### **Caution: Risk of device damage due to memory malfunction**

Any interruption of the power supply to the device during and after protocol selection can lead to a corrupt device memory.

After selecting a protocol followed by a restart of the device, the new protocol is initialized. This can take up to 15 seconds. During this time the device is not usable and the LED indicators are out of function. When the protocol change is complete, the LED indicators return to normal operation and the device can be used again.

 $\blacktriangleright$  Make sure that the power supply is maintained during the entire process.

The LioN-X multiprotocol variants allow you to select different protocols for communication within an industrial Ethernet system. In this way the IO-Link Masters with multiprotocol function can be integrated into different networks without it being necessary to purchase products specific for each protocol. This technology also gives you the option to use the same IOL-Master in different environments.

Using rotary encoding switches at the lower front of the devices, you can easily and conveniently set both the protocol and the address of the device, if the protocol to be used supports this. Once you have made a protocol selection and started the cyclical communication, the device stores this setting permanently and uses the selected protocol from this point on. To use another supported protocol with this device, perform a factory reset.

The multiprotocol devices have a total of three rotary encoding switches. With the first rotary encoding switch (x100) you set the protocol by using the corresponding switch position. Additionally, x100 is used to set the third last digit of the IP address for EIP.

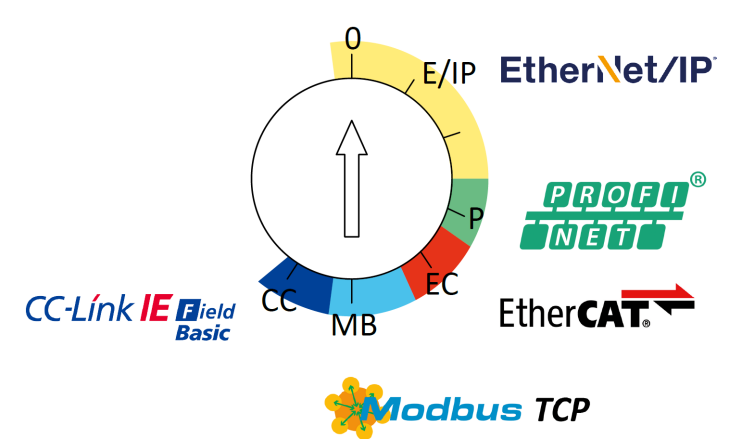

With the other rotary encoding switches (x10 / x1), you set the last two digits of the IP address when you are using EtherNet/IP, Modbus TCP or CC-Link IE Field Basic.

| <b>Protocol</b>             | x100      | x10     | x <sub>1</sub> |
|-----------------------------|-----------|---------|----------------|
| EtherNet/IP                 | $0 - 2$   | $0 - 9$ | $0 - 9$        |
| <b>PROFINET</b>             | P         |         |                |
| <b>EtherCAT<sup>®</sup></b> | EC        |         |                |
| Modbus TCP                  | <b>MB</b> | $0 - 9$ | $0 - 9$        |
| CC-Link IE Field            | CC        | $0 - 9$ | $0 - 9$        |

Table 12: Assignment of the rotary encoding switches for each protocol

The setting you make to select a protocol is described detailed in the protocolspecific sections.

In delivery state no protocol settings are stored in the device. In this case only the desired protocol has to be chosen. To take over a changed rotary encoding switch setting (protocol setting), a power cycle or "Reset" from the Web interface is necessary.

Once you have set the protocol using the rotary encoding switches, the device stores this setting when it starts in cyclic communication. Changing the protocol using the rotary encoding switch is no longer possible after this point. The device will always start using the stored protocol from that point on. The IP address can be changed depending on the selected protocol.

To change the protocol, carry out a factory reset. In this way you restore the factory settings of the respective device. How you perform the factory reset for your device is described in chapter [Factory reset](#page-44-0) on page 45.

If you position the rotary encoding switch in a manner that is invalid, the device signals this to you with a blink code (the RUN LED blinks continuously).

### 7.4.1 CC-Link IE Field Basic

If you decide to use CC-Link IE Field Basic as a protocol, use the first rotary encoding switch to select the protocol. The second rotary encoding switch (x10) can be used to configure the 10 position of the last octet of the IP address, and the third rotary encoding switch (x1) allows you to configure the 1 position. Values between 0 and 9 can be selected for the second and third switches. The first three octets of the IP address are set by default to 192.168.3.

For example, the rotary encoding switch setting  $6(x100)$ ,  $1(x10)$  and  $0(x1)$ gives you an IP address of 192.168.3.10 for CC-Link IE Field Basic. It is only possible to assign IP addresses between 192.168.3.1 and 192.168.3.99 for CC-Link IE Field Basic via the rotary switches.

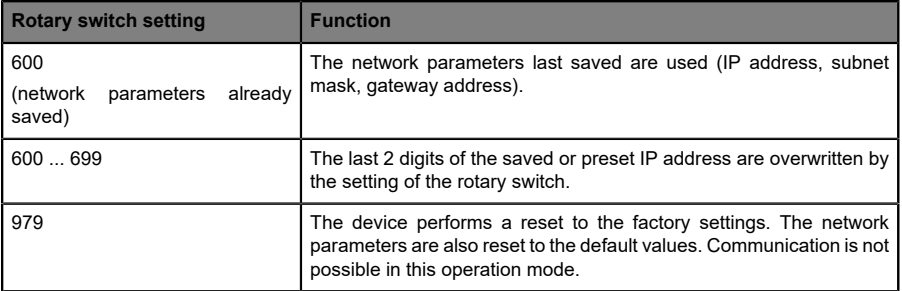

Table 13: Setting options of the rotary encoding switches for CC-Link IE Field **Basic** 

### <span id="page-44-0"></span>7.4.2 Factory reset

A factory reset restores the original factory settings and thus resets the changes and settings you have made up to that point. It also resets the protocol selection. To perform a factory reset, set the first rotary encoding switch (x100) to 9, the second (x10) to 7, and the third (x1) also to 9.

Afterwards perform a power cycle and wait 10 seconds due to internal memory write processes.

During the factory reset, the  $U_S$  LED is blinking red. After the internal memory write processes have finished, the  $U<sub>S</sub>$  LED returns to display static green or red light, in dependency of the actual  $U_{\rm S}$  voltage.

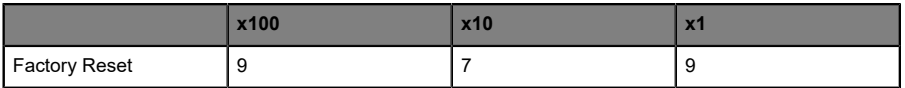

Follow the steps from section Setting the rotary encoding switches again to select a new protocol.

For performing a factory reset via software configuration, see chapter [OPC](#page-96-0) [UA configuration](#page-96-0) on page 97 and the configuration section.

## 7.5 Setting network parameters

Use the two right-hand rotary switches (x10 and x1) on the front of the device to set the last octet of the static IP address. Each rotary switch in the range of CC-Link IE Field Basic is assigned to one decimal digit, so that you can configure a number between **0 – 99**. During startup, the position of the rotary switches is typically read within one time cycle.

The complete IP address, the subnet mask, the gateway address and the network mode can be configured and stored via the Web server or any other available configuration interfaces. New configuration interfaces can only be applied to after a restart of the device.

For additional information, see chapter Setting the rotary encoding switches.

# 8 Configuration CC-Link IE Field Basic

Parameters of the LioN-X device can be configured via SNMP, the Web server or IIoT protocols. Acyclic messages over SNMP are sent to read and write the configuration. When sending, all existing parameters will be overwritten by this data and the content of the SNMP messages has the highest valence.

To avoid parameter overwriting by the Web server or IIoT protocols during operation, some lock parameters can be enabled in the PLC configuration respectively in the configuration assembly.

The following chapters represent different setting groups with its configuration parameters. The default values are highlighted.

## 8.1 General settings

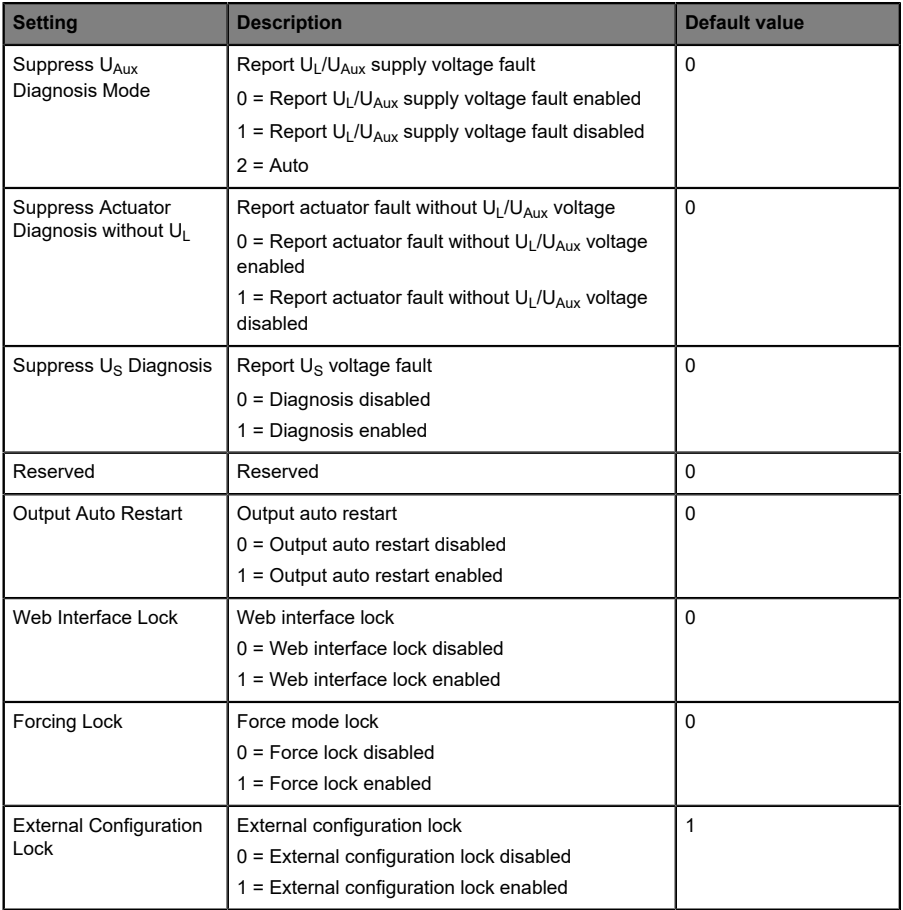

### 8.1.1 Force mode lock

The input and output process data can be forced via different interfaces (e.g. Web interface, REST, OPC UA, MQTT). The support of interfaces depends on the available software features. If the *Force mode lock* is enabled, it is no longer possible to force input and output process data through these interfaces.

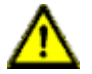

**Danger:** Risk of physical injury or death! Unattended forcing can lead to unexpected signals and uncontrolled machine movements.

### 8.1.2 Web interface lock

The Web interface access can be configured. If *Web interface lock* is enabled, the Web pages are no longer reachable.

### 8.1.3 Report  $U_L/U_{AUX}$  supply voltage fault

During commissioning, it is possible that no power supply is connected to the UL/UAUX pins. Therefore it can be helpful to suppress and disable the *UL/UAUX supply voltage fault* diagnosis.

### 8.1.4 Report actuator fault without  $U_L/U_{AUX}$  voltage

During commissioning, it is possible that no power supply is connected to the UL/UAUX pins. Therefore it can be helpful to suppress and disable the *Report actuator fault without UL/UAUX voltage* diagnosis.

### 8.1.5 Report U<sub>S</sub> voltage fault

During commissioning, it is possible that no power supply is connected to the US pins. Therefore it can be helpful to suppress and disable the *Report U<sup>S</sup> voltage fault* diagnosis.

### 8.1.6 External configuration lock

Configuration parameters can be set via different alternative interfaces (e.g. Web interface, REST, OPC UA, MQTT). An external configuration can only be done, if no cyclic PLC connection is active. Every new PLC configuration overwrites the external configuration settings.

## 8.2 Port configuration X1 .. X8

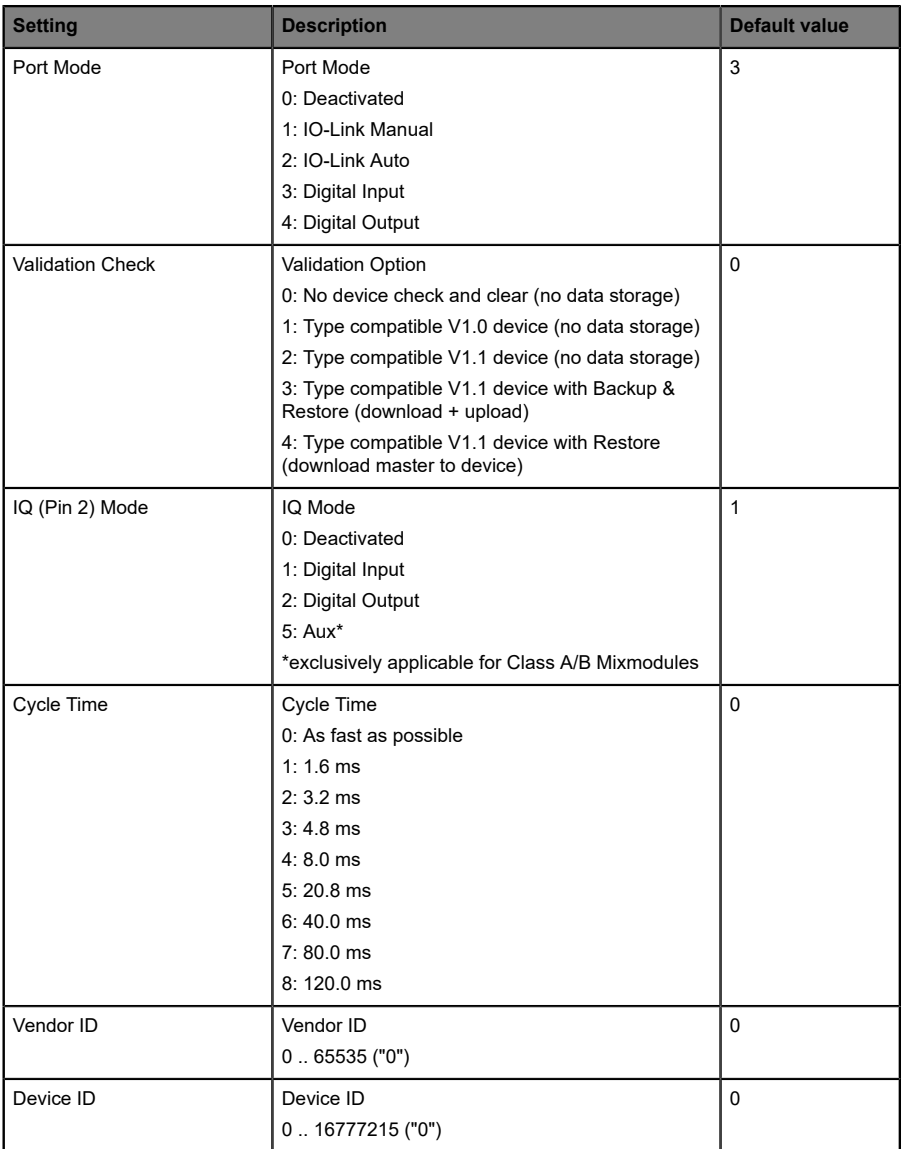

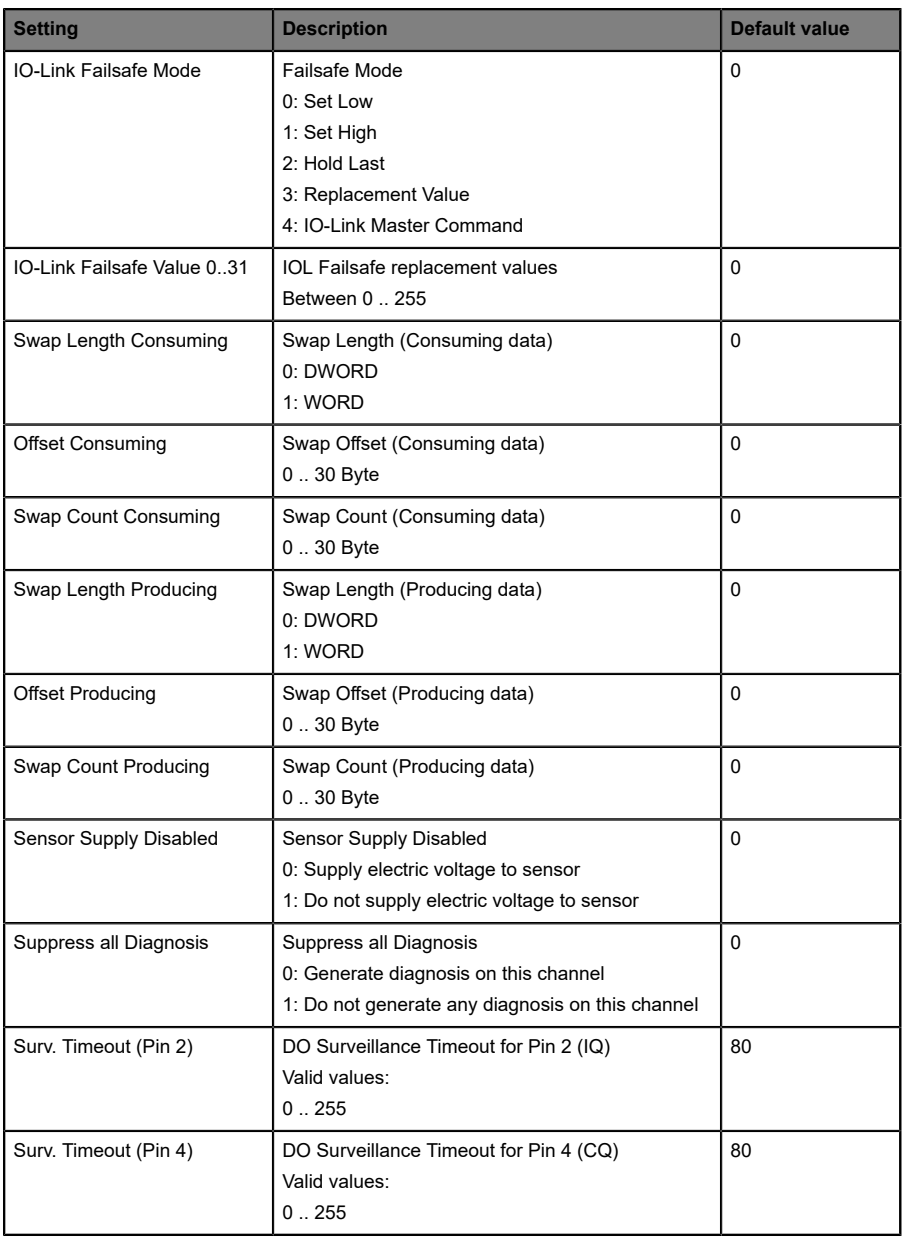

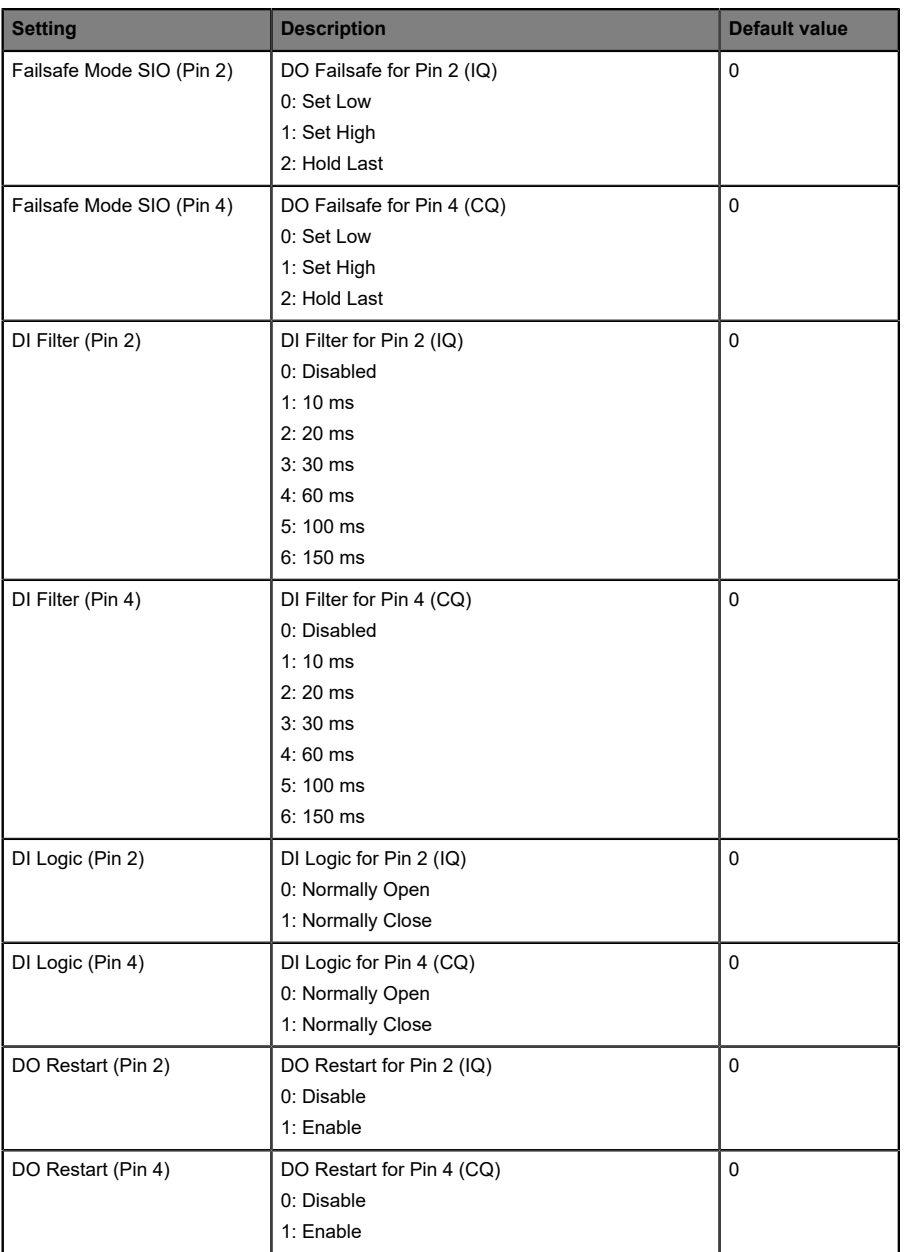

#### 8 Configuration CC-Link IE Field Basic

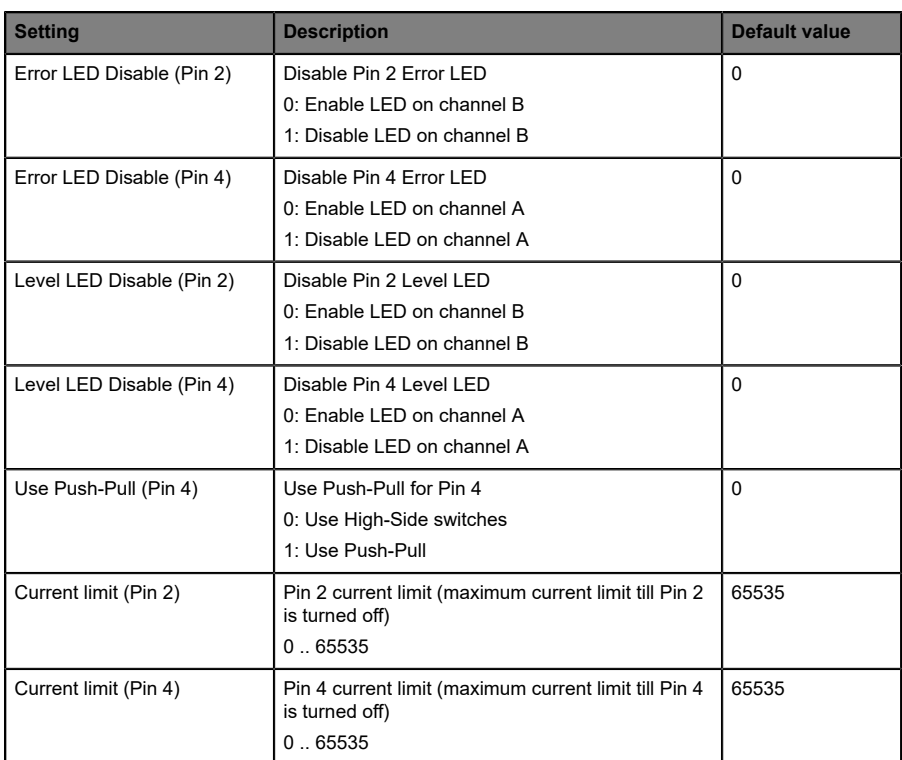

### 8.2.1 Port Mode

The *Port Mode* describes how the IO-Link Master handles the presence of an IO-Link device at the port.

#### **Deactivated:**

The IO-Link port is deactivated but can be configured for later use. No diagnostics are generated if the IO-Link device is not connected.

#### **IO-Link Manual:**

The IO-Link port is activated and explicit port configuration can be done for the parameters *Validation and Backup* (Inspection Level), *Vendor ID*, *Device ID* and *Cycle Time*.

#### **IO-Link Auto:**

The IO-Link port is activated and no explicit port configuration is needed. Configurations such as *Validation and Backup* (Inspection Level), *Vendor ID*, *Device ID* and *Cycle Time* are not required.

#### **Digital Input:**

In this mode, the channel operates as digital input. The channel state can be seen in the *Digital Input Channel* status of the cyclic process data.

#### **Digital Output:**

In this mode, the channel operates as digital output. The channel can be controlled by the *Digital Output Channel Control* (first two bytes of the output data) or by the *IO-Link Output Data* (first byte of each IO-Link device output data) of the cyclic process data. This depends on the *Digital Output Control* parameter in the general settings.

#### 8.2.2 Validation and Backup

With this parameter, the user can set the behavior of the IO-Link ports regarding the type compatibility and data storage mechanism of the connected IO-Link Device.

The precondition for using *Validation and Backup* is that you configure the *Port Mode* to "IO-Link Manual"

The IO-Link Master has a backup memory which can be used for storing the device parameters and for restoring them on the device. This backup memory can be deleted by the following events:

- D IO-Link Master factory reset
- D *Channel Mode* reconfiguration, e.g. from "Digital-Input" to "IO-Link"
- D *Validation and Backup* reconfiguration, e.g. from "No device check" to "Type compatible V1.1 device with Backup & Restore"

For further information refer to the 'IO-Link Interface and System Specification' version 1.1.3 which can be downloaded from<https://io-link.com/>

#### **No device check (no data storage):**

No check of connected Vendor ID or Device ID and no "Backup and Restore" support of the IO-Link Master parameter server.

#### **Type compatible V1.0 device (no data storage):**

Type compatible according IO-Link specification V1.0 which includes validation of Vendor ID and Device ID. The IO-Link specification V1.0 does not support IO-Link Master parameter server.

#### **Type compatible V1.1 device (no data storage):**

Type compatible according IO-Link specification V1.1 which includes validation of Vendor ID and Device ID. "Backup and Restore" is disabled.

#### **Type compatible V1.1 device with Backup + Restore**

#### **(upload + download):**

Type compatible according IO-Link specification V1.1 which includes validation of Vendor ID and Device ID. "Backup and Restore" is enabled.

Pay attention to the following explanations regarding *Backup and Restore* conditions:

 $\blacktriangleright$  Backup (Device to Master):

A Backup (upload from IOL-Device to IOL-Master) is performed when an IO-Link Device is connected and the Master does not have any valid parameter data. The read parameter data are permanently stored on the IO-Link Master.

An upload will also be performed, when the IO-Link Device has set the DS\_UPLOAD\_FLAG (Data Storage Upload Flag). This IOL-Device flag can be set in two ways:

- Parameters written to IOL-Device in *Block Parameter* mode: An IO-Link Device sets the DS\_UPLOAD\_FLAG self-dependent, if the parameters were written in block parameter mode to the IO-Link Device with the last system command ParamDownloadStore (e.g. by a third party USB IO-Link Master for commissioning).
- Parameters written to IOL-Device in *Single Parameter* mode: If single parameter data is changed on the IOL-Device during runtime, the stored device parameters on the IOL-Master can be updated using the ParamDownloadStore (index 0x0002, subindex 0x00, value 0x05) command. This command sets the DS\_UPLOAD\_REQ flag on the IOL-Device and thus the IO-Link Master executes an upload procedure from the IO-Link Device.
- Restore (Master to Device):

A Restore (download from IOL-Master to IOL-Device) is performed when an IO-Link Device is connected and the IO-Link Master has valid parameter data stored which are usable for the IOL-Device and not equal compared to the device parameters.

The restore procedure can be blocked by the IO-Link Device via the *Device Access Locks* parameter when supported by the IO-Link Device (Index 0x000C, refer to vendor specific IO-Link Device documentation).

#### **Type compatible V1.1 device with Restore (download Master to Device):**

Type compatible according IO-Link specification V1.1 which includes validation of Vendor ID and Device ID. Only "Restore" is enabled.

Pay attention to the following explanations regarding *Restore* conditions:

Restore (Download / IOL-Master to IOL-Device):

A Restore (download from IOL-Master to IOL-Device) is performed when an IO-Link Device is connected and the IO-Link Master has valid parameter data stored which are usable for the IOL-Device and not equal compared to the device parameters.

In the *Restore* mode no change of the IOL-Device parameters will be stored permanently on the IOL-Master. When the IOL-Device sets the DS\_UPLOAD\_FLAG in this mode, the device parameters will be restored by the IOL-Master.

The restore procedure can be blocked by the IO-Link Device via the *Device Access Locks* parameter when supported by the IO-Link Device (Index 0x000C, refer to vendor specific IO-Link Device documentation).

### 8.2.3 IQ Mode

The operating mode of Pin 2 (Channel B) of the respective IO-Link channel can be configured via this parameter.

#### **Digital Output:**

In this mode, the channel operates as digital output. The channel can be controlled by the *Digital Output Channel Control* (first two bytes of the output data) or by the *IO-Link Output Data* (first byte of each IO-Link device output data) of the cyclic process data. This depends on the *Digital Output Control* parameter in the general settings.

#### **Digital Input:**

In this mode, the channel operates as digital input. The channel state can be seen in the *Digital Input Channel* status of the cyclic process data.

#### **AUX:**

This option is exclusively applicable for Class A/B Mixmodules.

In this mode, Pin 2 of the IO-Link port acts as an auxiliary voltage output. The auxiliary voltage is fed by the  $U_{AUX}$  supply input. The auxiliary voltage output cannot be controlled.

### 8.2.4 Cycle Time

The IO-Link cycle time can be configured by this parameter.

The precondition for using *Cycle Time* is that you configure *Port Mode* to "IO-Link Manual".

#### **As fast as possible:**

The IO-Link port uses the max. supported IO-Link Device and Master update cycle time for the cyclic I/O data update between IO-Link Master and IO-Link Device.

#### **1.6 ms, 3.2 ms, 4.8 ms, 8.0 ms, 20.8 ms, 40.0 ms, 80.0 ms, 120.0 ms:**

The cycle time can be set manually to the provided options. This option can be used e.g. for IO-Link devices which are connected over inductive couplers. Inductive couplers are normally the bottleneck in the update cycle

time between IO-Link Master and IO-Link Device. In this case, please refer to the data sheet of the inductive coupler.

### 8.2.5 Vendor ID

The *Vendor ID* is needed for the validation of the IO-Link device and can be configured with this parameter.

Precondition for using the *Vendor ID* is that you configure *Port Mode* to "IO-Link Manual". *Validation and Backup* must be set to a type compatible V1.X device.

### 8.2.6 Device ID

The *Device ID* is needed for the validation of the IO-Link device and can be configured with this parameter.

Precondition for using the *Device ID* is that you configure *Port Mode* to "IO-Link Manual". *Validation and Backup* must be set to a type compatible V1.X device.

### 8.2.7 IOL Failsafe

The LioN-X devices support a failsafe function for the output data of the IO-Link channels. In case of an internal device error, the PLC is in STOP state and cannot provide valid process data, the connection is interrupted or the communication is lost: The output data of the IO-Link channels is controlled by the configured failsafe values.

#### **Set Low:**

If failsafe is active, all bits of the IO-Link output data are set to low ("0").

#### **Set High:**

If failsafe is active, all bits of the IO-Link output data are set to high ("1").

#### **Hold Last:**

If failsafe is active, all bits of the IO-Link output data arel hold the last valid process data state ("0" or "1").

#### **Replacement Value:**

A replacement value can be set via the *IO-Link Failsafe* parameter object for every IO-Link device. If failsafe is active, these replacement values are transmitted to the IO-Link device. The current configured IO-Link output data size must be considered. Take into account that in the case of an error the replacement values are sent instead of the output process data so that a configured *Swapping Mode* has influence on the byte order.

#### **IO-Link Master Command:**

If failsafe is active, an IO-Link-specific mechanism for valid/invalid output process data is used and the IO-Link device determines the behavior itself.

### 8.2.8 IOL Failsafe values

IOL failsafe values represent byte-wise 32 replacement values. If failsafe is active, these values are transmitted to the IO-Link Device.

### 8.2.9 Swapping Length

The byte order of IO-Link is big endian. For setting output data in the correct format, the parameters *Swapping Mode* and *Swapping Offset* support the user. There can be selected up to 16 words or up to 8 double words for converting the output data.

#### **Raw IO-Link Data:**

No byte swap

#### **Data type DWORD:**

Data byte order: Byte 1, Byte 2, Byte 3, Byte 4

Order after Swap: Byte 4, Byte 3, Byte 2, Byte 1

#### **Data type WORD:**

Data byte order: Byte 1, Byte 2 Order after Swap: Byte 2, Byte 1

### 8.2.10 Swapping Offset

The *Swapping Offset* describes the start point in the process data for using the configured *Swapping Length*. Both parameters are dependent on the configured input or output data size.

### 8.2.11 Swapping Count

The *Swapping Count* describes the number of bytes in the process data to be swapped using the configured *Swapping Length*.

### 8.2.12 Sensor Supply Disabled

The supply of sensors can be disabled when *Sensor Supply Disabled* is set. The IO-Link Master will disable the supply for the respective IO-Link port.

### 8.2.13 Suppress all Diagnosis

By default, the IO-Link Master generates all possible diagnostics and will send reports via cyclic and cyclic data. All diagnostics can be suppressed by setting *Suppress all Diagnosis*.

### 8.2.14 DO Surveillance Timeout

The digital output channels are monitored during runtime. The error states are detected and reported as a diagnosis. To avoid error states during the switching of output channels, the surveillance timeout can be configured as a delay with deactivated monitoring.

The delay time begins with a rising edge of the output control bit. After delay time has elapsed, the output is monitored and error states are reported by diagnosis. When the channel is permanently switched on or off, the typical filter value (not changeable) is 5 ms.

### 8.2.15 DO Failsafe

The LioN-X devices support a failsafe function for the channels used as digital outputs. In case of an internal device error, the PLC is in STOP state and cannot provide valid process data. The connection is interrupted or the communication is lost. The outputs are controlled according to the configured failsafe values.

#### **Set Low:**

If failsafe is active, the physical output pin of the channel is set to low ("0").

#### **Set High:**

If failsafe is active, the physical output pin of the channel is set to high ("1").

#### **Hold Last:**

If failsafe is active, the physical output pin of the channel holds the last valid process data state ("0" or "1").

### 8.2.16 DO Restart Mode

In case of a short circuit or overload at an output channel, a diagnosis is reported and the output is switched to "off".

If *DO Restart Mode* is disabled, the output channel is not automatically turned on again. It can be turned on after a logical reset of the process output data of the channel.

If *DO Restart Mode* for this channel is enabled, the output will automatically be turned on again after a fix time delay for checking if the overload or short circuit condition is still active. When it is active, the channel is switched off again.

## 8.2.17 DI Logic

The logical state of an input channel can be configured via these parameters. If a channel is set to "Normally Open", a low signal ("0") is transferred to the process input data (e.g. if a non-damped sensor has an open switching output).

If a channel is set to "Normally Close", a high signal ("0") is transferred to the process input data (e.g. if a non-damped sensor has a closed switching output).

The channel LED shows, independent of these settings, the physical input state of the port pin.

### 8.2.18 DI Filter

A filter time for every digital input channel can be configured by these parameters. When there is no need for a filter it can be disabled.

### 8.2.19 Error LED Disable

Every channel of the ports X1 .. X8 has an error LED. The error LED can be disabled by enabling the parameter *Error LED Disable*. When this parameter is enabled, the LED status will not be "ON" in the case of an error on the port.

### 8.2.20 Level LED Disable

Every channel of the ports X1 .. X8 has a level LED. The level LED can be disabled by enabling the parameter *Level LED Disable*. When this parameter is enabled, the LED status will not be "ON" in case the input or output are high.

### 8.2.21 Use Push Pull

If *Use Push Pull* is enabled, the output will be switched active to high or low. In low state, the output can be a current sink. The digital output is supplied by  $U_{\rm S}$  with a maximum current of 0.5 A.

When this option is not enabled, it will use option "High-Side switch" and the current limit is set according to the parameter *Current limit*. This option is not available for the Channel B of any port.

### 8.2.22 Current Limit

With this parameter you can configure the current limitations for the digital outputs. You can choose between different current limit options.

In low state, the output has a high impedance. The digital output is supplied by  $U_1$  or  $U_{AUX}$ , depending on the device variant, and has a selectable current limit. This means that the output is turned off and the actuator channel error diagnosis is reported when this limit is exceeded. If you set the level to *2.0 A max*., the current limitation is not active and the maximum output current is available.

# 9 Process data assignment

The LioN-X devices in general support process data communication in both directions. The consuming data in this context is defined as the process output data which controls physical outputs and IO-Link output data. The producing data in this context is defined as the process input data which contains the physical inputs, diagnostics and IO-Link input data with optional extended status and event data.

The following chapters describe the data images for the consuming and producing data direction which are assigned to the output and input assemblies.

## 9.1 Consuming data (output)

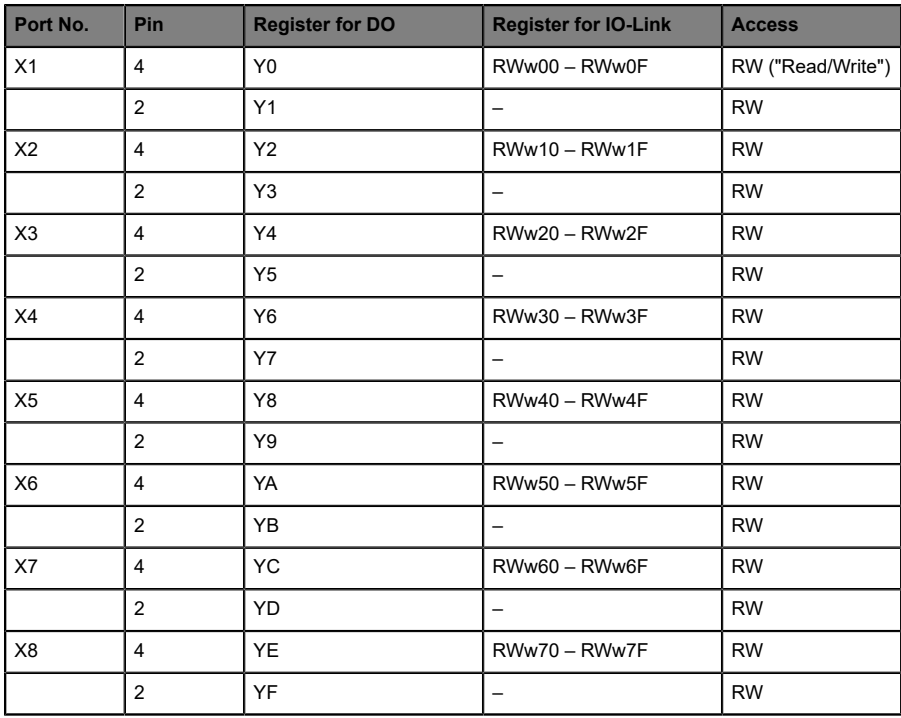

**Register for DO** = single bit

**Register for IO-Link** = WORD

## 9.2 Producing data (input)

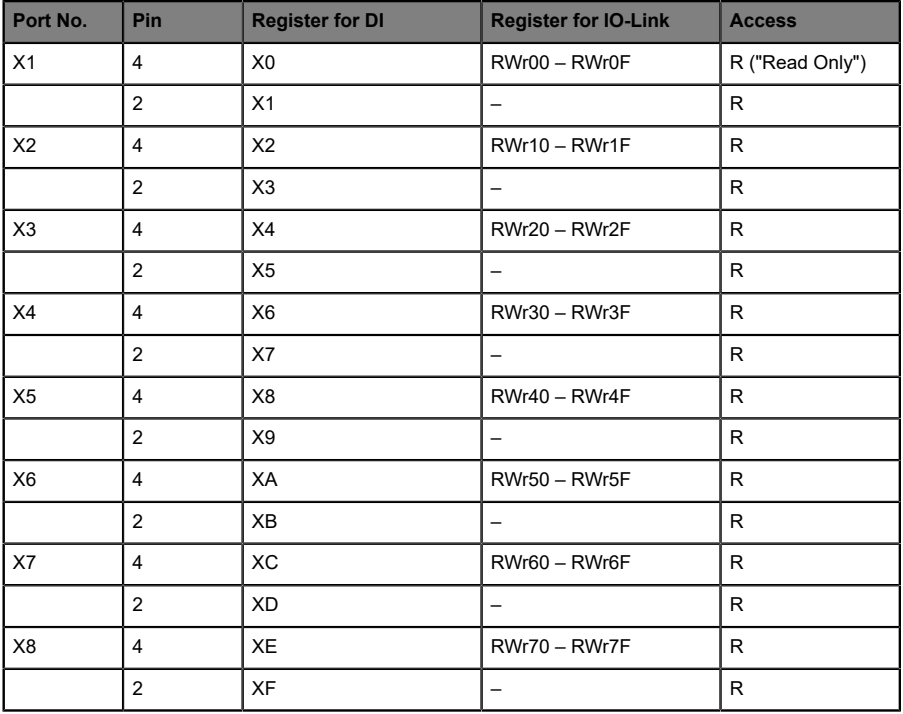

**Register for DI** = single bit

**Register for IO-Link** = WORD

# 10 Diagnostics processing

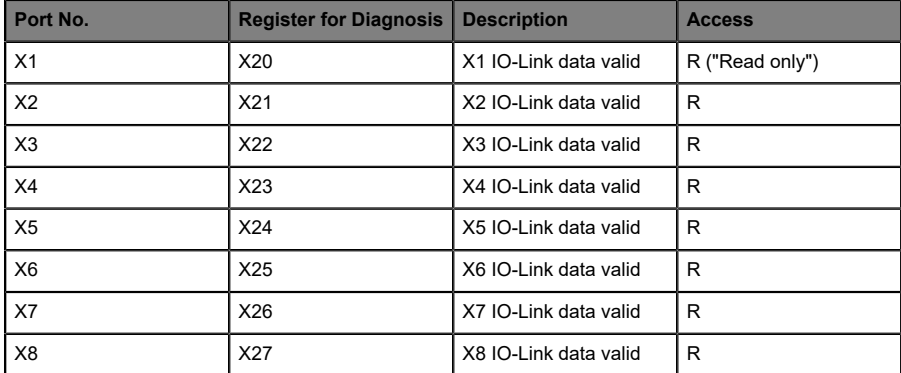

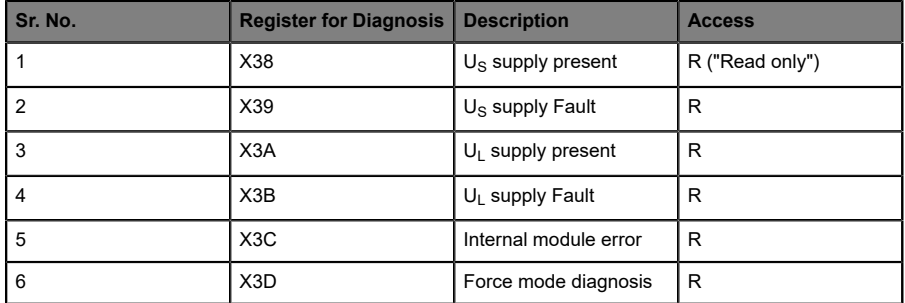

### 10.1 Error of the system/sensor power supply

The voltage value for the incoming system/sensor power supply is also monitored globally. If the voltage drops below approx. 18 V, or exceeds approx. 30 V, an error diagnosis is generated. The IO-Link specification requires at least 20 V at the L+ (pin1) output supply of the I/O ports. At least 21 V of US supply voltage for the IO-Link Master are required to minimize the risk of internal voltage drops in the IO-Link Master.

The green  $U_{\rm S}$  indicator is off.

The error diagnosis has no effect on the outputs.

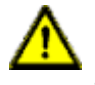

**Caution:** It must definitely be ensured that the supply voltage, measured at the most remote participant is not below 21 V DC from the perspective of the system power supply.

## 10.2 Error of the auxiliary/actuator power supply

The voltage value for the incoming auxiliary/actuator power supply is also monitored globally. If *Report U<sub>L</sub>*/U<sub>Aux</sub> Supply Voltage *Fault* is enabled, an error message is generated when the voltage drops below approx. 18 V or exceeds approx. 30 V. The U<sub>L</sub>/U<sub>Aux</sub> indicator shows red.

If output channels are set to *High State* and *Report DO Fault without U<sub>I</sub>*/*U<sub>Aux</sub>*, additional error diagnostics, caused by the voltage failure, are generated on the channels.

If *Report*  $U_1/U_{A_{11}x}$  *Supply Voltage Fault* is disabled, no  $U_1/U_{A_{11}x}$  or channel diagnostics appear.

## 10.3 Overload/short circuit of the digital outputs

In case of an overload or a short circuit of an output channel, the following channel-specific diagnostics are generated in the producing data image.

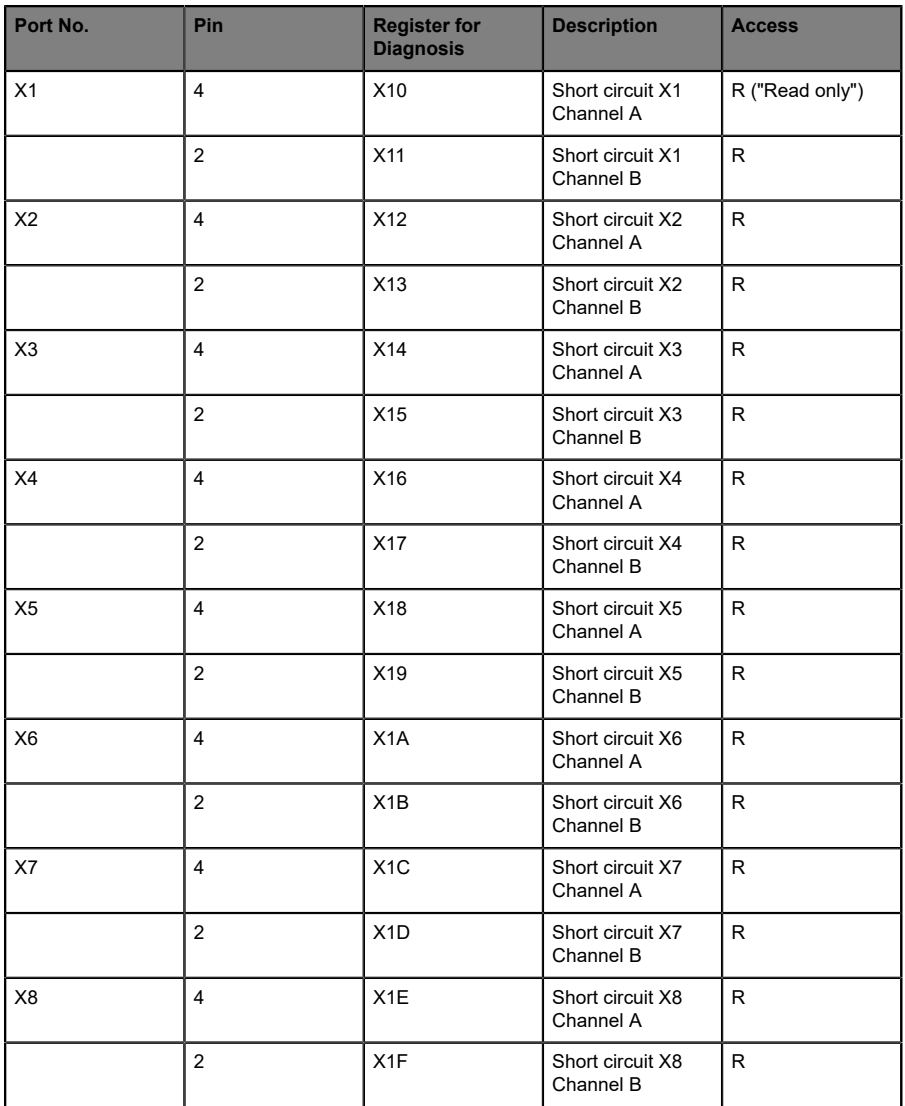

A channel error is determined by comparing the target value set of a controller to the physical value of an output channel.

When an output channel is activated (rising edge of the channel state), the channel errors are filtered for the period that is set by the "Surveillance-Timeout" parameter via the configuration of the device. The value of this parameter can range from 0 to 255 ms; the default setting is 80 ms.

The filter is used to avoid premature error messages during the activation of a capacitive load, the deactivation of an inductive load or during any other voltage peak when changing a status.

## 10.4 Overload/short circuit of the actuator power supply P24

For the following device variant, the Channel B outputs of X5 .. X8 are supplied

by the  $U_{\text{AUX}}$  power:

D 0980 XSL 3913-121-007D-01F

In case of an overload or a short circuit of the actuator power supply P24 (Class B) on the ports (X5 .. X8), the following channel-specific diagnostics in the producing data image are generated.

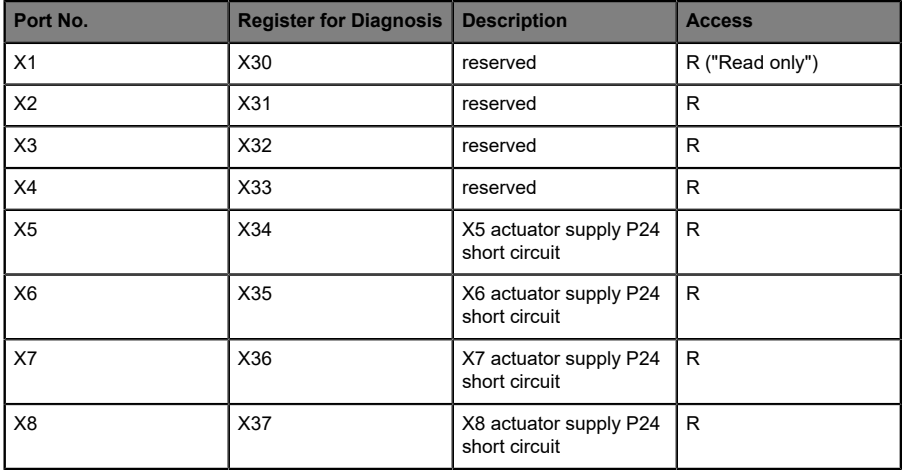

## 10.5 Overload/short-circuit of the I/O port sensor supply outputs

In case of an overload or a short circuit between pin 1 and pin 3 on the ports (X1 .. X8), the following channel-specific diagnostics in the producing data image are generated.

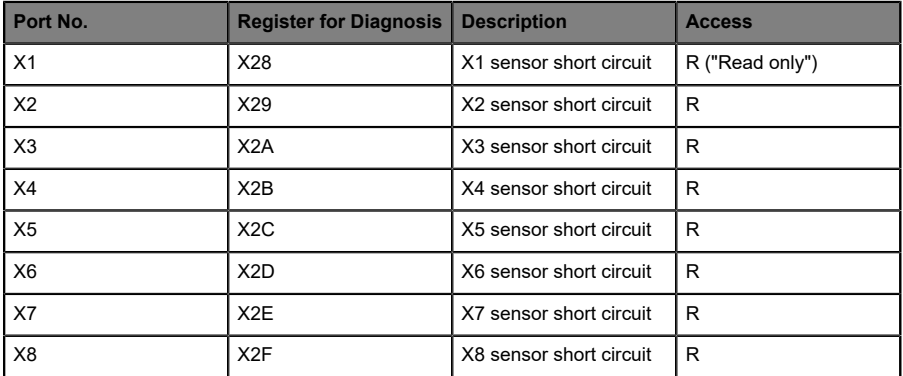

# <span id="page-71-0"></span>11 Configuration and operation with GxWorks3®

The configuration and start-up of LioN-X devices described in this chapter refers to the Mitsubishi Engineering Tool GxWorks®, V2. If you are using an engineering tool from another provider, please consider the related documentation.

## 11.1 Integration of a CSP+ file

Perform the following work steps to integrate a CSP+ file in GxWorks3®:

**1.** Open GxWorks3® and navigate to **Tool** > **Profile Management** > **Register**.

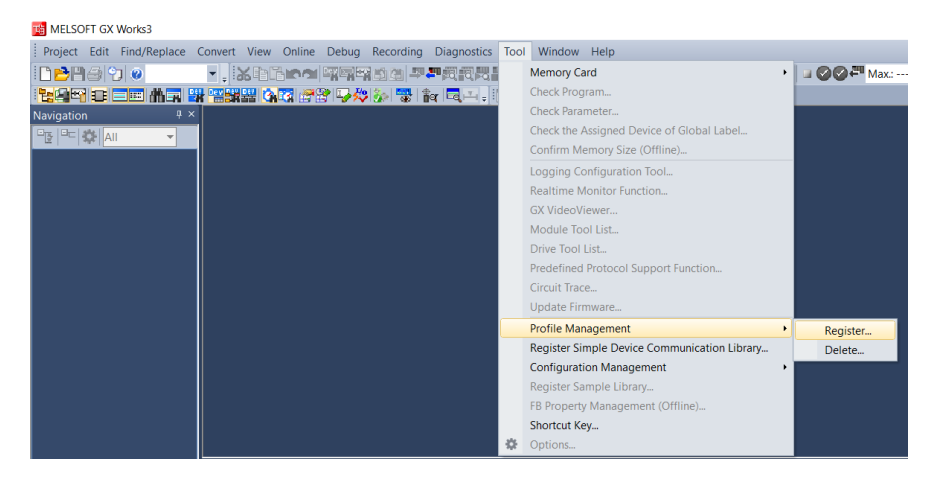

**2.** Select *0x4DF\_0980 XXX\_1.0\_en.CSPP.zip* and the CSP+ file will be registered.
## 11.2 Network parameters

Perform the following work steps to change the Network parameters:

- **1.** Open GxWorks3® and create a new project.
- **2.** Select the series and the type of the used PLC.

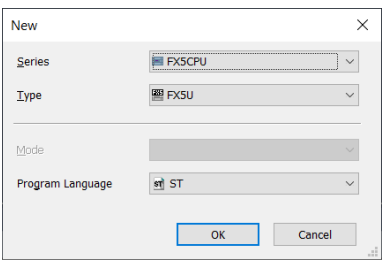

**3.** To open the setting window, navigate to **Project** > **Parameter** > **"the selected CPU module"** > **Module Parameter**

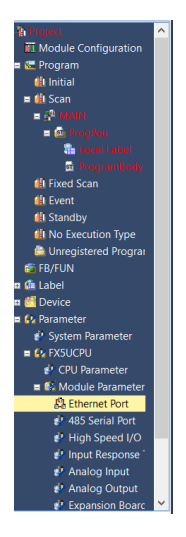

In the appearing window, the CC-Link IE Field Basic Master station can be configured.

**4.** Navigate to *Own Node Settings* to configure the PLC or Master station.

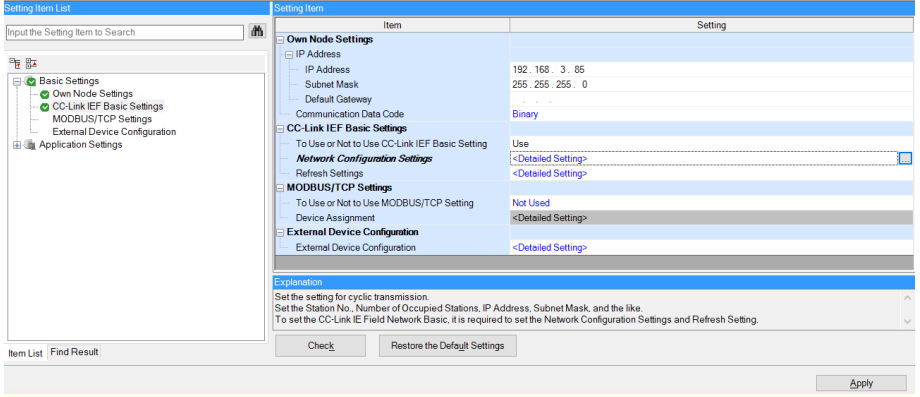

**5.** Under **CC-Link IEF Basic settings** > **To Use or Not to Use CC-Link IEF Basic Setting** select "Use".

- ▶ The option *Network Configuration Settings* allows you to configure a CC-Link IE Field Basic Master, connected stations, a Network, parameters and many more.
- D Settings under *Refresh Settings* are necessary for the automatic data transfer between Link side and CPU side.

## 11.3 Parameter processing

Under *Network Configuration Settings*, individual stations can be configured. Perform the following work steps to configure a LioN-X device:

**1.** Select the LioN-X device from the *Module List*. Alternatively, click the button **Detect Now for automatic detection of devices.** 

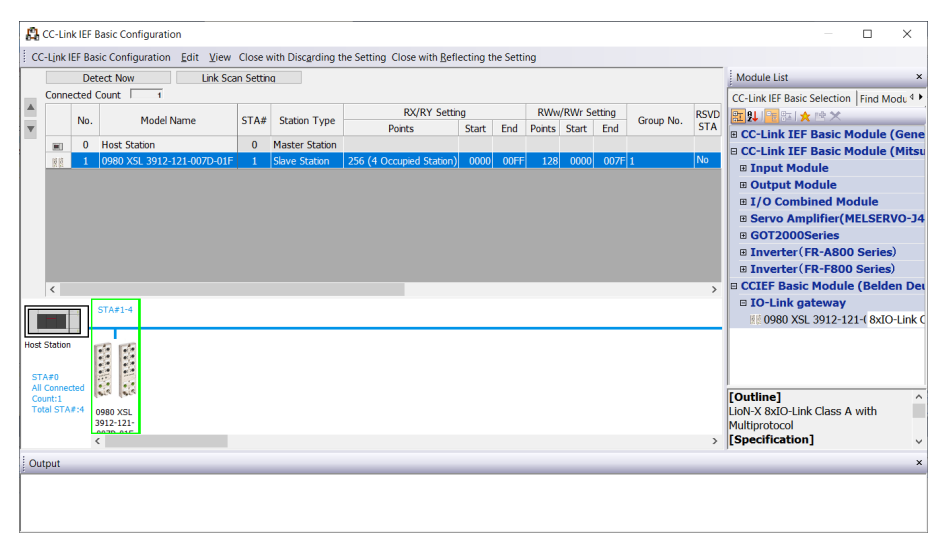

#### **2.** Right-click on "Slave Station" and select **Online** > **Parameter Processing of Slave Station...**.

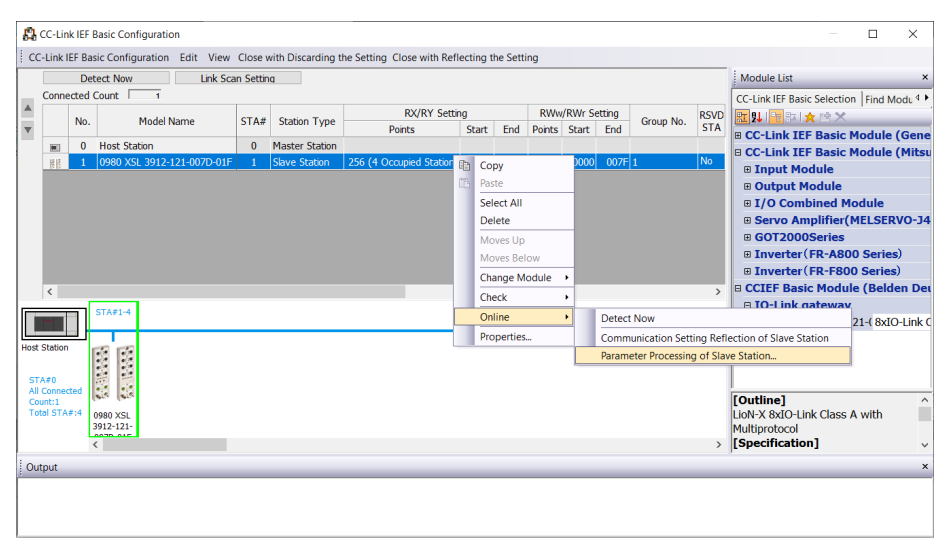

**3.** In the next window under *Method selection*, choose "Parameter read" or "Parameter write", depending on which method you want to configure for the LioN-X device. For details on the different parameters please refer to chapter [Configuration CC-Link IE Field Basic](#page-46-0) on page 47.

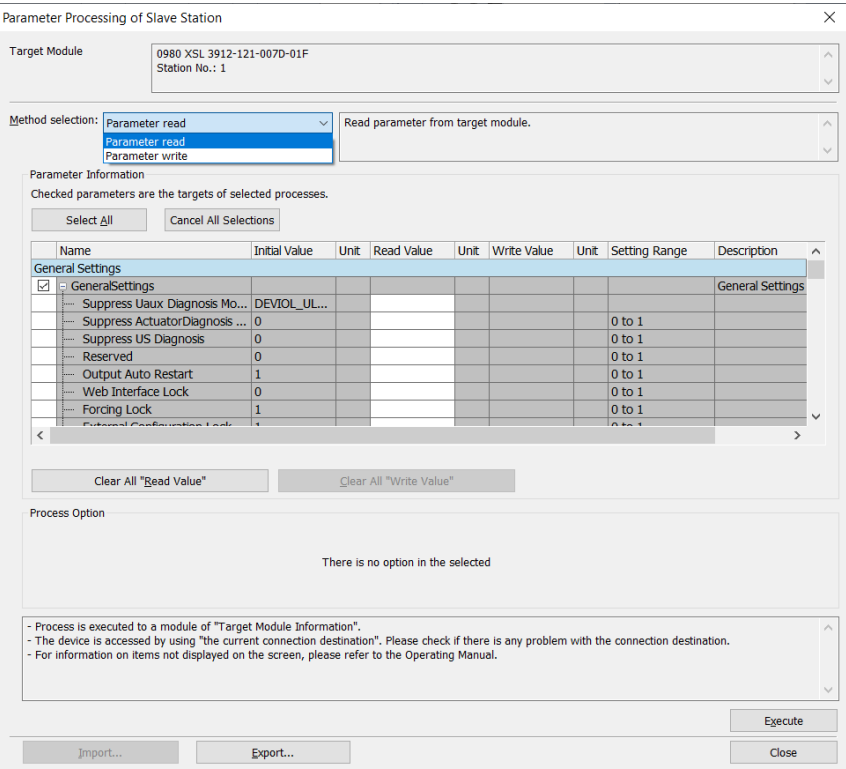

**4.** After having adjusted the parameters, click on **Communication Setting Reflection of Slave Station** to apply the changes to the respective module.

# 12 IIoT functionality

The LioN-X variants offer a number of new interfaces and functions for the optimal integration into existing or future IIoT (Industrial Internet of Things) networks. The devices continue to work as field bus devices which communicate with and are controlled by a PLC (Programmable Logic Controller).

In addition, the devices offer common IIoT interfaces, which enable new communication channels besides the PLC. The communication is performed via IIoT-relevant protocols MQTT and OPC UA. With the help of these interfaces not only all information in a LioN-X device can be read. They also enable its configuration and control, if the user wishes. All interfaces can be configured extensively and offer read-only functionality.

All LioN-X variants provide user administration, which is also applicable for accessing and configuring the IIoT protocols. This allows you to manage all modification options for the device settings via personalized user authorizations.

All IIoT protocols can be used and configured independently of the field bus. It is also possible to use the devices completely without the help of a PLC and control them via IIoT protocols.

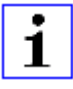

**Attention:** When using the IIoT functionality, a protected local network environment without direct access to the Internet is recommended.

## 12.1 MQTT

MQTT functions are **only** applicable for the following LioN-X variants:

- 0980 XSL 3912-121-007D-00F
- $\triangleright$  0980 XSL 3912-121-007D-01F
- D 0980 XSL 3913-121-007D-01F

The MQTT (Message Queuing Telemetry Transport) protocol is an open network protocol for machine-to-machine communication, which provides the transmission of telemetric data messages between devices. The integrated MQTT client allows the device to publish a specific set of information to an MQTT broker.

The publishing of messages can either occur periodically or be triggered manually.

#### 12.1.1 MQTT configuration

In **delivery state**, MQTT functions are **disabled**. The MQTT client can be configured either using the Web interface or directly via a JSON object sent in an HTTP request. For more information see chapter [MQTT configuration](#page-93-0) [- Quick start guide](#page-93-0) on page 94.

The configuration URL is:

http://[ip-address]/w/config/mqtt.json

The configuration can also read back as a JSON file:

http://[ip-address]/r/config/mqtt.json

The configuration is a JSON object. Each JSON member is a configuration element. The object must not contain all elements. Only the provided elements will be changed. The configuration changes apply only after a device restart.

#### The following configuration elements are available (default values in bold):

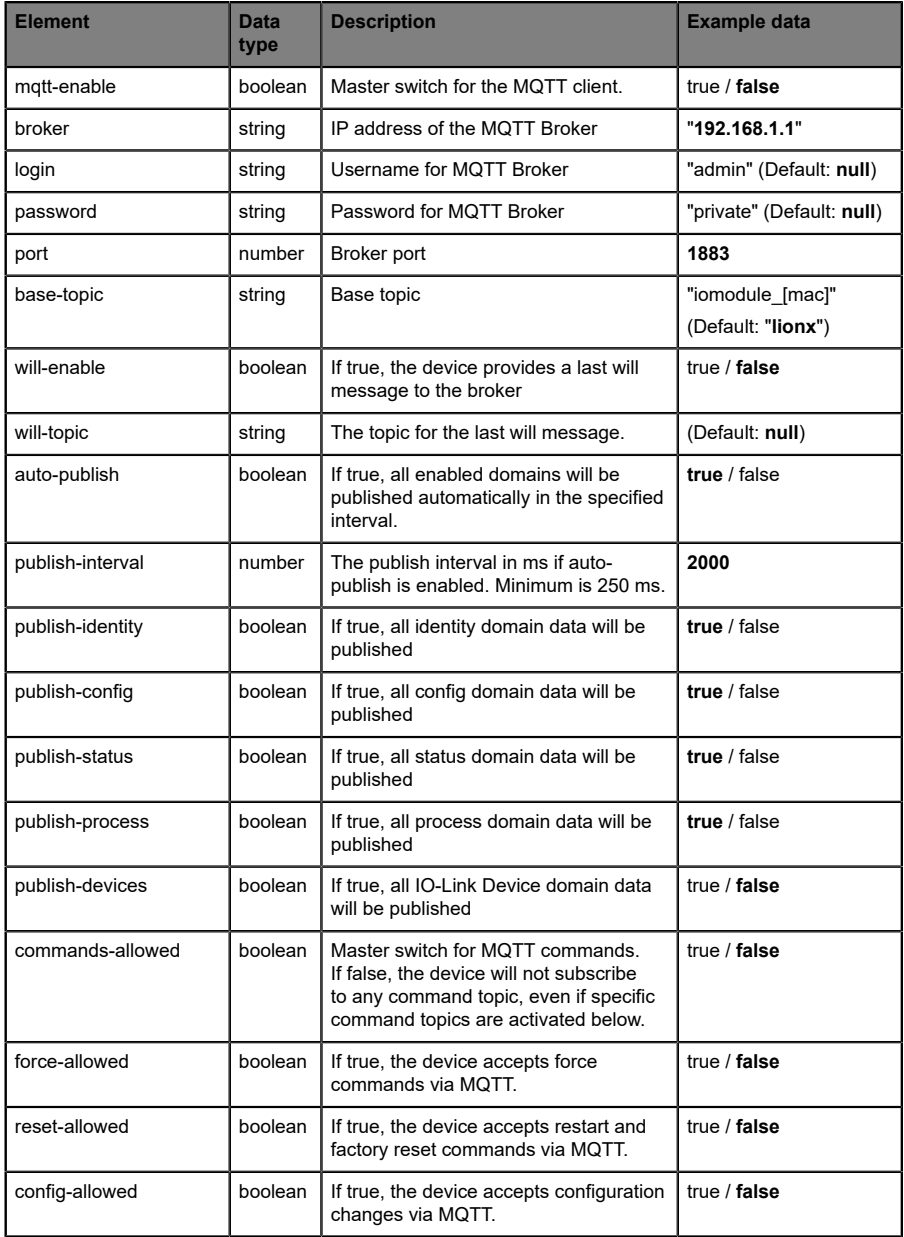

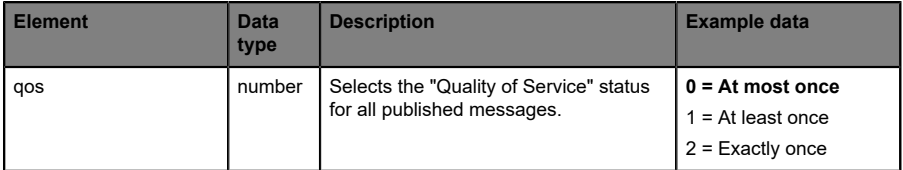

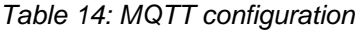

#### **MQTT response:**

The resulting response is a JSON object with a "status" field. Status should be "0" if no error occurred and "-1" if there is an error.

In case of an error, the response contains an error array.

The error array contains an error object for each error occurred. The object consists of a field "Element" which names the config element which caused the error, and a field "Message" for the error message.

- ▶ A malformed JSON object produces an error.
- $\triangleright$  Not existing parameters produce an error.
- **D** Parameters with a wrong data type produce an error.

It is not allowed to write all available parameters at once. You may write only one or a limited number of parameters.

#### **Examples:**

```
{"status": -1, "error": [{"Element": "publish-interval", "Message": "Integer
 expected"}]}
{"status": 0}
{"status": -1, "error": [{"Element": "root", "Message": "Not a JSON
 object"}]}
```
For more information see chapter [MQTT topics](#page-81-0) on page 82.

## <span id="page-81-0"></span>12.1.2 MQTT topics

MQTT mainly relates to topics. All messages are attached to a topic which adds context to the message itself. Topics may consist of any string and they are allowed to contain slashes (/) as well as wildcard symbols  $(*, #)$ .

#### **12.1.2.1 Base topic**

For all LioN-X variants there is a configurable Base topic which is the prefix for all topics. The Base topic can be chosen freely by the user. The Base topic can also contain selected variables as shown in [Table](#page-81-1) 15: Base topic [variables](#page-81-1) on page 82.

Variables in the Base topic have to be written in brackets ("[ ]"). The following variables are possible:

<span id="page-81-1"></span>

| Variable | <b>Description</b>                |
|----------|-----------------------------------|
| mac      | The MAC address of the device     |
| name     | The name of the device            |
| order    | The ordering number of the device |
| serial   | The serial number of the device   |

Table 15: Base topic variables

#### **Example:**

The Base topic "io [mac]" translates to "io A3B6F3F0F2F1".

All data is organized in domains. The domain name is the first level in the topic after the Base topic. Note the following notation:

Base-Topic/domain/.….

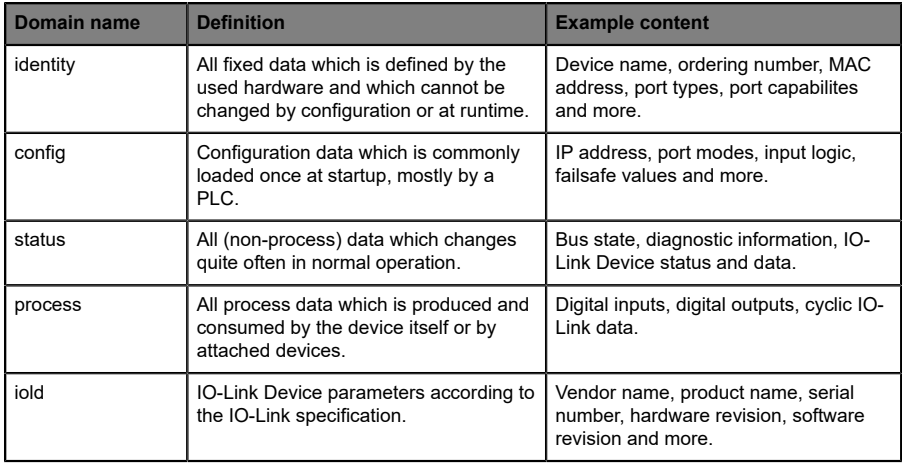

There are the following domains:

Table 16: Data domains

There is often one topic used for all gateway related information and topics for each port. All identity topics are published just once at start-up, because this information should never change. All other topics are published either in a fixed interval or just triggered manually, according to the configuration.

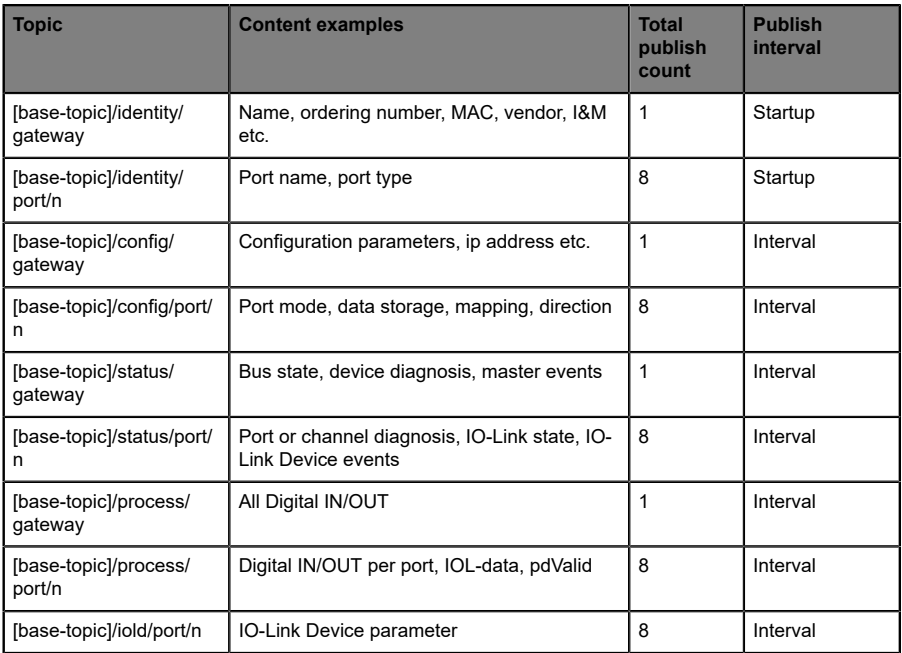

Table 17: Data model

An MQTT client which wants to subscribe to one or more of these topics can also use wildcards.

| <b>Full topic</b>             | <b>Description</b>                                      |
|-------------------------------|---------------------------------------------------------|
| [base-topic]/identity/gateway | Receive only indentity objects for the gateway          |
| [base-topic]/identity/#       | Receive all data related to the identity domain         |
| [base-topic]/status/port/5    | Receive only status information for port number 5       |
| [base-topic]/+/port/2         | Receive information of all domains for port<br>number 2 |
| [base-topic]/process/port/#   | Receive only process data for all ports                 |
| [base-topic]/config/#         | Receive config data for the gateway and all ports.      |

Table 18: Use case examples

#### **12.1.2.2 Publish topic**

Overview of all publish JSON data for the defined topics:

| <b>Key</b>           | Data type    |
|----------------------|--------------|
| product_name         | json_string  |
| ordering number      | json_string  |
| device type          | json_string  |
| serial number        | json_string  |
| mac address          | json_string  |
| production_date      | json_string  |
| fw_name              | json_string  |
| fw date              | json_string  |
| fw_version           | json_string  |
| hw_version           | json_string  |
| vendor name          | json string  |
| vendor_address       | json_string  |
| vendor_phone         | json_string  |
| vendor_email         | json_string  |
| vendor_techn_support | json_string  |
| vendor_url           | json_string  |
| vendor_id            | json_integer |
| device id            | json_integer |

Table 19: Identity/gateway

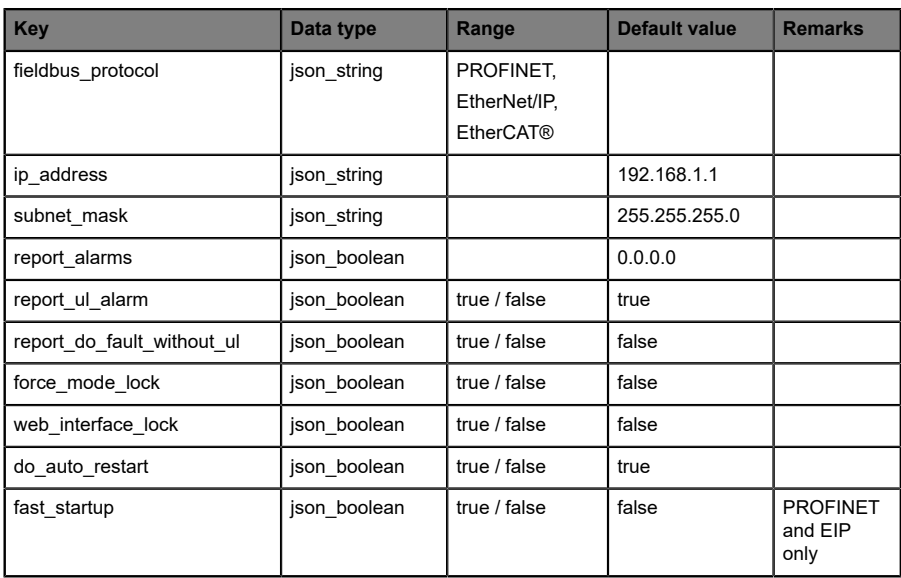

Table 20: Config/gateway

| Key                    | Data type    | Range                                                                          | <b>Default value</b> | <b>Remarks</b> |
|------------------------|--------------|--------------------------------------------------------------------------------|----------------------|----------------|
| protocol               | json string  | wait for io system<br>wait for io Connection<br>failsafe<br>connected<br>error |                      |                |
| ethernet port1         | json string  | 100 mbit/s full<br>100 mbit/s<br>10 mbit/s full<br>100 mbit/s                  |                      |                |
| ethernet port2         | json string  | 100 mbit/s full<br>100 mbit/s<br>10 mbit/s full<br>100 mbit/s                  |                      |                |
| module restarts        | json integer | 0.4294967295                                                                   |                      |                |
| channel diagnosis      | json boolean | true / false                                                                   |                      |                |
| failsafe active        | json boolean | true / false                                                                   |                      |                |
| system voltage fault   | json boolean | true / false                                                                   |                      |                |
| actuator_voltage_fault | json boolean | true / false                                                                   |                      |                |
| internal_module_error  | json_boolean | true / false                                                                   |                      |                |
| simulation_active_diag | json boolean | true / false                                                                   |                      |                |
| us voltage             | json integer | 0.32                                                                           |                      | in Volts       |
| ul voltage             | json integer | 0.32                                                                           |                      | in Volts       |
| forcemode enabled      | json boolean | true / false                                                                   |                      |                |

Table 21: Status/gateway

| <b>Key</b>  | Data type      | Range | <b>Default value</b> | <b>Remarks</b> |
|-------------|----------------|-------|----------------------|----------------|
| Input data  | json_integer[] |       |                      |                |
| output data | json_integer[] |       |                      |                |

Table 22: Process/gateway

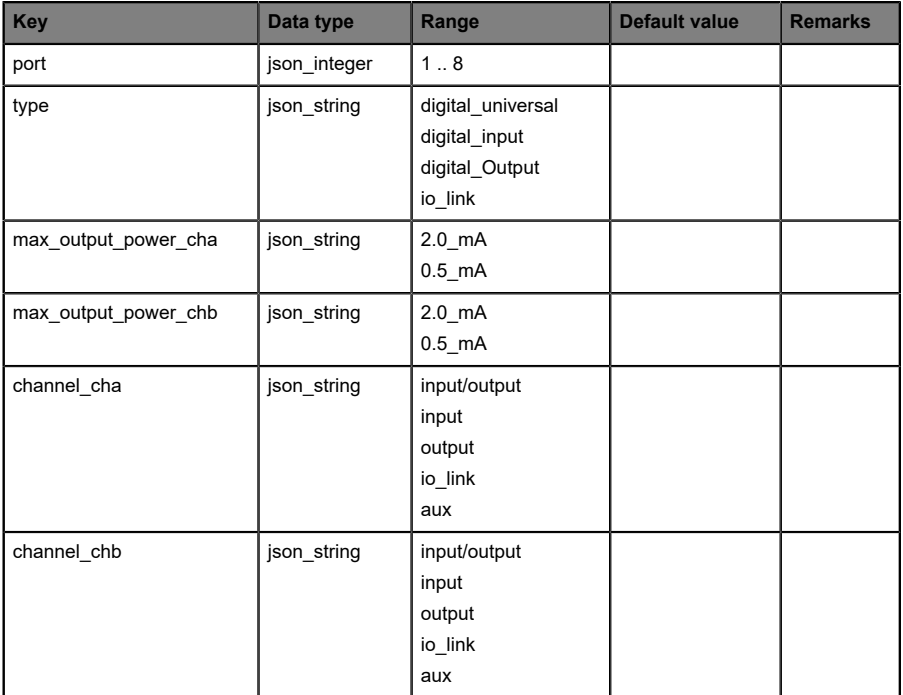

Table 23: Identity/port/1 .. 8

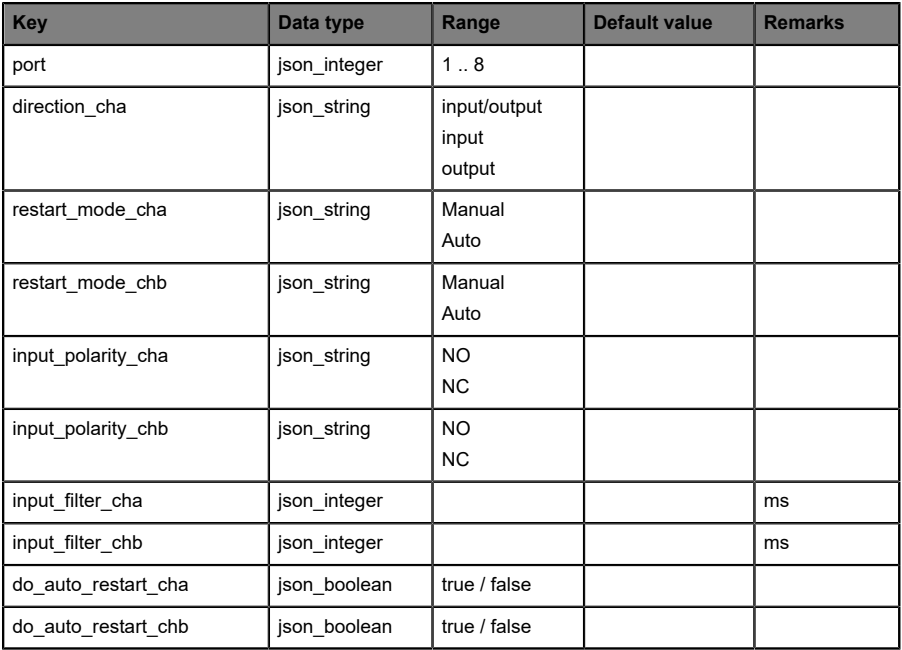

Table 24: Config/port/1 .. 8

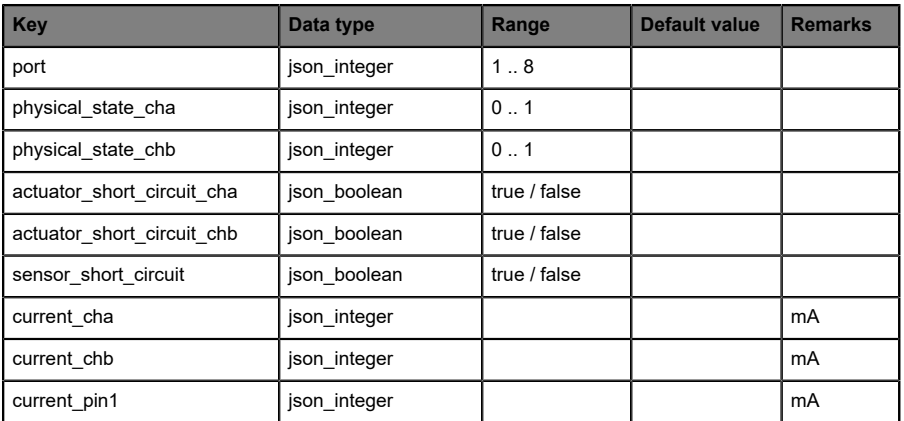

Table 25: Status/port/1 .. 8

#### **12.1.2.3 Command topic (MQTT Subscribe)**

The main purpose of MQTT is to publish data from the device to a broker. This data can then be received by any subscriber who is interested in this data. But also the other way round is possible. The device can subscribe to a topic on the broker and is then able to receive data. This data can contain configuration or forcing data. This allows the user to fully control a device via MQTT only, without using other ways of communication like Web or REST.

If the configuration allows commands in general, the device subscribes to special Command topics on which it can receive commands from other MQTT clients. The Command topic is based upon the Base topic. It always has the following form:

[base-topic]/command

After the Command topic, there are fixed topics for different writeable objects. The data format of the MQTT payload is always JSON. It is possible to set only a subset of the possible objects and fields.

#### **[…]/forcing**

Use the Command topic [base-topic]/command/forcing for *Force object* data. The *Force object* can contain any of the following properties:

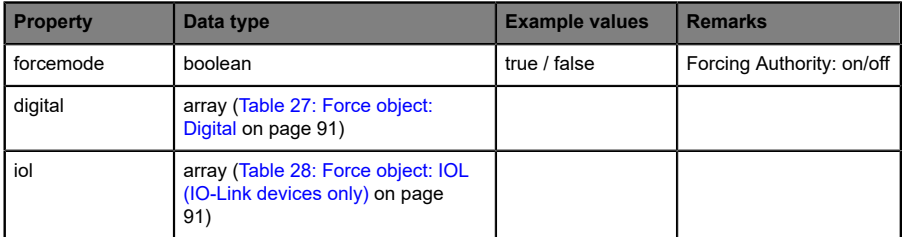

Table 26: Force object properties

For the *Force object* properties digital and iol, there are several value specifications arrayed:

<span id="page-90-0"></span>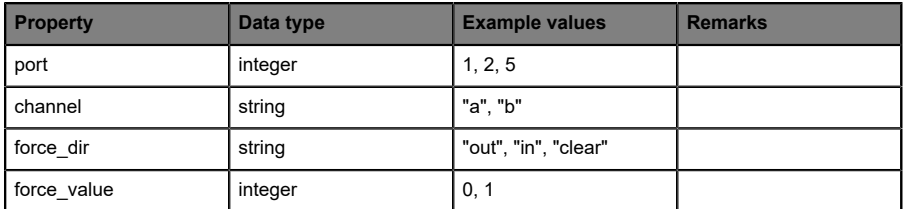

Table 27: Force object: Digital

<span id="page-90-1"></span>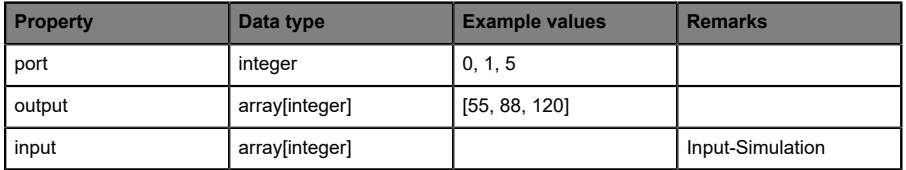

Table 28: Force object: IOL (IO-Link devices only)

#### **[…]/config**

Use the Command topic [base-topic]/command/config for *Config object* data. The *Config object* can contain any of the following properties:

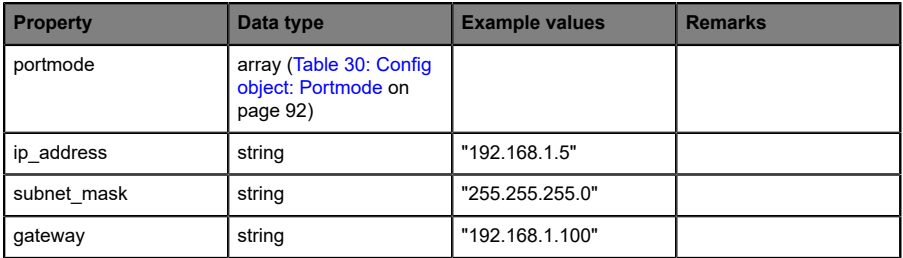

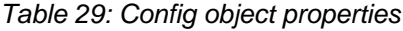

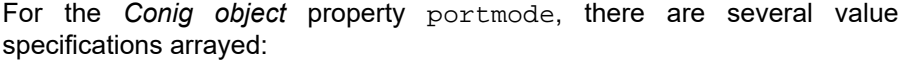

<span id="page-91-0"></span>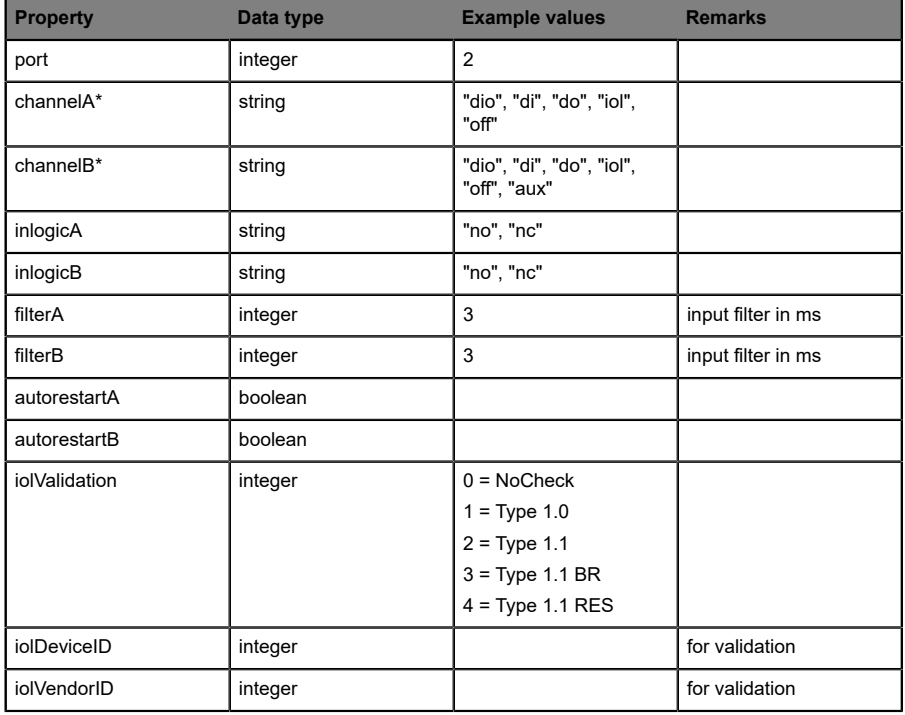

Table 30: Config object: Portmode

\*channelA = Pin 4, channelB = Pin 2

#### **[…]/reset**

Use the Command topic [base-topic]/command/reset for *Reset object* data about restart and factory reset issues. The *Reset object* can contain any of the following properties:

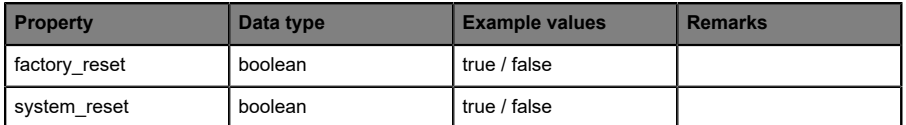

Table 31: Reset object properties

#### **[…]/publish**

Use the Command topic [base-topic]/command/publish for *Publish object* data.

Trigger publish of all topics manually (can be used when auto publish is off or long interval is set).

#### <span id="page-93-0"></span>12.1.3 MQTT configuration - Quick start guide

1

**Attention:** Lumberg Automation<sup>TM</sup> is not responsible for any content of the referenced Web pages and provides no warranty for any functionality of the named third party software.

#### **12.1.3.1 MQTT configuration via JSON**

**1.** Depending on your application case, download and install *Insomnia* or a comparable application: <https://insomnia.rest/download/>

#### **2.** Configure MQTT:

**POST:** [IP-address]/w/config/mgtt.json

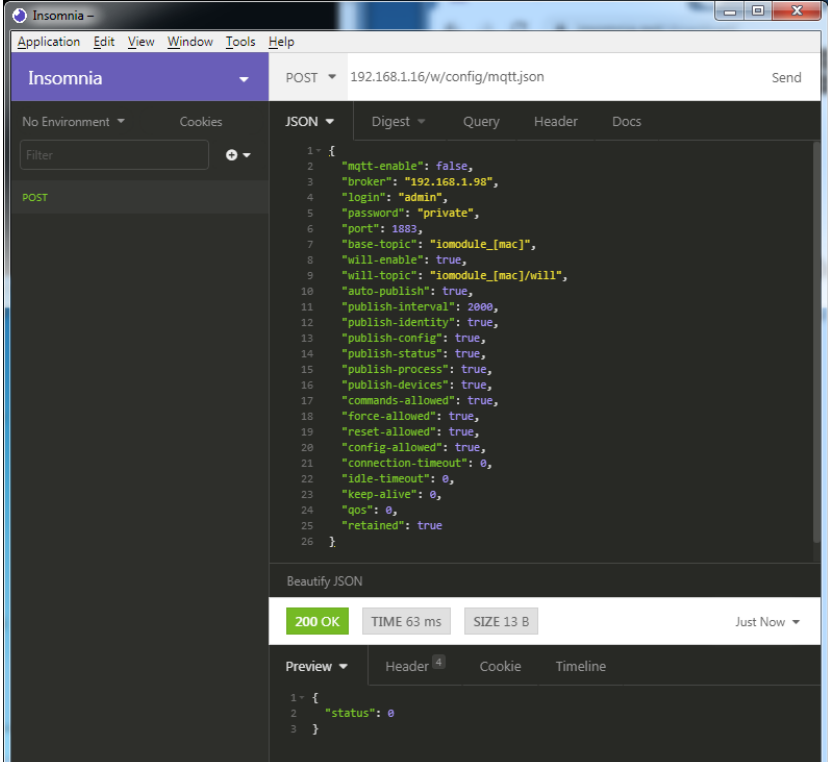

#### **3.** Read MQTT:

#### **GET:** [IP-address]/r/config/mqtt.json

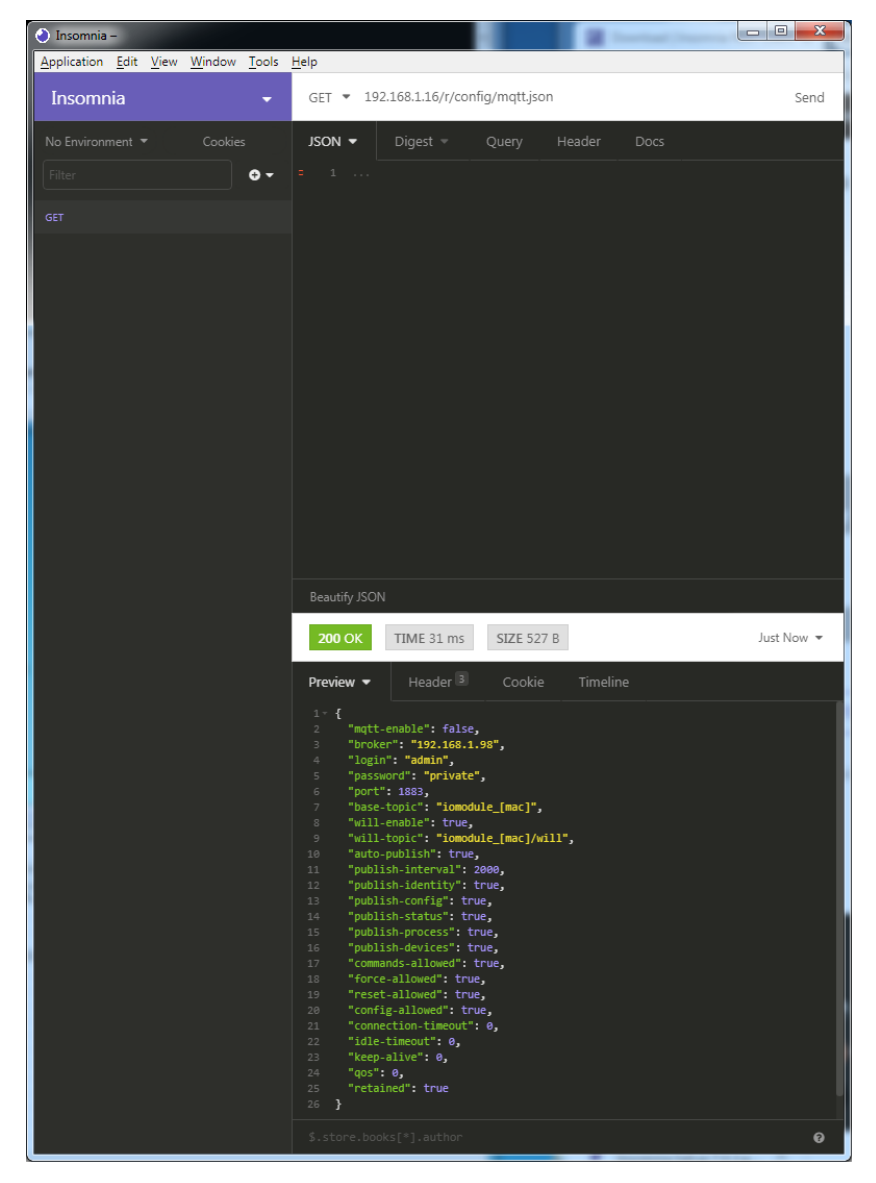

## 12.2 OPC UA

OPC UA functions are **only** applicable for the following LioN-X variants:

- 0980 XSL 3912-121-007D-00F
- 0980 XSL 3912-121-007D-01F
- D 0980 XSL 3913-121-007D-01F

OPC Unified Architecture (OPC UA) is a platform-independent standard with a service-oriented architecture for communication in and with industrial automation systems.

The OPC UA standard is based on the client-server principle and lets machines and devices, regardless of any preferred field bus, communicate horizontally among each other as well as vertically to the ERP system or the cloud. LioN-X provides an OPC UA server on field device level, with which an OPC UA client can connect for information exchange secure in transmission.

For OPC UA, we comply (apart from the exceptions listed [below\)](#page-96-0) with the IO-Link Companion Specification, which can be downloaded from [catalog.belden.com](https://catalog.belden.com) or directly from [io-link.com](https://io-link.com/).

<span id="page-96-0"></span>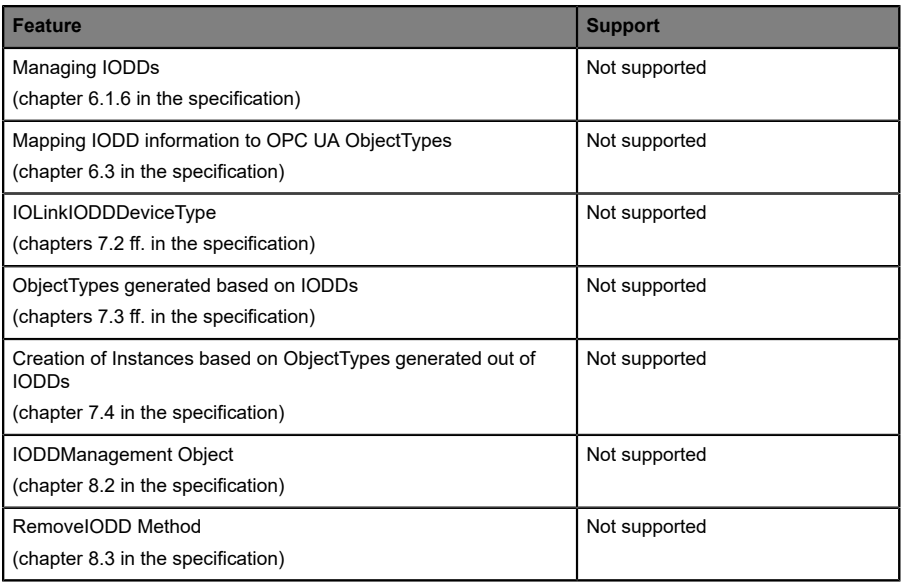

Table 32: Non-supported OPC UA features according to the IO-Link Companion Specification

## 12.2.1 OPC UA configuration

In **delivery state**, OPC UA functions are **disabled**. The OPC UA Server can be configured either using the Web interface or directly via a JSON Object sent in an HTTP request. For more information see [OPC UA configuration -](#page-99-0) [Quick start guide](#page-99-0) on page 100.

The configuration URL is:

http://[ip-address]/w/config/opcua.json

The configuration can also read back as a JSON file:

http://[ip-address]/r/config/opcua.json

The configuration is a JSON object. Each JSON member is a configuration element. The object must not contain all elements. Only the provided elements will be changed. All configuration changed applies only after a device restart.

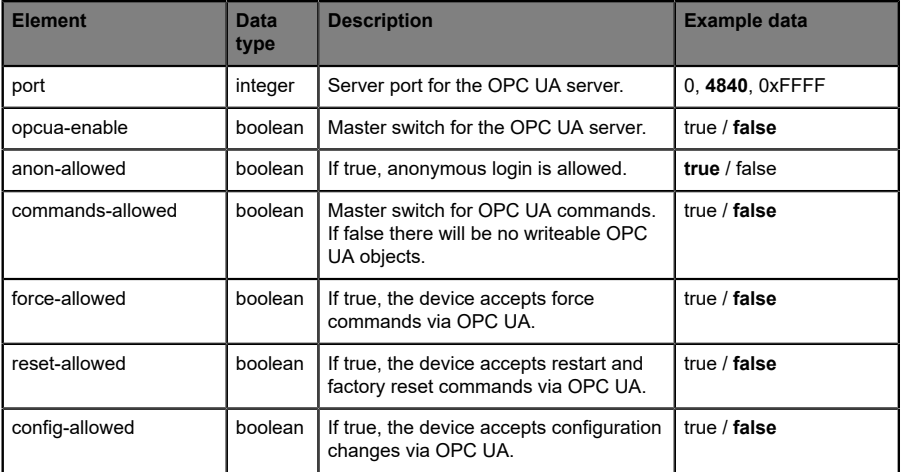

There are the following configuration elements (default values in bold):

Table 33: OPC UA Configuration

All configuration elements are optional and do not need a specific order. Not every element is required to be sent. This means that only configuration changes will be taken over.

Optional: The configuration parameters of OPC UA can be set directly via the Web interface. It is possible to download the Web interface for sharing with other devices.

#### **Response:**

The resulting response is a JSON object with a status field. Status should be "0" if no error occurred and "-1" if there is an error.

In case of an error, the response contains an error array.

The error array contains an error object for each error occurred. The object consists of a field "Element" which names the config element which caused the error, and a field "Message" for the error message.

#### **Examples:**

```
{"status": -1, "error": [{"Element": "upcua-enable", "Message": "Boolean
 expected"}]}
{"status": 0}
{"status": -1, "error": [{"Element": "root", "Message": "Not a JSON
 object"}]}
```
#### 12.2.2 OPC UA address space

OPC UA provides different services on the LioN-X devices with which a client can navigate through the hierarchy of the address space and read or write variables. In addition, the client can monitor up to 10 attributes from the address space for value changes.

A connection to an OPC UA server is established via the endpoint URL:

opc.tcp://[ip-address]:[port]

Various device data such as MAC address, device settings, diagnostics or status information can be read via *Identity objects*, *Config objects*, *Status objects* and *Process objects*.

*Command objects* can be read and written. This makes it possible, for example, to transfer new network parameters to the device, to use Force Mode or to reset the entire device to its factory settings.

The following figures illustrate the OPC UA address space of the LioN-X devices. The objects and information displayed depend on the device variant used.

#### <span id="page-99-0"></span>12.2.3 OPC UA configuration - Quick start guide

**Attention:** Lumberg Automation<sup>TM</sup> is not responsible for any content of the referenced Web pages and provides no warranty for any functionality of the named third party software.

#### **12.2.3.1 OPC UA configuration via JSON**

**1.** Depending on your application case, download and install *Insomnia* or a comparable application: <https://insomnia.rest/download/>

**2.** Configure OPC UA:

**POST:** [IP-address]/w/config/opcua.json

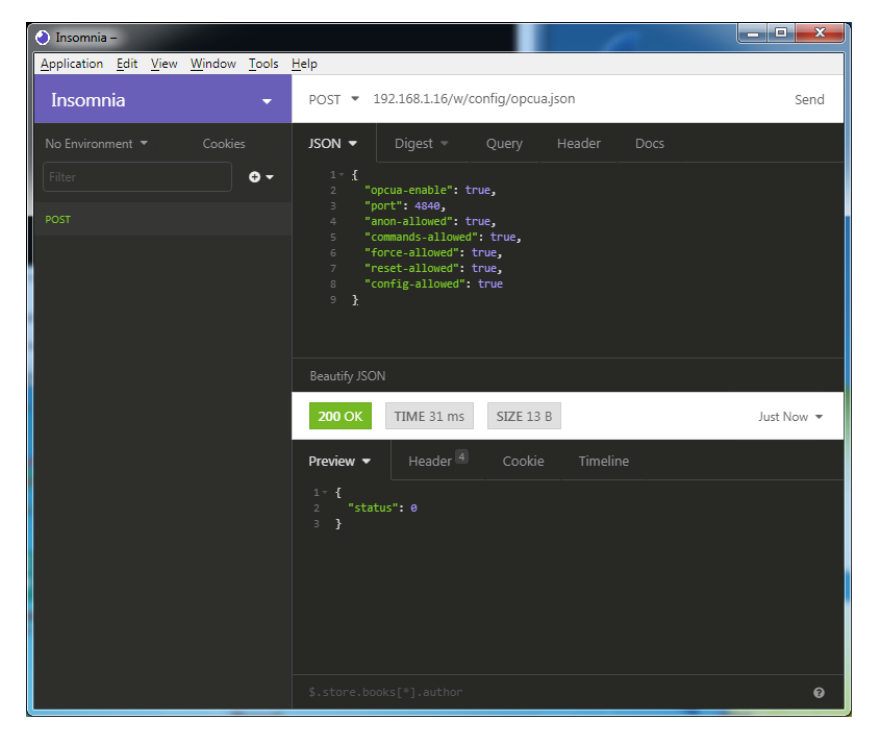

#### **3.** Read OPC UA:

#### **GET:** [IP-address]/r/config/opcua.json

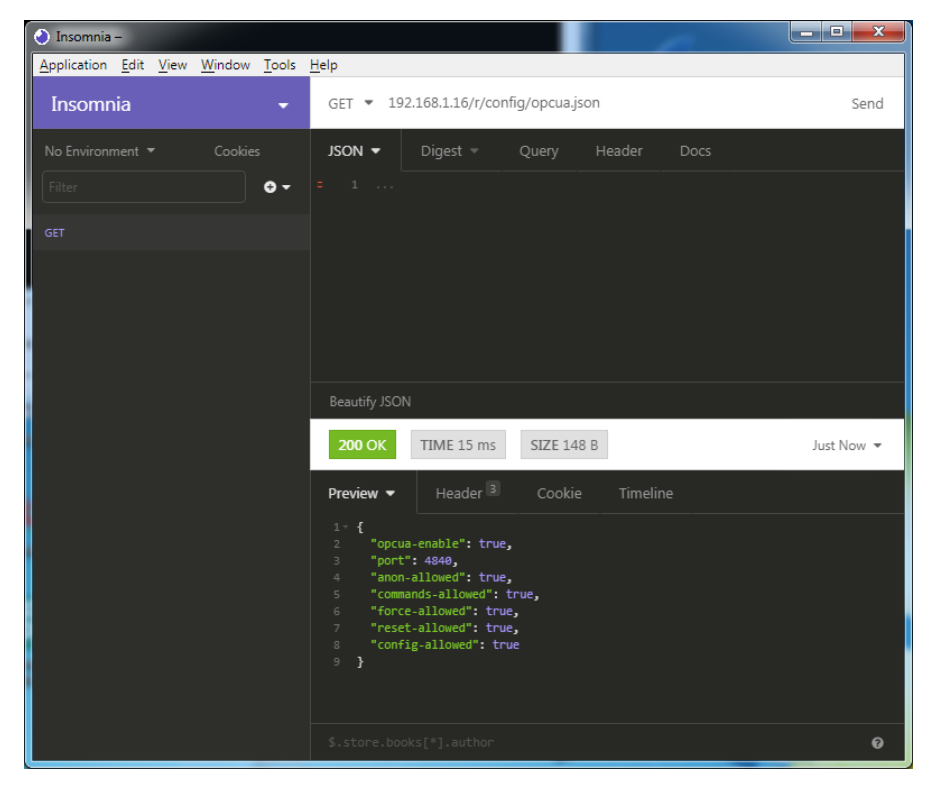

## 12.3 REST API

The Representational State Transfer – Application Programming Interface (REST API) is a programmable interface which uses HTTP requests to GET and POST data. This enables the access to detailed device information.

For all LioN-X variants, the REST API can be used to read the device status. For the LioN-X multiprotocol variants, the REST API can also be used to write configuration and forcing data.

There are two different REST API standards you can use for the requests:

**1.** A standardized REST API that has been specified by the IO-Link Community and is described separately:

JSON\_Integration\_10222\_V100\_Mar20.pdf

Please download the file from [catalog.belden.com](https://catalog.belden.com) or directly from [io](https://io-link.com/)[link.com](https://io-link.com/).

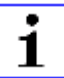

**Attention:** Consider the following table to get an overview of the supported features of the IO-Link specification:

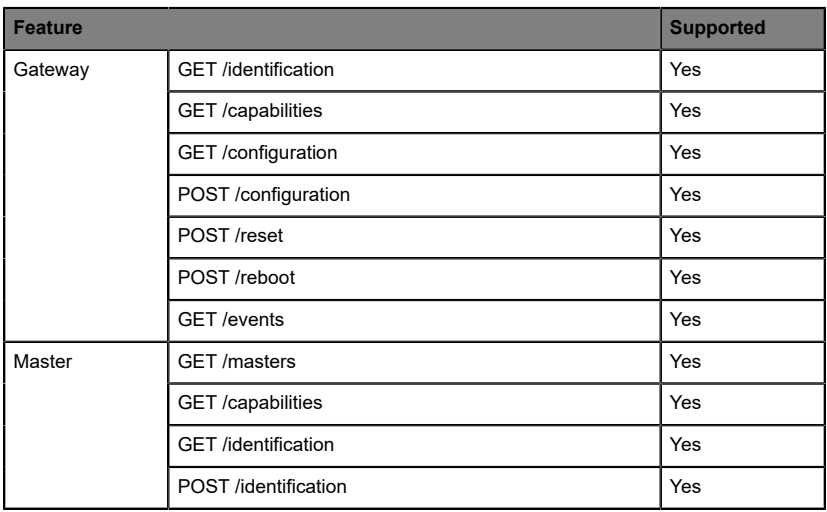

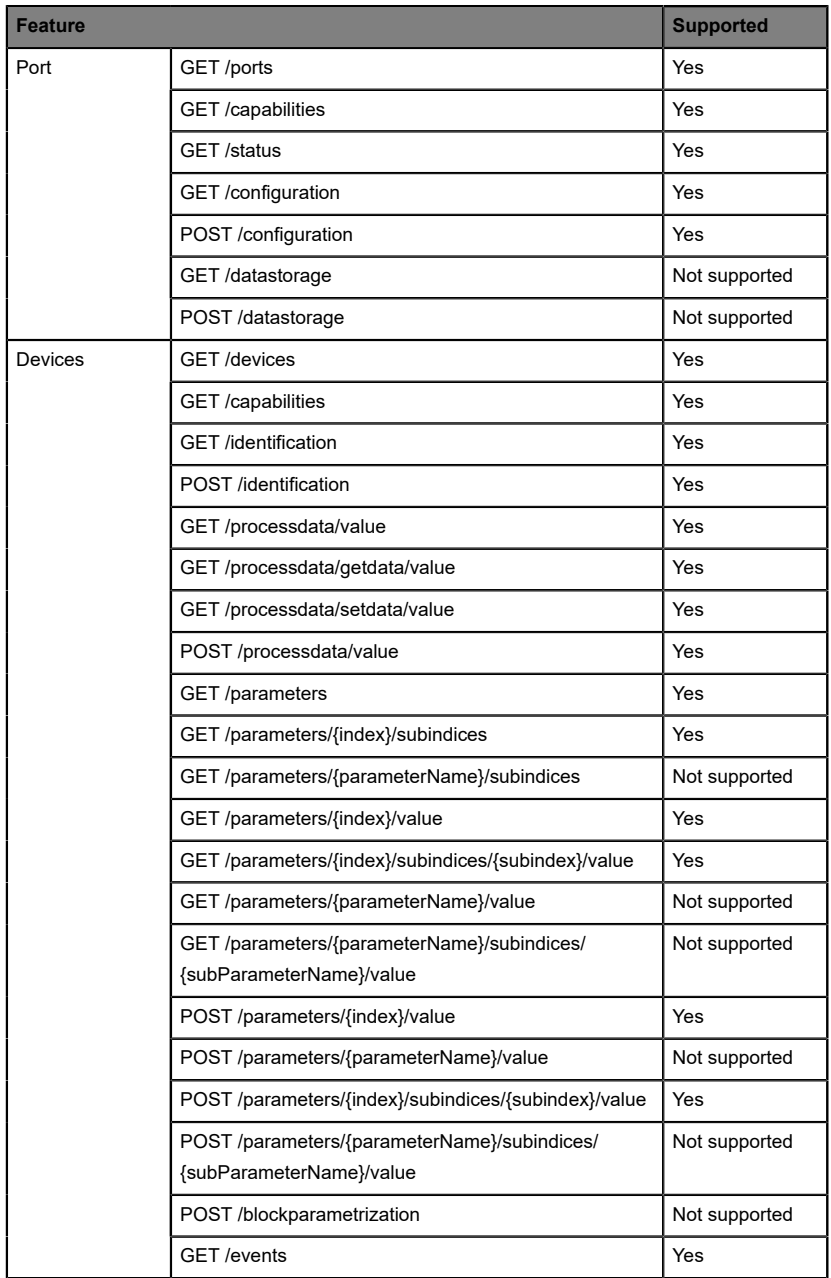

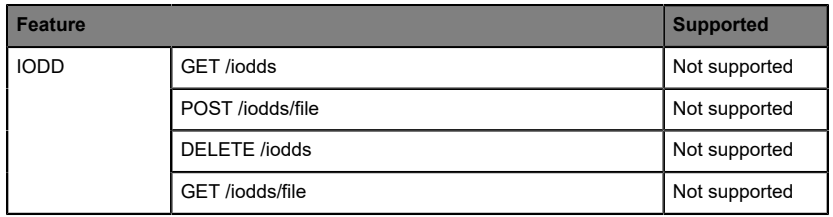

Table 34: Support of REST API features according to the IO-Link specification

**2.** A customized Belden REST API that is described in the following chapters.

### 12.3.1 Standard device information

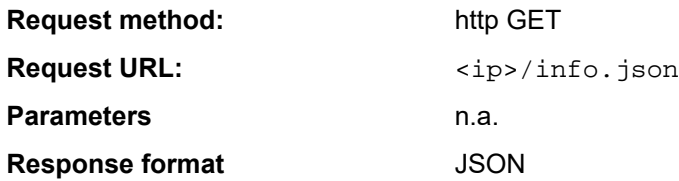

The goal of the "Standard device information" request is to get a complete snapshot of the current device status. The format is JSON. For IO-Link devices, all ports with connected IO-Link device information are included.

## 12.3.2 Structure

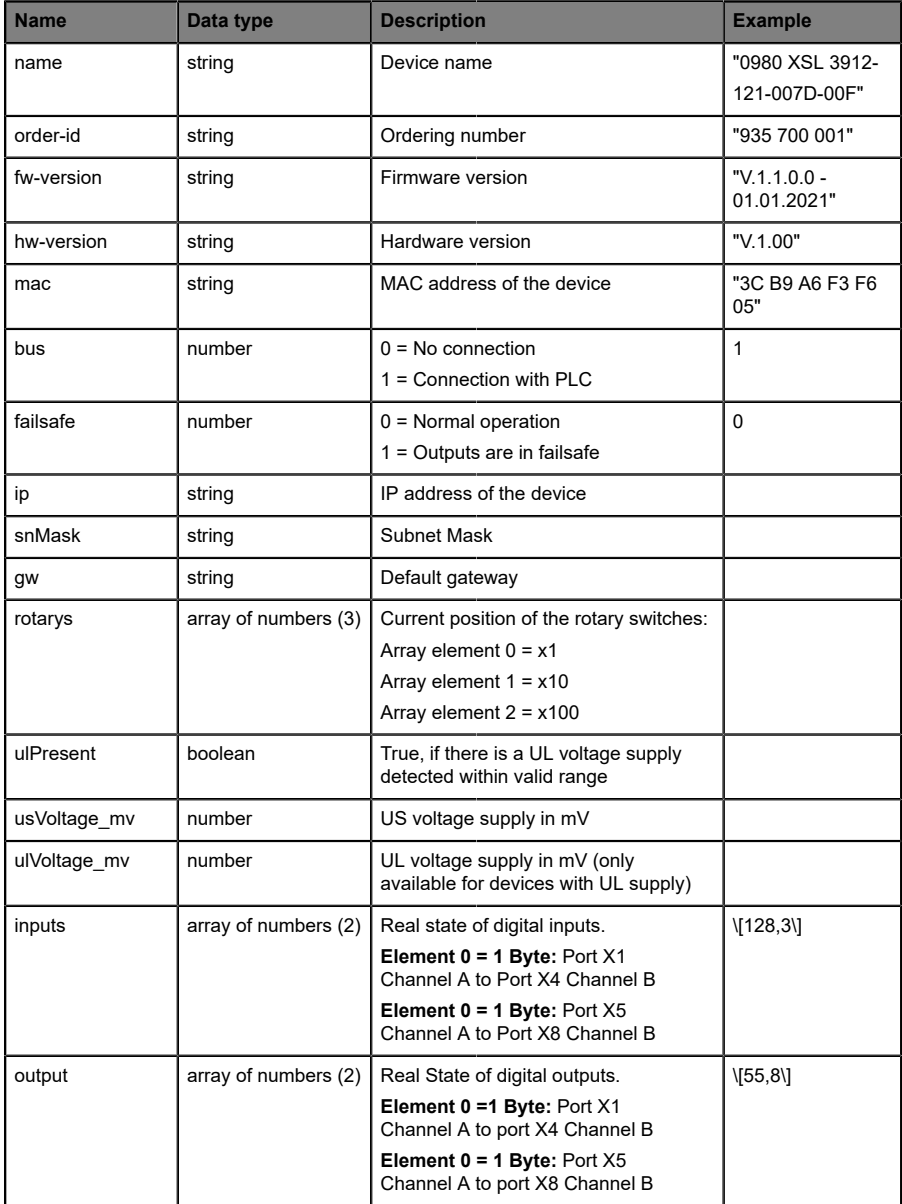

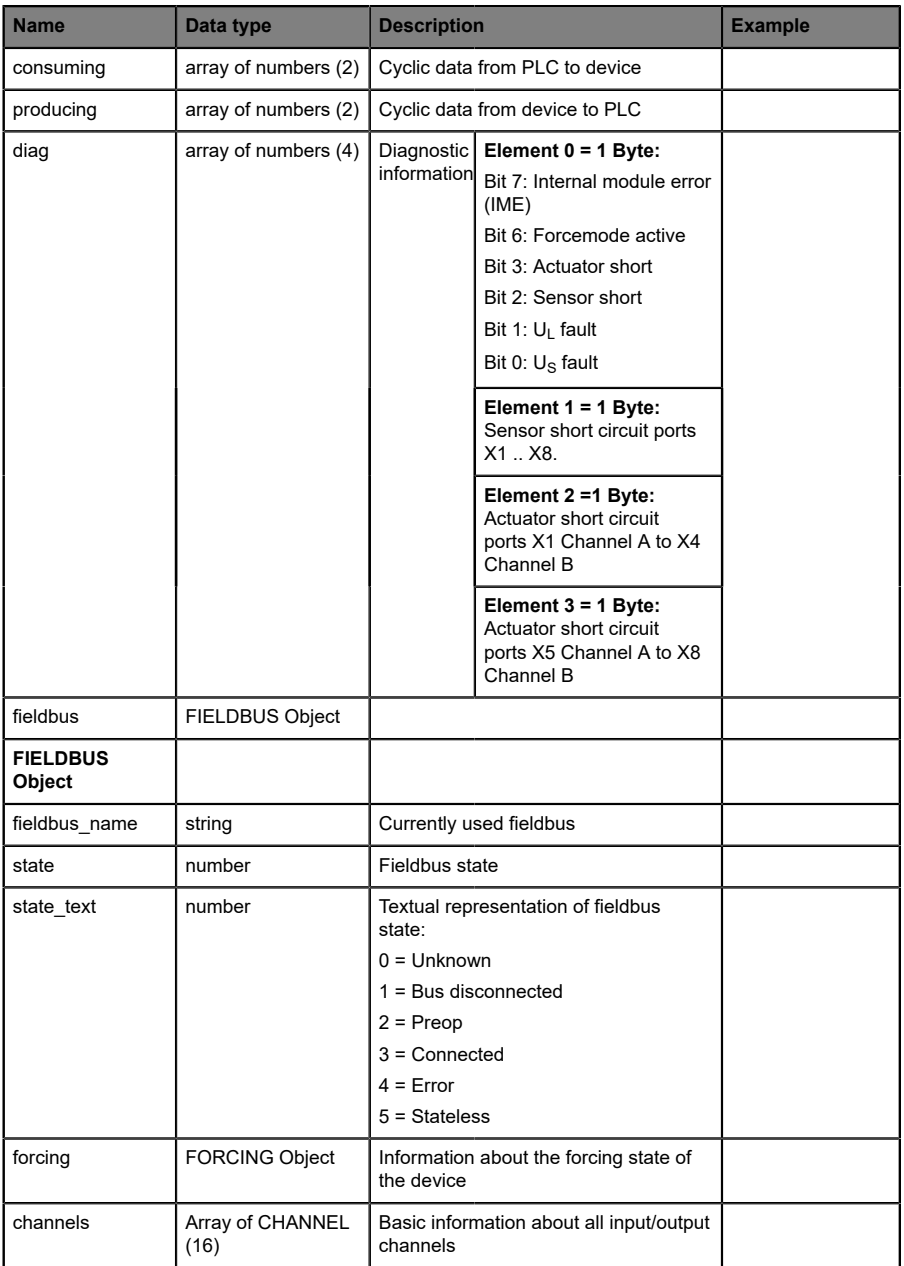

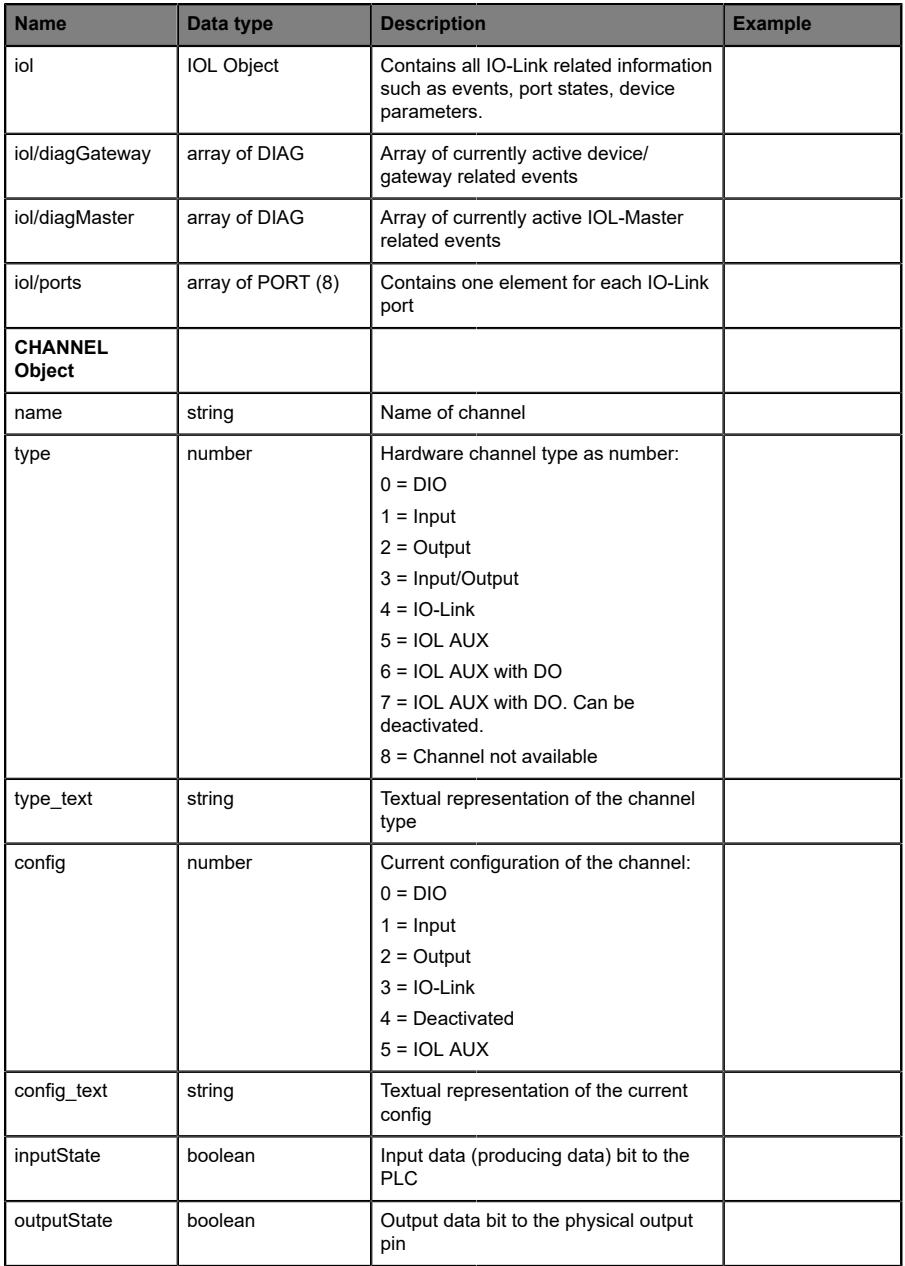

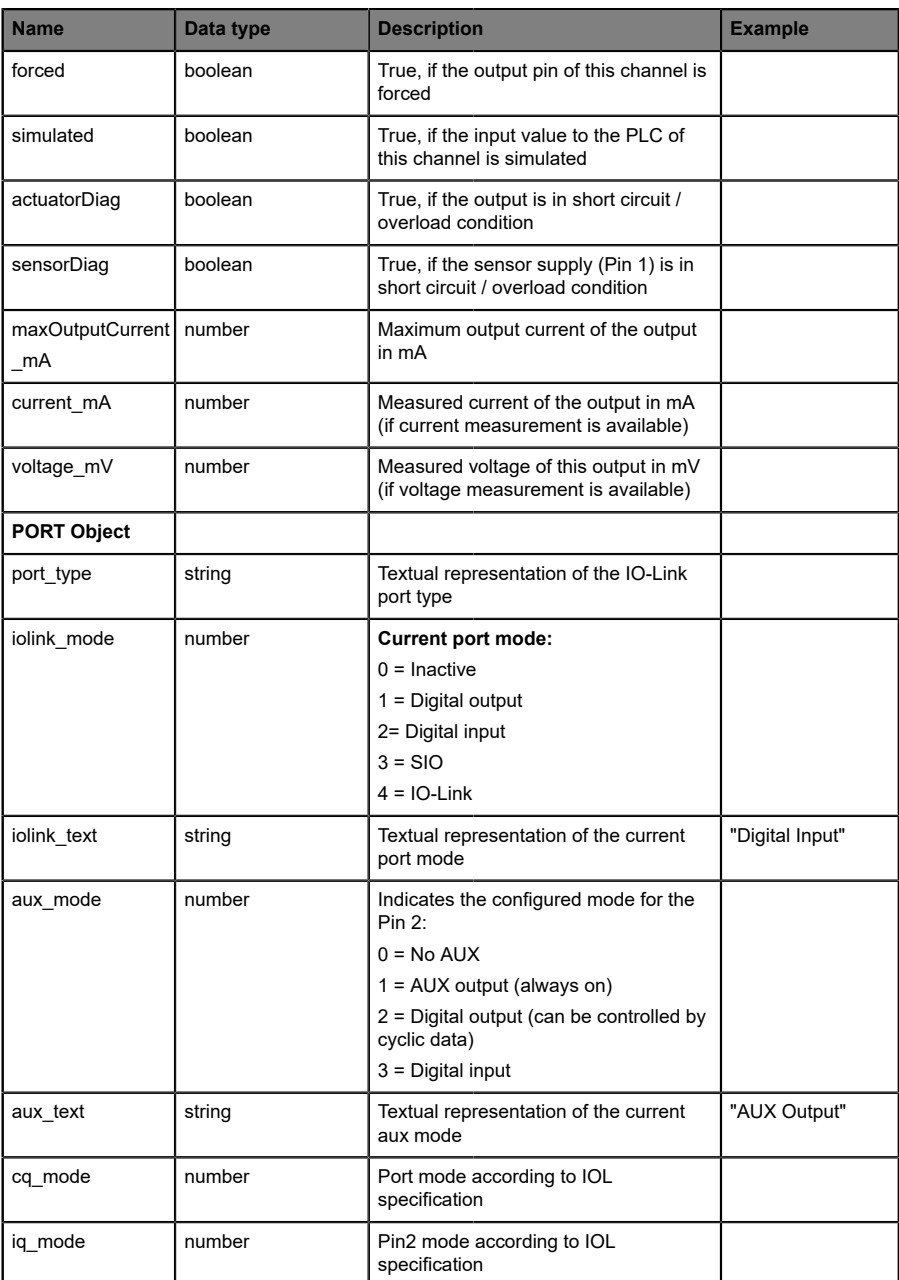
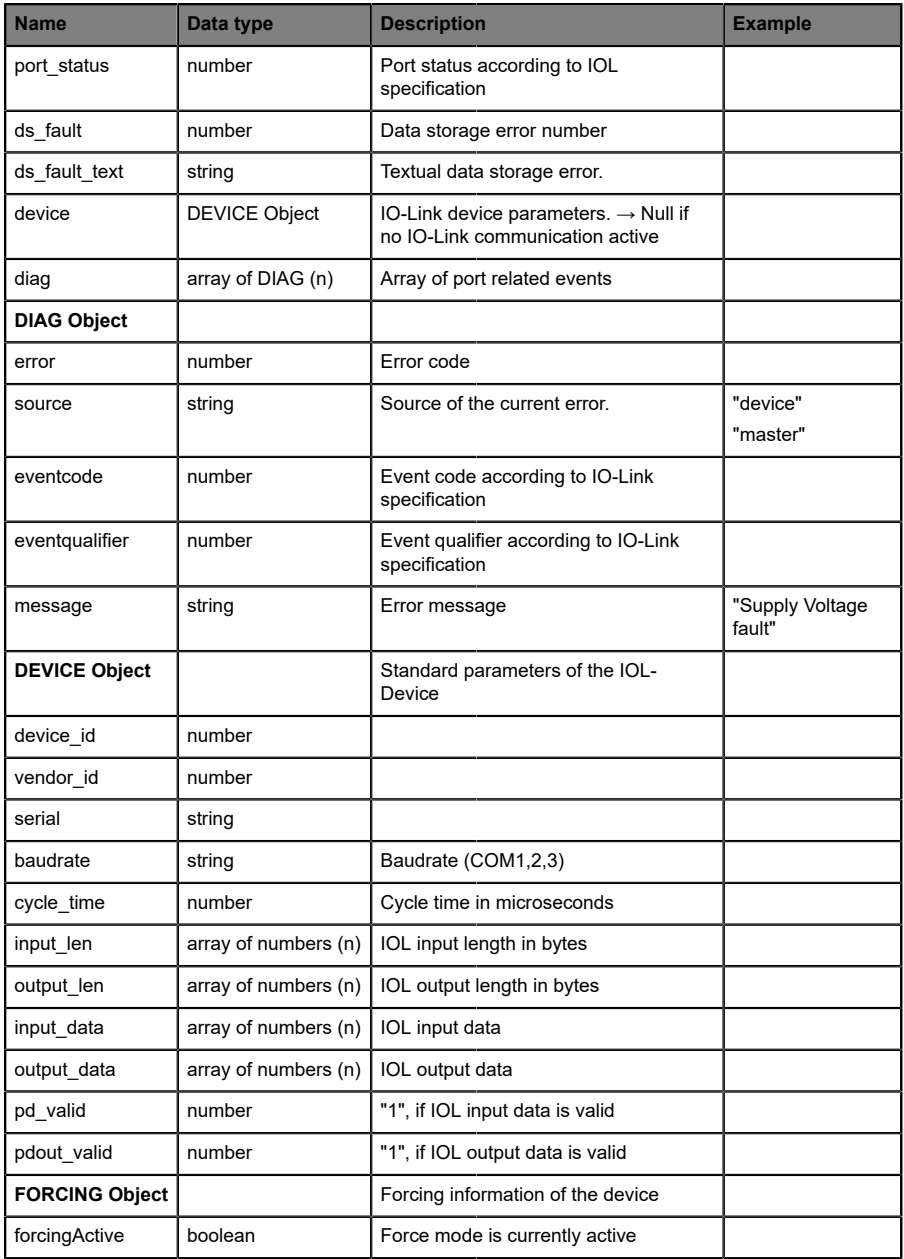

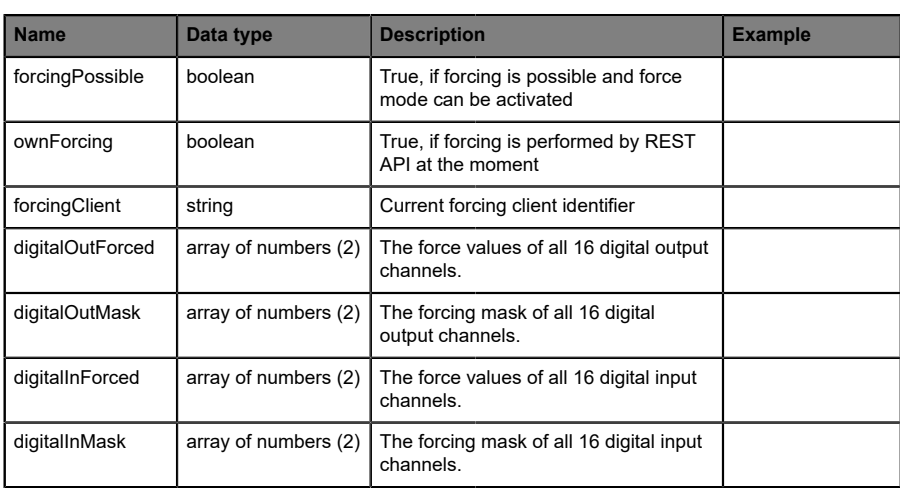

### 12.3.3 Configuration and forcing

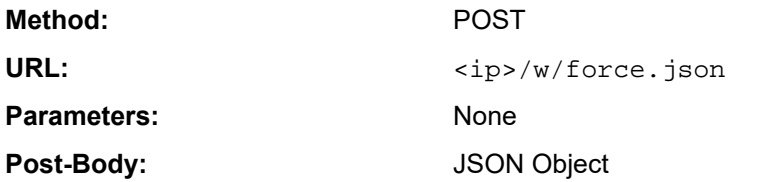

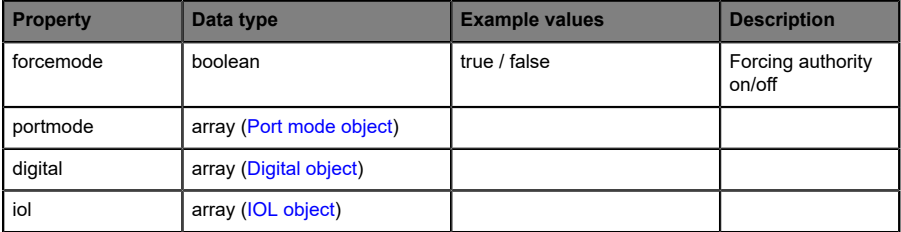

Table 35: Root object

<span id="page-110-0"></span>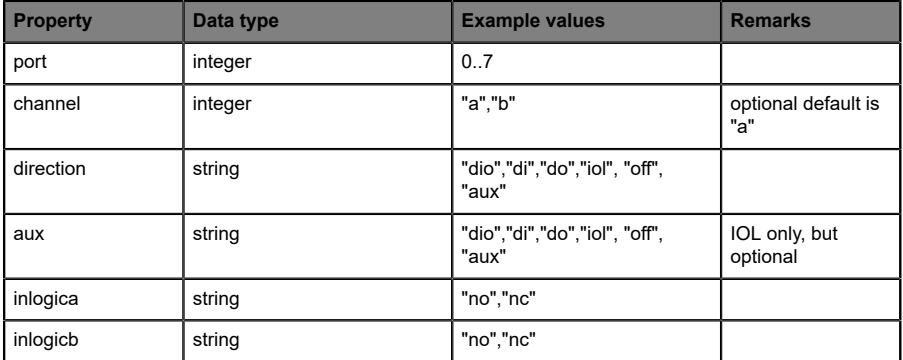

Table 36: Port mode object

<span id="page-111-0"></span>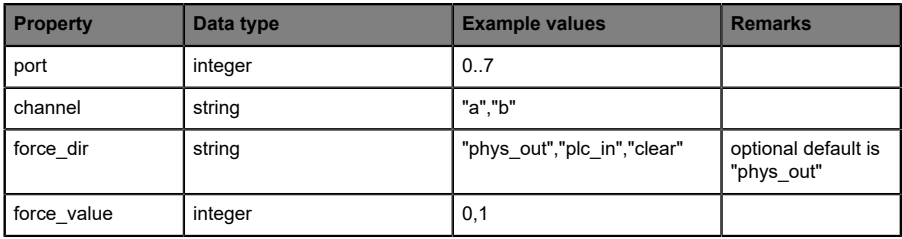

### Table 37: Digital object

<span id="page-111-1"></span>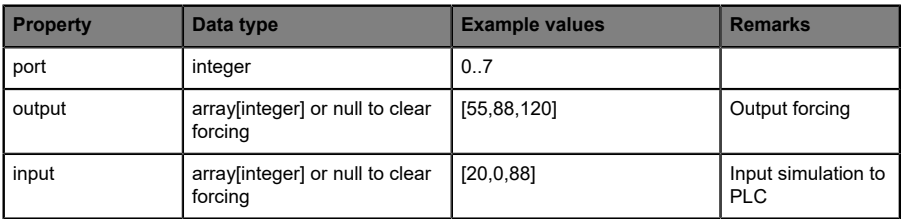

### Table 38: IOL object

### 12.3.4 Reading and writing ISDU parameters

The *Indexed Service Data Unit* (ISDU) provides a highly flexible message format, which can contain single or multiple commands.

LioN-X IOL-Masters with IIoT support reading and writing ISDU parameters from connected IOL-Devices. It is possible to do this as a bulk transfer by reading and writing of multiple ISDU parameters via a single request.

#### **12.3.4.1 Reading ISDU**

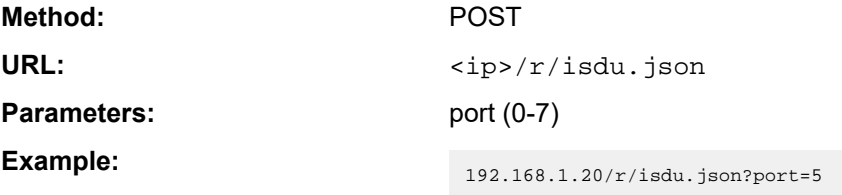

**Post-Body:** JSON array of read ISDU object

| <b>Property</b> | Data type | <b>Example values</b> | l Remarks           |
|-----------------|-----------|-----------------------|---------------------|
| l ix            | integer   | $0$ -INT16            | Index to be read    |
| subix           | integer   | 0-INT8                | Subindex to be read |

Table 39: Read ISDU object

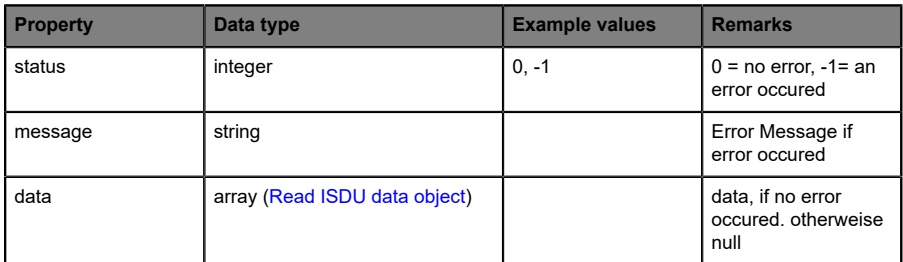

Table 40: Read ISDU response object

<span id="page-113-0"></span>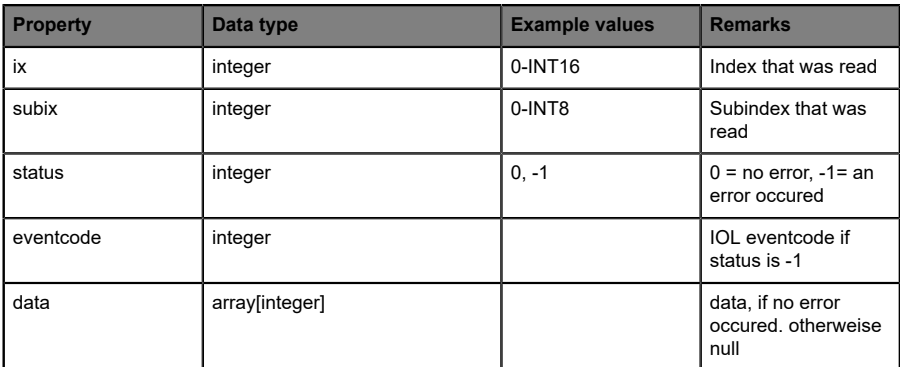

Table 41: Read ISDU data object

#### **12.3.4.2 Writing ISDU**

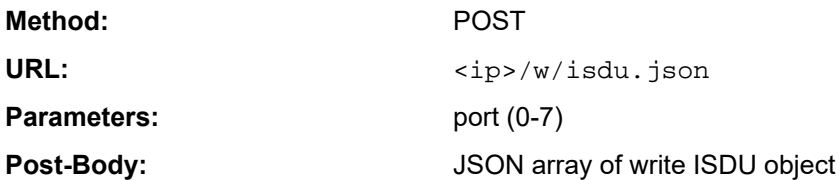

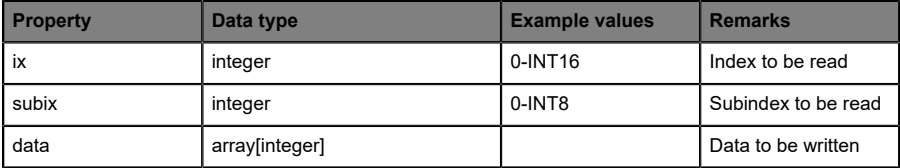

Table 42: Write ISDU object

#### **Response:** Write ISDU response object

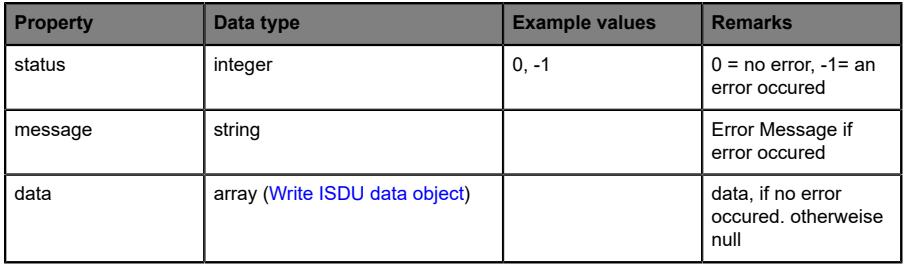

Table 43: Write ISDU response object

<span id="page-115-0"></span>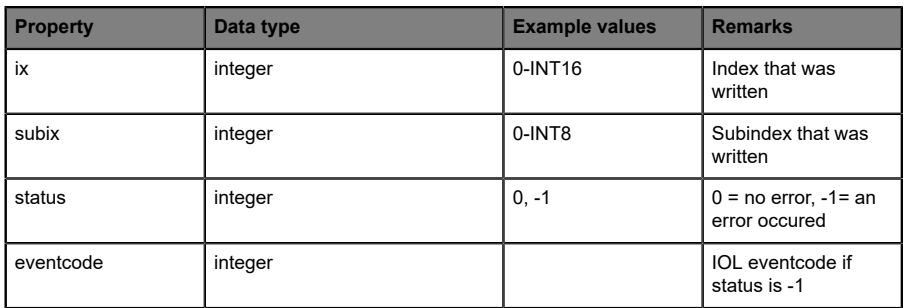

Table 44: Write ISDU data object

### 12.3.5 Example: Reading ISDU

#### **ISDU read request**

```
[
 {"ix":5,"subix":0},
 {"ix":18,"subix":0},
 {"ix":19,"subix":0},
 {"ix":20,"subix":0}
]
```
#### **Response**

```
{
  "message":"OK",
  "data":
\overline{ } {"ix":5,"subix":0,"status":-1,"eventcode":32785},
 {"ix":18,"subix":0,"data":[79,68,83,49,48,76,49,46,56,47,76,65,54,44,50,
            48,48,45,77,49,50],"status":0},
 {"ix":19,"subix":0,"data":[53,48,49,50,57,53,51,53],"status":0},
 {"ix":20,"subix":0,"data":[100,105,115,116,97,110,99,101,32,115,101,110,
             115,111,114],"status":0}
],
"status":0}
```
### 12.3.6 Example: Writing ISDU

#### **ISDU write request**

```
[
 {"ix":24,"subix":0,"data":[97,98,99,100,101,102]},
 {"ix":9,"subix":0,"data":[97,97,97,97,97,98]}
]
```
#### **Response**

```
{
 "message":"OK",
 "data":[
 {^{\texttt{min}}:24, "subix":0, "status":0}, {"ix":9,"subix":0,"eventcode":32785,"status":-1}
],
"status":0}
```
## 12.4 CoAP server

The CoAP server functions are **only** applicable for the following LioN-X variants:

- 0980 XSL 3912-121-007D-00F
- D 0980 XSL 3912-121-007D-01F
- 0980 XSL 3913-121-007D-01F

The **Co**nstrained **A**pplication **P**rotocol (CoAP) is a specialized Internet application protocol for constrained networks such as lossy or low power networks. CoAP is useful especially in M2M (Machine to Machine) communication and can be used to translate simplified HTTP requests of low speed networks.

CoAP is based on the Server-Client principle and a service layer protocol that lets nodes and machines communicate with each other. The LioN-X multiprotocol variants provide CoAP server functionalities via a REST API interface over UDP.

### 12.4.1 CoAP configuration

In delivery state, CoAP functions are *disabled*. The CoAP server can be configured either using the Web interface or directly via a JSON object sent in an HTTP request. For more information see chapter [CoAP configuration -](#page-121-0) [Quick start guide](#page-121-0) on page 122.

The configuration URL is:

http://[ip-address]/w/config/coapd.json

The configuration can also read back as a JSON file:

http://[ip-address]/r/config/coapd.json

The configuration is a JSON object. Each JSON member is a configuration element. The object must not contain all elements. Only the provided elements will be changed. The configuration changes apply only after a device restart.

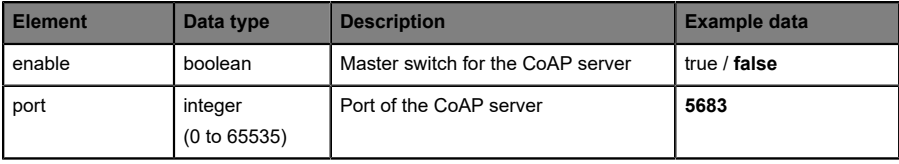

The following configuration elements are available (default values in bold):

```
Table 45: CoAP configuration
```
#### **CoAP response:**

The resulting response is a JSON object with a "status" field. Status should be "0" if no error occurred, and "-1" if there is an error.

In case of an error, the response contains an error array.

The error array contains an error object for each error occurred. The object consists of a field "Element" which names the config element that caused the error, and of a field "Message" for the error message.

#### **Examples:**

```
{"status": -1, "error": [{"Element": "upcua-enable", "Message": "Boolean
 expected"}]}

{"status": 0}
{"status": -1, "error": [{"Element": "root", "Message": "Not a JSON
 object"}]}
```
### 12.4.2 REST API access via CoAP

A connection to the CoAP server running on the LioN-X multiprotocol variants can be established via the following URL:

```
coap://[ip-address]:[port]/[api]
```
For LioN-X, the following REST API Requests (JSON format) can be accessed via a CoAP endpoint:

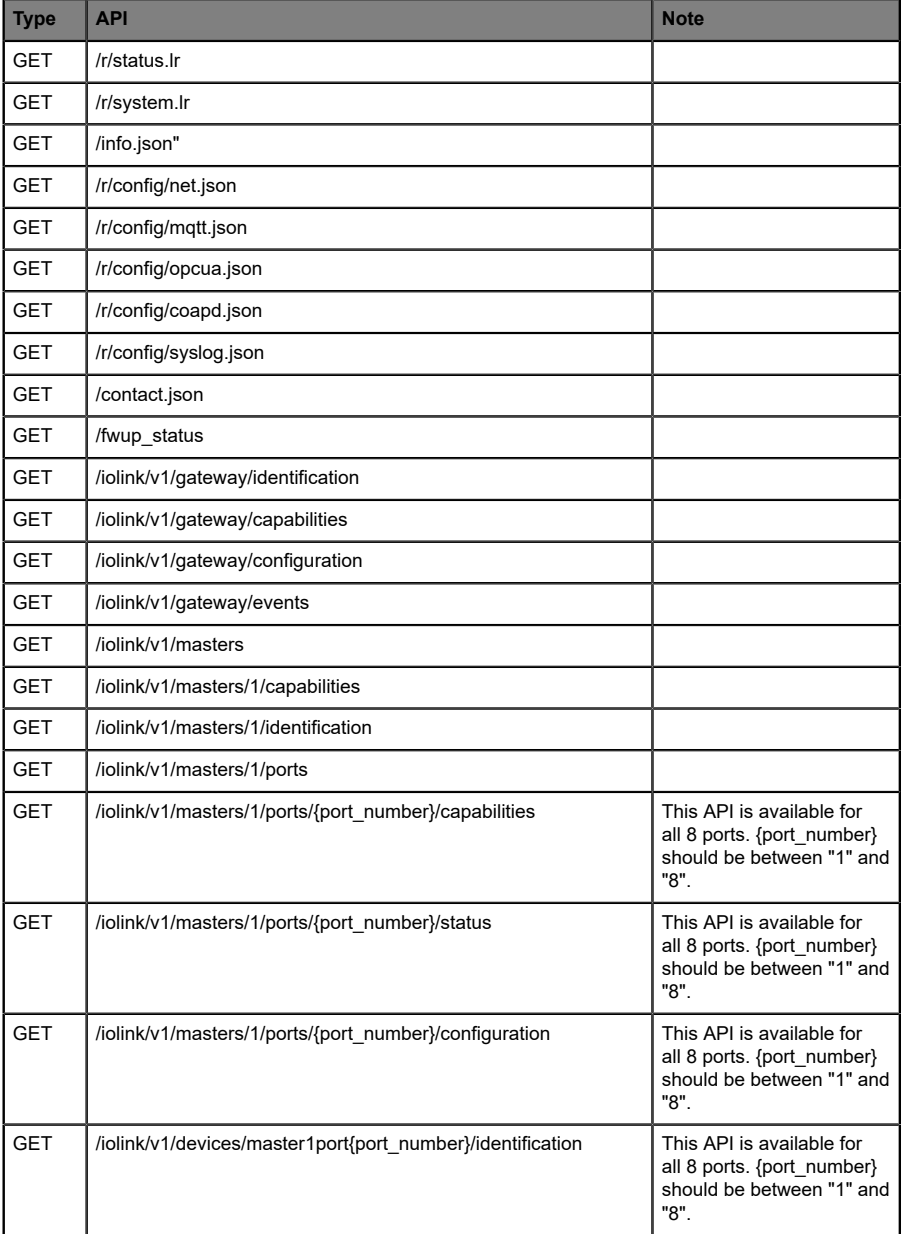

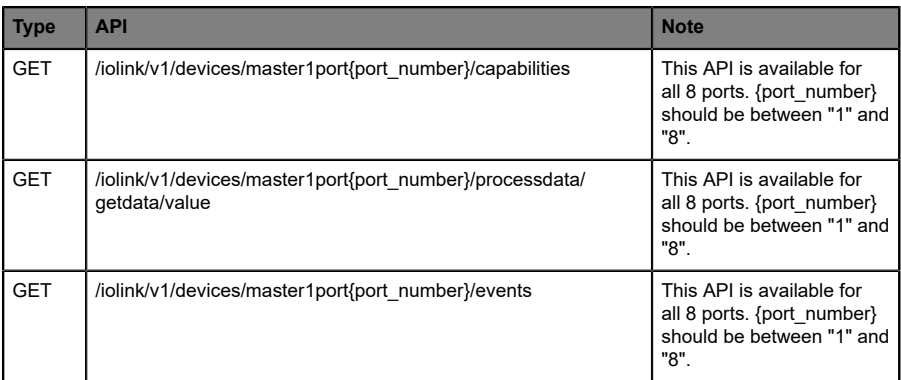

Table 46: REST API access via CoAP

### <span id="page-121-0"></span>12.4.3 CoAP configuration - Quick start guide

**Attention:** Lumberg Automation<sup>TM</sup> is not responsible for any content of the referenced Web pages and provides no warranty for any functionality of the named third party software.

#### **12.4.3.1 CoAP configuration via JSON**

**1.** Depending on your application case, download and install *Insomnia* or a comparable application: <https://insomnia.rest/download/>

#### **2.** Configure CoAP:

**POST:** [IP-address]/w/config/coapd.json

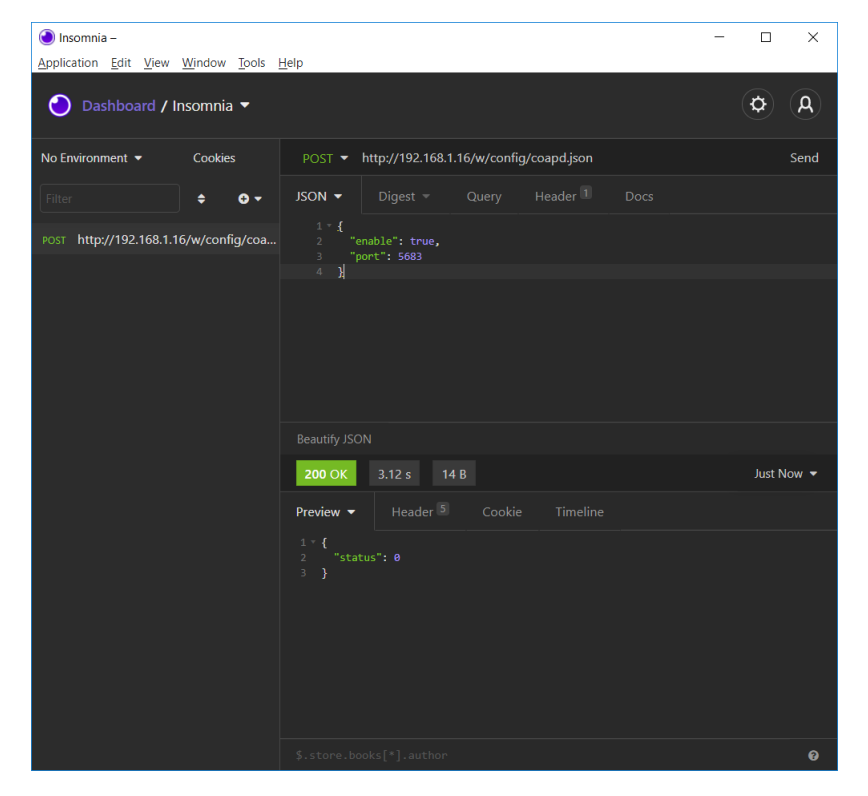

### **3.** Read CoAP configuration:

### **GET:** [IP-address]/r/config/coapd.json

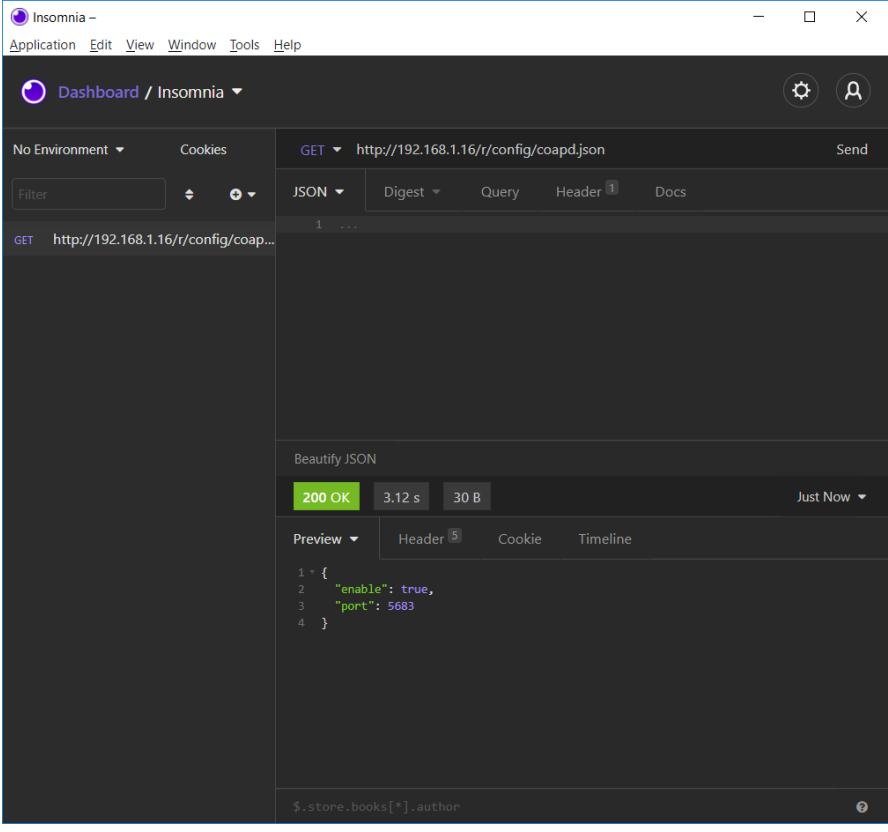

# 12.5 Syslog

Syslog functions are **only** applicable for the following LioN-X variants:

- D 0980 XSL 3912-121-007D-00F
- 0980 XSL 3912-121-007D-01F
- 0980 XSL 3913-121-007D-01F

The LioN-X multiprotocol variants provide a Syslog client which can connect with a configured Syslog server and is able to log messages.

Syslog is a platform-independent standard for logging messages. Each message contains a timestamp as well as information about the severity level and the subsystem. The Syslog protocol RFC5424 is based on the Server-Client principle and lets machines and devices send messages in the network and collect them centrally. (For more details on the used syslog standard, please refer to <https://datatracker.ietf.org/doc/html/rfc5424>.)

LioN-X supports the storage of 256 messages in a ring buffer which are sent to the configured Syslog server. When the ring is full with 256 messages, the oldest message is always replaced by the newly arriving messages. All messages can be saved on the Syslog server. The Syslog client of the IO-Link Master will not store any message permanently.

### 12.5.1 Syslog configuration

In **delivery state**, Syslog functions are **disabled**. The Syslog client can be configured either using the Web interface or directly via a JSON object sent in an HTTP request. For more information see chapter [Syslog configuration](#page-126-0) [- Quick start guide](#page-126-0) on page 127.

The configuration URL is:

http://[ip-address]/w/config/syslog.json

The configuration can also read back as a JSON file:

```
http://[ip-address]/r/config/syslog.json
```
The configuration is a JSON object. Each JSON member is a configuration element. The object must not contain all elements. Only the provided elements will be changed. The configuration changes apply only after a device restart.

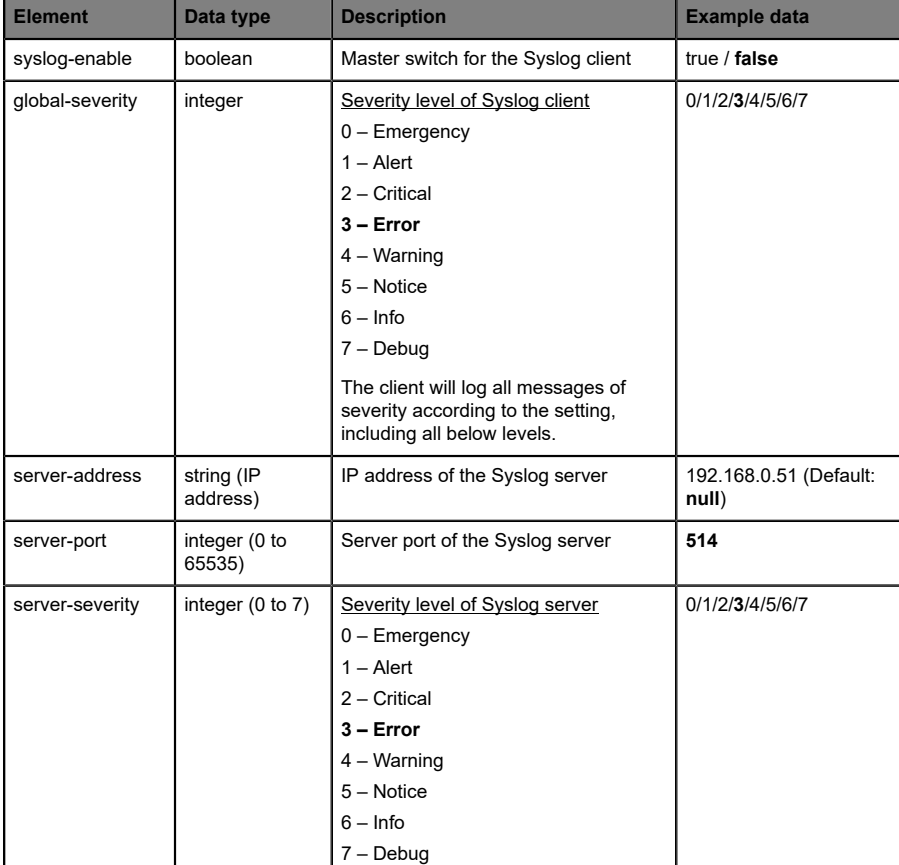

The following configuration elements are available (default values in bold):

Table 47: Syslog configuration

#### **Syslog response:**

The resulting response is a JSON object with a "status" field. Status should be "0" if no error occurred, and "-1" if there is an error.

In case of an error, the response contains an error array.

The error array contains an error object for each error occurred. The object consists of a field "Element" which names the config element that caused the error, and of a field "Message" for the error message.

**Examples:**

```
{"status": -1, "error": [{"Element": "upcua-enable", "Message": "Boolean
expected"}]}

{"status": 0}
{"status": -1, "error": [{"Element": "root", "Message": "Not a JSON
 object"}]}
```
### <span id="page-126-0"></span>12.5.2 Syslog configuration - Quick start guide

**Attention:** Lumberg Automation<sup>TM</sup> is not responsible for any content 1. of the referenced Web pages and provides no warranty for any functionality of the named third party software.

#### **12.5.2.1 Syslog configuration via JSON**

**1.** Depending on your application case, download and install *Insomnia* or a comparable application:<https://insomnia.rest/download/>

#### **2.** Configure Syslog:

**POST:** [IP-address]/w/config/syslog.json

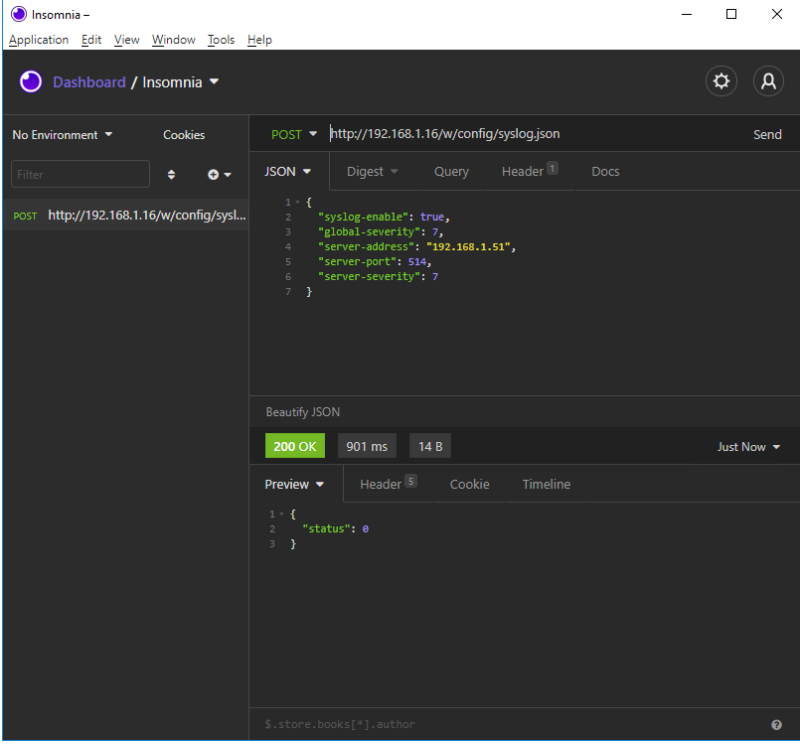

### **3.** Read Syslog configuration:

#### **GET:** [IP-address]/r/config/syslog.json

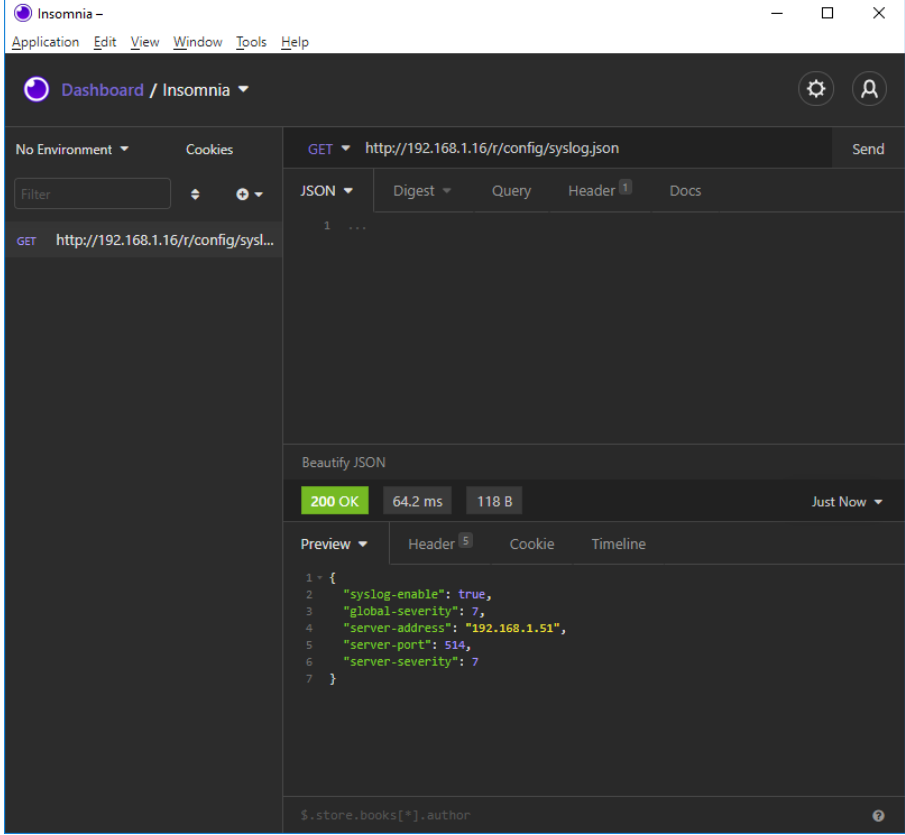

# 12.6 Network Time Protocol (NTP)

The NTP function is **only** applicable for the following LioN-X variant:

- 0980 XSL 3912-121-007D-00F
- 0980 XSL 3912-121-007D-01F
- 0980 XSL 3913-121-007D-01F

The LioN-X multiprotocol variants provide an NTP client (version 3) which can connect with a configured NTP server and is able to synchronize the network time at a configurable interval.

NTP is a network protocol which uses UDP datagrams to send and receive timestamps in order to synchronize with a local clock. The NTP protocol RFC1305 is based on the Server-Client principle and exclusively supplies the synchronization with Coordinated Universal Time (UTC). (For more details on the used NTP standard, please refer to [https://datatracker.ietf.org/doc/html/](https://datatracker.ietf.org/doc/html/rfc1305) [rfc1305](https://datatracker.ietf.org/doc/html/rfc1305).)

### 12.6.1 NTP configuration

In **delivery state**, the NTP client is **disabled**. The NTP client can be configured either using the Web interface or directly via a JSON object sent in an HTTP request. For more information see chapter [NTP configuration -](#page-130-0) [Quick start guide](#page-130-0) on page 131.

The configuration URL is:

http://[ip-address]/w/config/ntpc.json

The configuration can also read back as a JSON file:

http://[ip-address]/r/config/ntpc.json

The configuration is a JSON object. Each JSON member is a configuration element. The object must not contain all elements. Only the provided elements will be changed. The configuration changes apply only after a device restart.

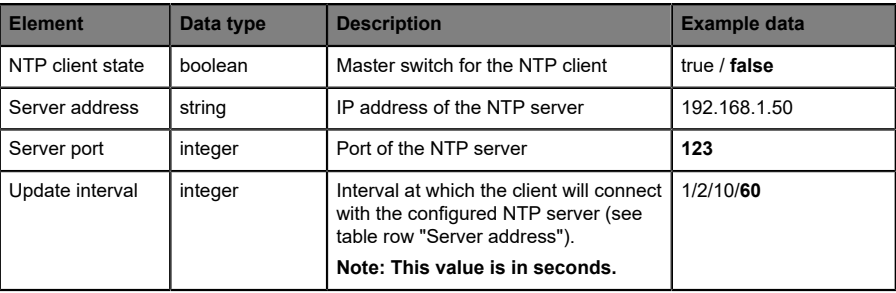

The following configuration elements are available (default values in bold):

Table 48: NTP configuration

#### **NTP response:**

The resulting response is a JSON object with a "status" field. Status should be "0" if no error occurred, and "-1" if there is an error.

In case of an error, the response contains an error array.

The error array contains an error object for each error occurred. The object consists of a field "Element" which names the configuration element that caused the error, and of a field "Message" for the error message.

#### **Examples:**

```
{"status": -1, "error": [{"Element": "ntpc-enable", "Message": "Boolean
 expected"}]}

{"status": 0}
{"status": -1, "error": [{"Element": "root", "Message": "Not a JSON
 object"}]}
```
### <span id="page-130-0"></span>12.6.2 NTP configuration - Quick start guide

**Attention:** Lumberg Automation<sup>TM</sup> is not responsible for any content 1 of the referenced Web pages and provides no warranty for any functionality of the named third party software.

#### **12.6.2.1 NTP configuration via JSON**

**1.** Depending on your application case, download and install *Insomnia* or a comparable application:<https://insomnia.rest/download/>

### **2.** Configure NTP:

**POST:** [IP-address]/w/config/ntpc.json

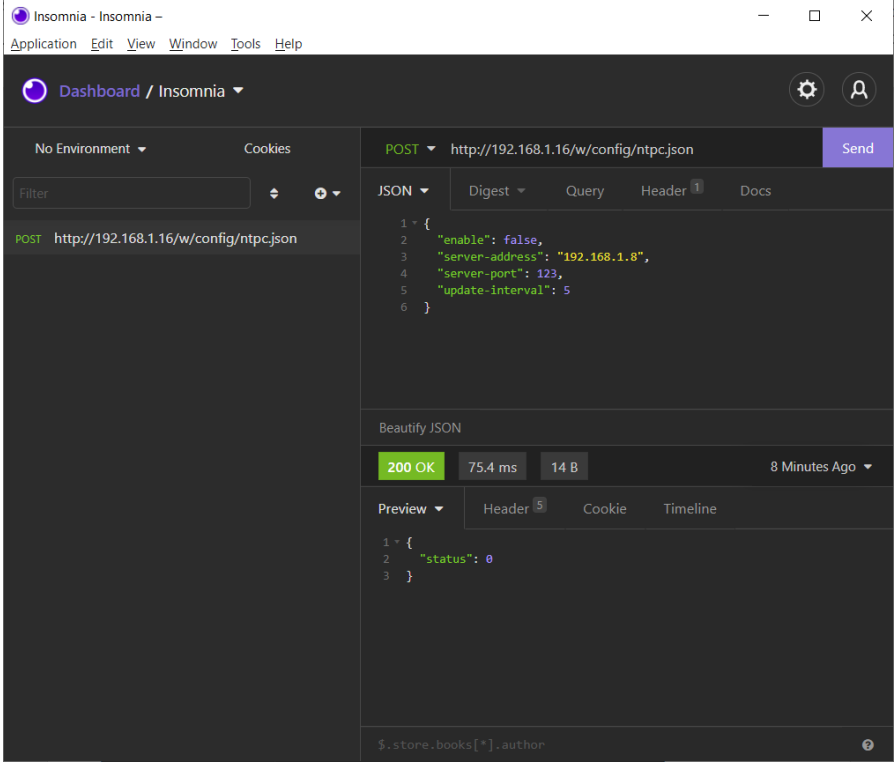

#### **3.** Read NTP configuration:

#### **GET:** [IP-address]/r/config/ntpc.json

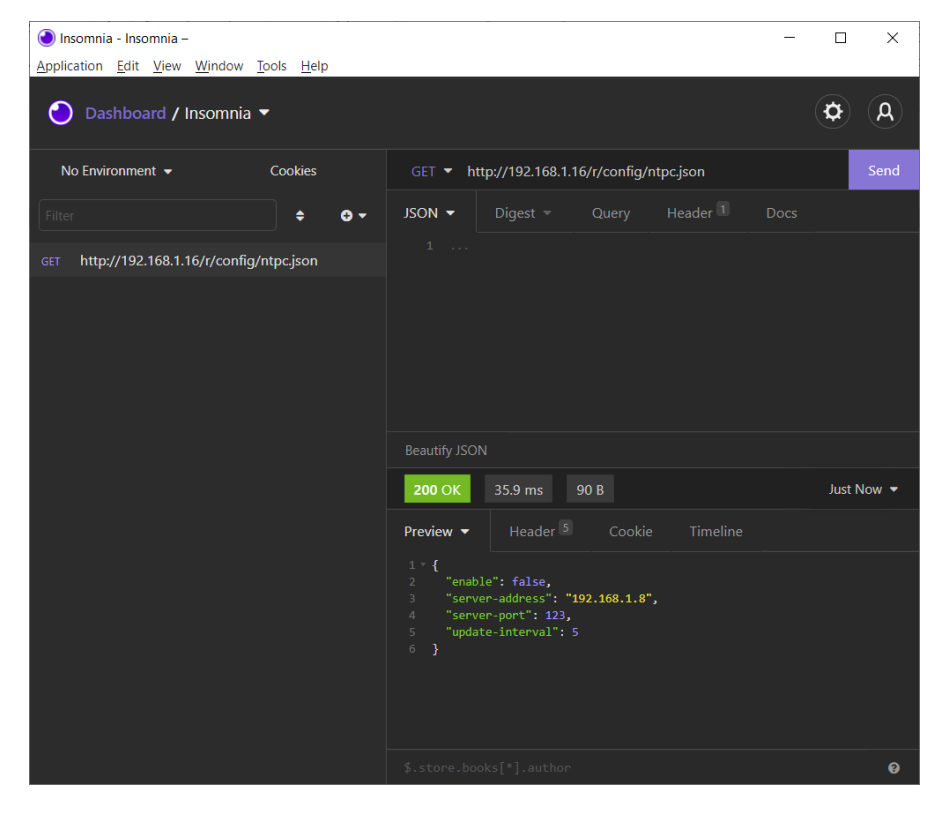

# 13 The integrated Web server

All device variants are equipped with an integrated Web server which makes functions for the device configuration and the display of status and diagnostic information available via a Web interface.

The Web interface provides an overview of the configuration and status of the device. It is also possible to use the Web interface to trigger a reboot, reset to the factory defaults, or perform a firmware update.

Enter "http://" followed by the IP address, such as "http://192.168.1.5", in your Web browser's address bar. If the status page of the device is not displayed, check your browser and firewall settings.

# 13.1 LioN-X 0980 XSL... variants

### 13.1.1 The Status page

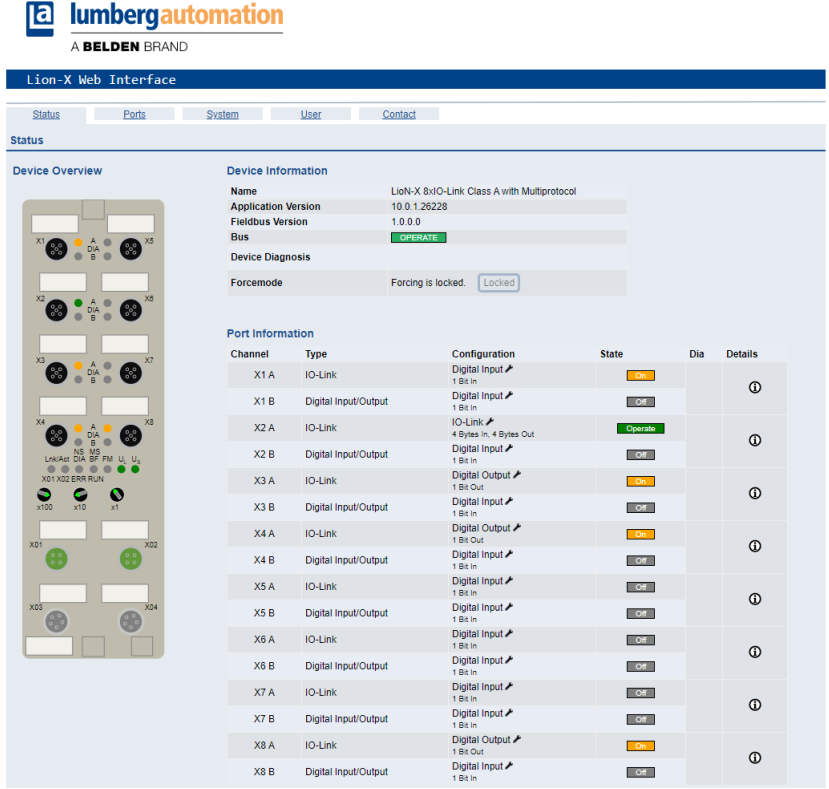

The status page provides a quick overview of the current state of the device.

The left side shows a graphical representation of the module with all its LEDs and the positions of the rotary encoding switches.

The right side shows the "Device Information" table with some basic data for the module; for example, the variant, the cyclic communication status and a diagnostic indicator. The indicator shows whether diagnostics for the module exist.

The "Port Information" table shows the configuration and state of the I/O ports.

### 13.1.2 The Ports page

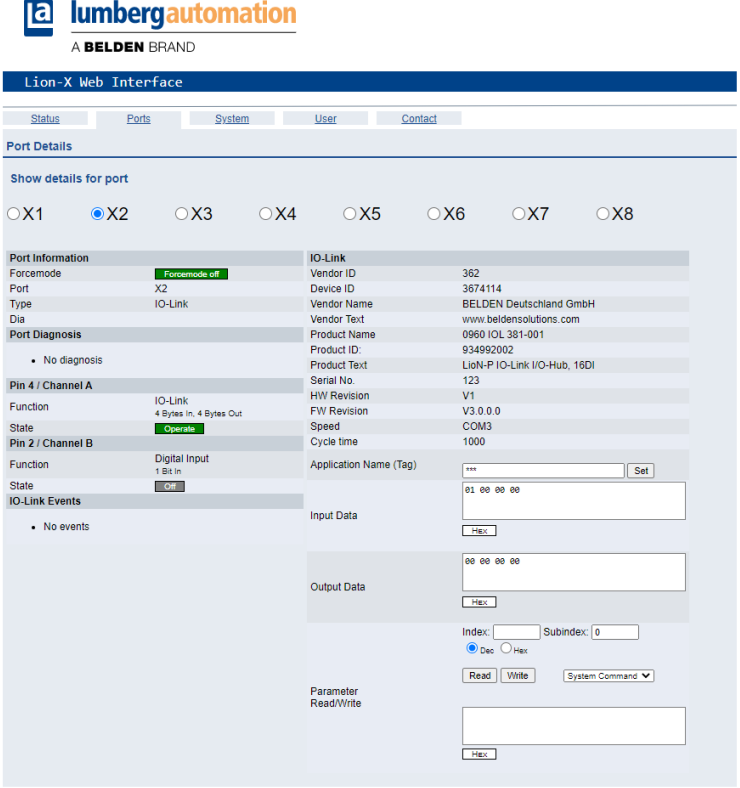

The page shows detailed port information. In the field **Port Diagnosis**, incoming and outgoing diagnostics are displayed as clear text. **Pin 2** and **Pin 4** contain information about the configuration and state of the port. For IO-Link ports, additional information relating to the connected sensor and the process data is displayed.

### 13.1.3 The System page

### **Ta lumbergautomation**

A BELDEN BRAND

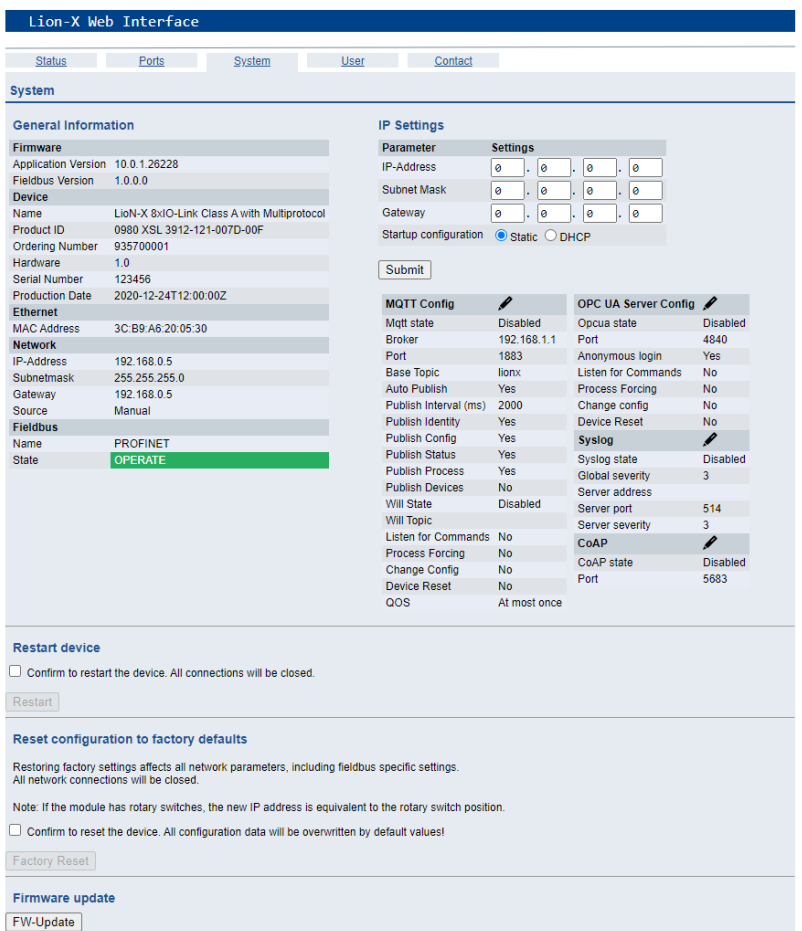

The System page shows the basic information for the module like Firmware version, Device information, Ethernet, Network and Fieldbus information.

#### **Restart Device**

The module initializes a software reset.

### **Reset to Factory Settings**

The module restores to the default factory settings.

### **IP Settings**

Use this parameter to change the current IP address of the module.

For PROFINET, this is only useful during commissioning. Normally, the PLC sets the IP address at start-up by detecting the PROFINET module via its device name.

### **Firmware Update**

The module initializes a Firmware update.

For a firmware update choose the *\*.ZIP* container available on our website or ask our support team. Afterwards follow the instructions shown on your screen.

For updates from firmware version 10.x to 11.x please use the LioN Management Suite (LMS). The LMS provides most updates from version 10.x to 11.x (in May 2022).

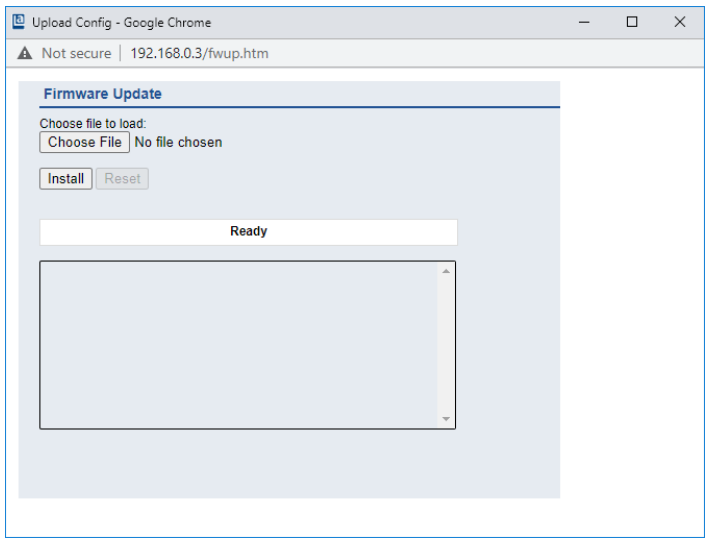

### 13.1.4 The User page

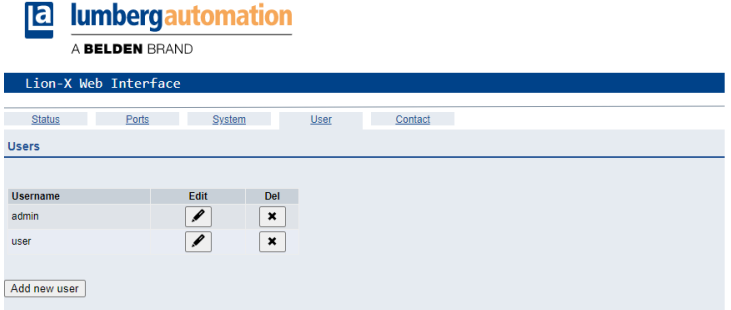

The User page provides the user management of the Web interface. New users with access rights "Admin" or "Write" can be added here. For security reasons please change the default admin password immediately after configuring the device.

#### **Default user login data:**

- $\blacktriangleright$  User: admin
- $\blacktriangleright$  Password: private

13.2.1 The System page

## 13.2 LioN-Xlight 0980 LSL... variants

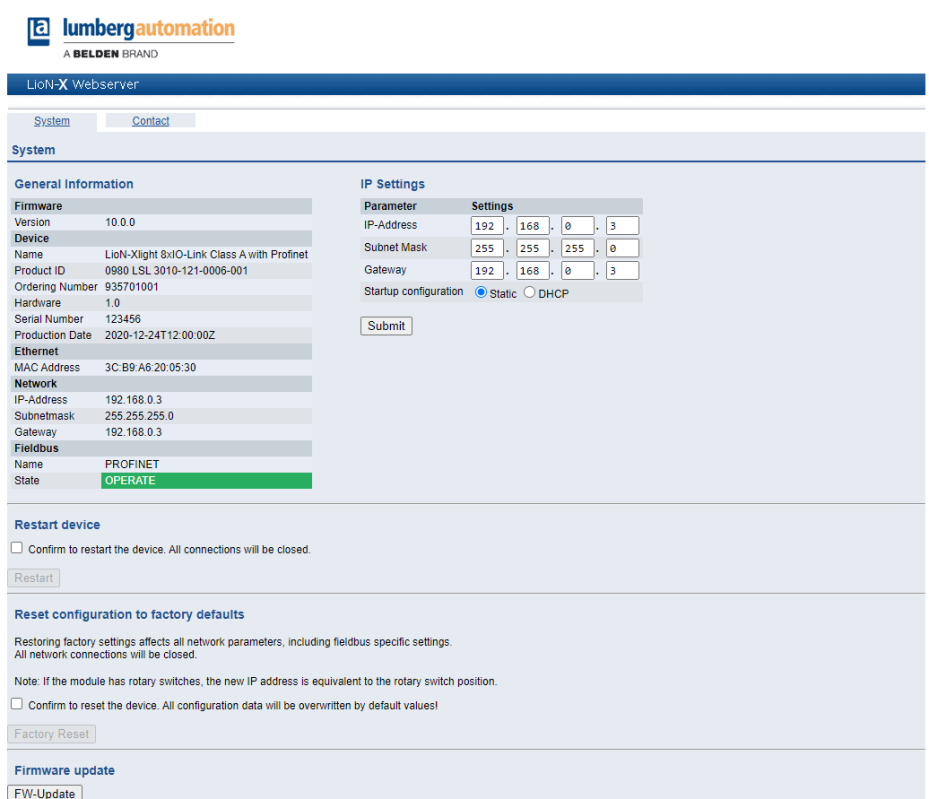

The System page shows the basic information for the module like Firmware version, Device information, Ethernet, Network and Fieldbus information.

#### **Restart Device**

The module initializes a software reset.

#### **Reset to Factory Settings**

The module restores to the default factory settings.

#### **IP Settings**

Use this parameter to change the current IP address of the module.

For PROFINET, this is only useful during commissioning. Normally, the PLC sets the IP address at start-up by detecting the PROFINET module via its device name.

#### **Firmware Update**

The module initializes a Firmware update.

For a firmware update choose the *\*.ZIP* container available on our website or ask our support team. Afterwards follow the instructions shown on your screen.

For updates from firmware version 10.x to 11.x please use the LioN Management Suite (LMS). The LMS provides most updates from version 10.x to 11.x (in May 2022).

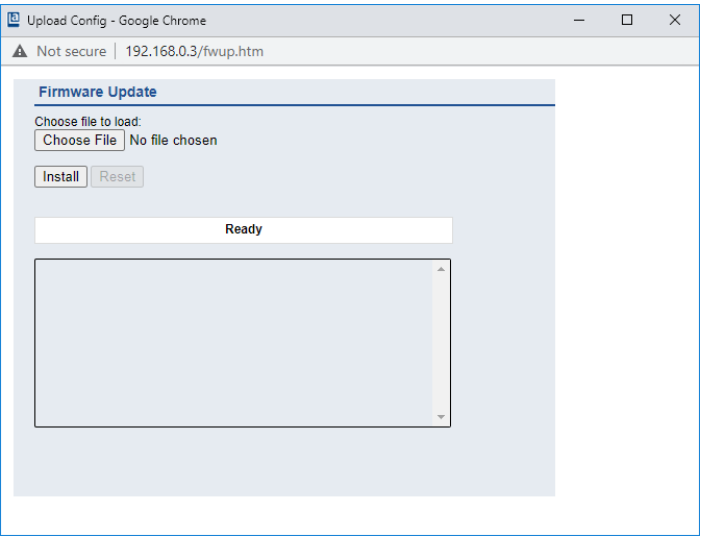

# 14 IODD

IODD functions are **only** applicable for the following device variants:

- 0980 XSL 3912-121-007D-00F
- 0980 XSL 3912-121-007D-01F
- 0980 XSL 3913-121-007D-01F

The **IO D**evice **D**escription (IODD) is a set of files formally describing an IO-Link Device. The IODD is created by the vendor and is mandatory for each IO-Link Device.

Belden LioN-X IO-Link Masters with the "IODD on Module" functionality are ready to use IODDs in order to make the IO-Link Device configuration much more easier and the process data human readable in a better way. IODDs can be uploaded via the Web Interface and remanently stored on the IO-Link Master afterwards.

If a corresponding IO-Link Device is connected, the stored IODD is used to provide a user friendly configuration page, where all parameters of the device can be viewed and edited. Additionally, according to the IODD, the process data will also be formatted and displayed to the user.

# 14.1 IO-Link Device parameters and ISDU requests

Every IO-Link Device provides parameters that can be read and written via the special IO-Link service ISDU (**I**ndexed **S**ervice **D**ata **U**nit).

Every parameter is addressed by an index. Sub-indices are possible but optional. Some parameters (most of them read-only) are mandatory for IO-Link devices an can be found always on the same indices (See *Table B.8* in the *IO-Link Interface and System Specification*: [https://io-link.com/share/](https://io-link.com/share/Downloads/Package-2020/IOL-Interface-Spec_10002_V113_Jun19.pdf) [Downloads/Package-2020/IOL-Interface-Spec\\_10002\\_V113\\_Jun19.pdf\)](https://io-link.com/share/Downloads/Package-2020/IOL-Interface-Spec_10002_V113_Jun19.pdf).

A vendor can use additional parameters and therefore more indices for their devices in order to provide additional configuration options. These vendor specific parameters can be described in an IODD. The "IODD on Module" feature of the LioN-X IO-Link Masters can read and parse this information out of an IODD and use it to provide the user viewing and editing options for vendor specific parameters without any additional knowledge about the vendor specific device features.

# 14.2 Web GUI functionality

All of the "IODD on Module" features are accessible via the LioN-X Web interface.

### 14.2.1 Port Details page

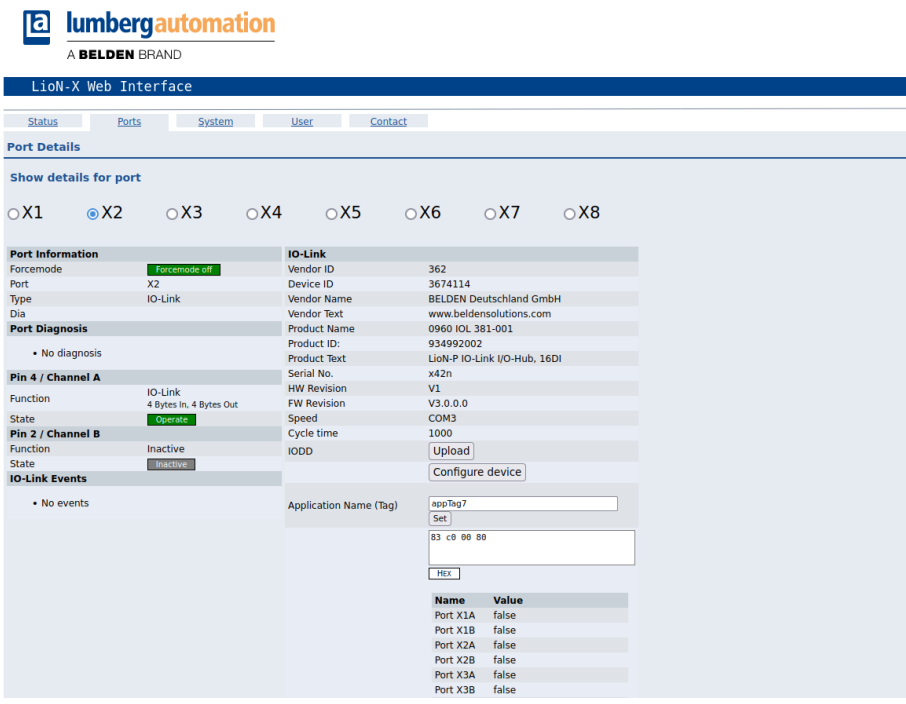

The Port Details Page shows all information about the selected port. In the left column, all port and channel specific information is displayed. If the port is configured as IO-Link and there is an IO-Link Device connected, all IO-Link information for the connected device is displayed in the right column.

#### **IODD buttons**

The row called *IODD* provides access to the "IODD on Module" features. The button *UPLOAD* will let the user upload an IODD file into the module, regardless of the original device the IODD has been designed for.

The maximum number of IODDs is limited due to storage space. If there is no more space left for new IODDs, there will be an error message. In this case, navigate to the IODD Management page to delete IODDs which are no longer used.

If there is a matching IODD for the currently connected device already stored in the system, the button *CONFIGURE* is shown in the interface. By clicking this button, the Parameter Page will open to configure the device.

#### **Process data**

For every connected IO-Link Device, raw process data for input and output direction (set of bytes) is on display.

If a matching IODD providing information about process data is already stored in the system, this data will also be displayed in a user-friendly format according to the IODD.

### 14.2.2 Parameters page

**IODD - Device configuration** 

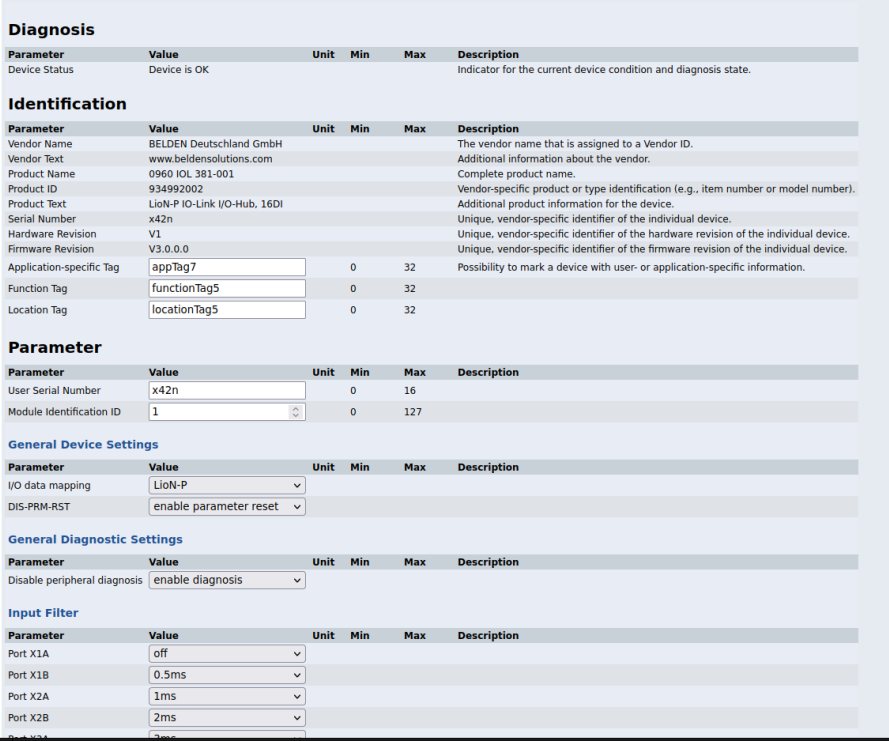

The parameters page "IODD – Device configuration" shows all parameters which are provided by the IODD of the device. That means the parameter set is variable and depends on the connected IO-Link Device.

The stored IODD reads the parameter meta data, such as names, units, min/ max values, descriptions etc. The values will be obtained directly from the connected device. For that reason it may take several seconds until the page is updated.

If not already saved into the browser, you will be asked for your credentials to continue. A valid user access with Web Interface group membership is needed in order to edit the device parameters. After the registration, enabled values can be changed. Disabled values cannot be changed and may be
marked as "read-only" in the IODD. All values are directly written back to the device after any change.

#### **Limitations**

- $\blacktriangleright$  Editing parameter values will directly change them inside the connected device. No parameter server action is triggered by that.
- ▶ There is a maximum size of the IODD in order to be uploaded into the system. This depends on several values, such as file size, parameter count, nesting levels etc.

### 14.2.3 IODD Management page

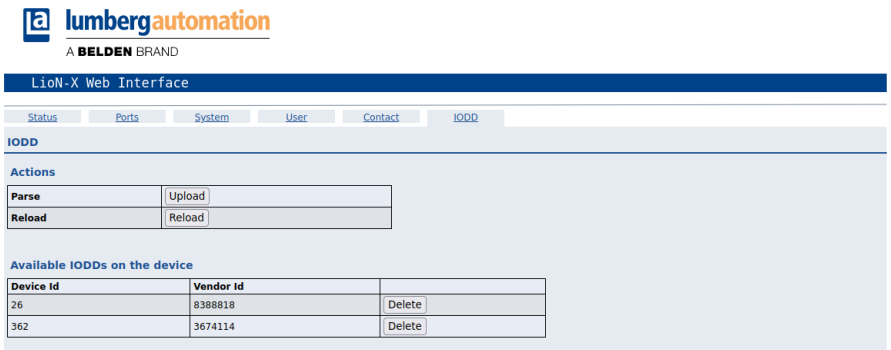

The IODD Management Page can be accessed via the System page displaying all IODDs that are currently stored in the system. All IODDs matching connected devices are marked. On the IODD Management page, you can manually delete any IODD in the system.

#### **Standard Definitions File**

IODDs are usually referencing to a Standard Definitions File. The latest Standard Definitions File is already pre-installed on the system when the device is shipped. It can also be updated manually by clicking the button "Upload Standard Definitions File".

# 15 Technical data

The following sections give an overview of the most important functional data needed to operate the device. For further information and detailed technical data, see the respective **Data Sheet** of your required product in the product specific download area on [catalog.belden.com.](https://catalog.belden.com/)

# 15.1 General

| Protection class<br>(Only applies if the connectors<br>are screwed together or if<br>protective caps are used.) $^{2}$ | <b>IP65</b><br>IP67<br>IP69K                                                                                                    |                                        |
|----------------------------------------------------------------------------------------------------|----------------------------------------------------------------------------------------------------|----------------------------------------|
| Ambient temperature (during<br>operation and storage)                                                                  | 0980 XSL 3x12-121<br>0980 XSL 3x13-121                                                                                               | $-40 °C + 70 °C$<br>$(-40 °F +158 °F)$ |
|                                                                                                    | 0980 LSL 3x11-121                                                                                                    | $-20 °C$ +60 °C                        |
|                                                                                                    | 0980 LSL 3x10-121                                                                                                    | $(-4 °F  +140 °F)$                     |
| Weight                                                                                                    | LioN-X 60 mm                                                                                                    | approx. 500 gr. (17.6)<br>oz)          |
| Ambient moisture                                                                                                    | Max. 98% RH<br>(For UL applications: Max. 80% RH)                                                                                    |                                        |
| Housing material                                                                                                    | Die-cast zinc                                                                                                    |                                        |
| Surface finish                                                                                                    | Frosted nickel                                                                                                    |                                        |
| Flammability class                                                                                                    | UL 94 (IEC 61010)                                                                                                    |                                        |
| Vibration resistance (oscillation)<br>DIN EN 60068-2-6 (2008-11)                                                       | 15 g / 5-500 Hz                                                                                                    |                                        |
| Shock resistance<br>DIN EN 60068-2-27 (2010-02)                                                                        | 50 g / 11 ms<br>$+/- X, Y, Z$                                                                                                    |                                        |
| Fastening torques                                                                                                    | M4 fixing screws                                                                                                    | 1 Nm                                   |
|                                                                                                    | M4 ground connection                                                                                                    | 1 Nm                                   |
|                                                                                                    | M12 connector                                                                                                    | $0.5$ Nm                               |
| Permitted cables                                                                                                    | Ethernet cables according to IEEE 802.3, min. CAT 5 (shielded)<br>Max. length of 100 m, not routed out of facility (= local network) |                                        |

Table 49: General information

<span id="page-147-0"></span><sup>2</sup> Not under UL investigation.

### 15.2 CC-Link IE Field Basic protocol

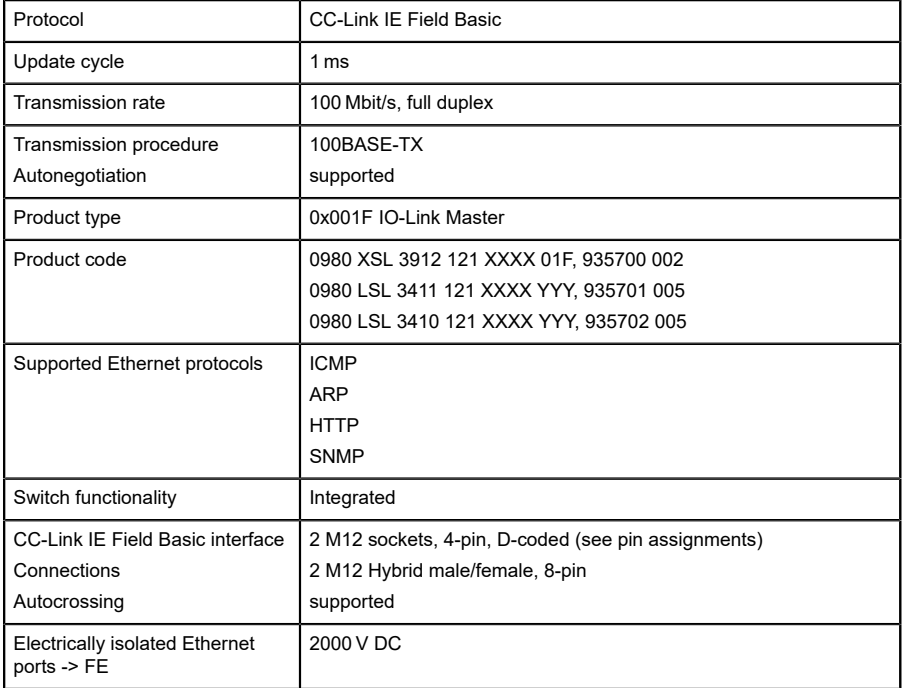

Table 50: CC-Link IE Field Basic protocol

## 15.3 Power supply of the module electronics/ sensors

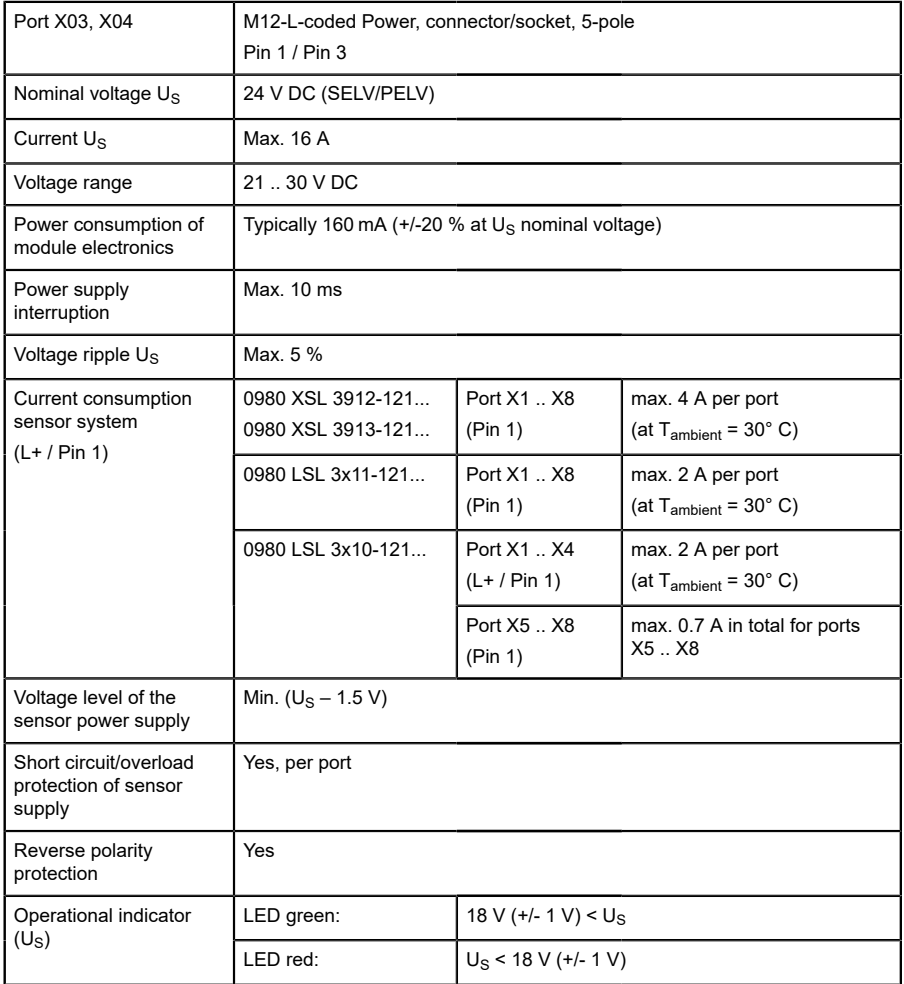

Table 51: Information on the power supply of the module electronics/ sensors

### 15.4 Power supply of the actuators

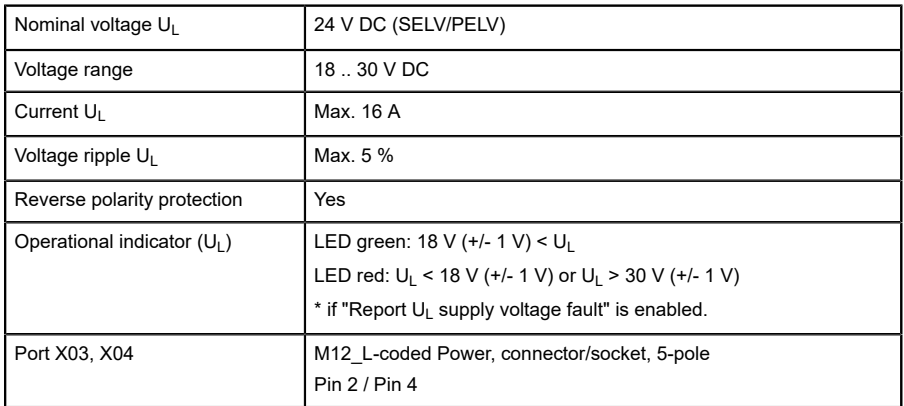

### 15.4.1 IO-Link Class A devices (UL)

Table 52: Information on the power supply of the actuators

### 15.4.2 IO-Link Class A/B devices (U<sub>AUX</sub>)

| Nominal voltage U <sub>AUX</sub>                    | 24 V DC (SELV/PELV)                                                                                                    |  |
|-----------------------------------------------------|----------------------------------------------------------------------------------------------------|--|
| Voltage range                                       | 18.30 VDC                                                                                                    |  |
| Current U <sub>AUX</sub>                            | Max. 16 A                                                                                                    |  |
| Voltage ripple U <sub>AUX</sub>                     | Max. 5 %                                                                                                    |  |
| Reverse polarity protection                         | Yes                                                                                                    |  |
| Electric isolation $U_{S} \leftrightarrow U_{A11Y}$ | 500 V                                                                                                    |  |
| Operational indicator (U <sub>AUX</sub> )           | LED green: 18 V (+/- 1 V) < $U_{AUX}$<br>LED red: $U_{A11X}$ < 18 V (+/- 1 V) or $U_{A11X}$ > 30 V (+/- 1 V)<br>* if "Report U <sub>AUX</sub> supply voltage fault" is enabled. |  |
| Port X03, X04                                       | M12 L-coded Power, connector/socket, 5-pole<br>Pin $2/$ Pin 4                                                                                                    |  |

Table 53: Information on the power supply of the actuators

## 15.5 I/O ports Channel A (Pin 4)

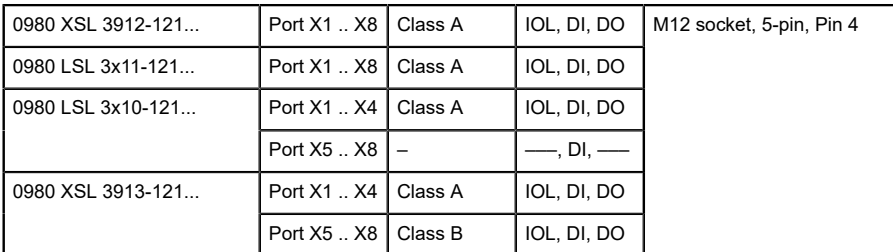

Table 54: IO-Link Master ports: Functional overview for Ch. A (Pin 4)

### 15.5.1 Configured as digital input, Ch. A (Pin 4)

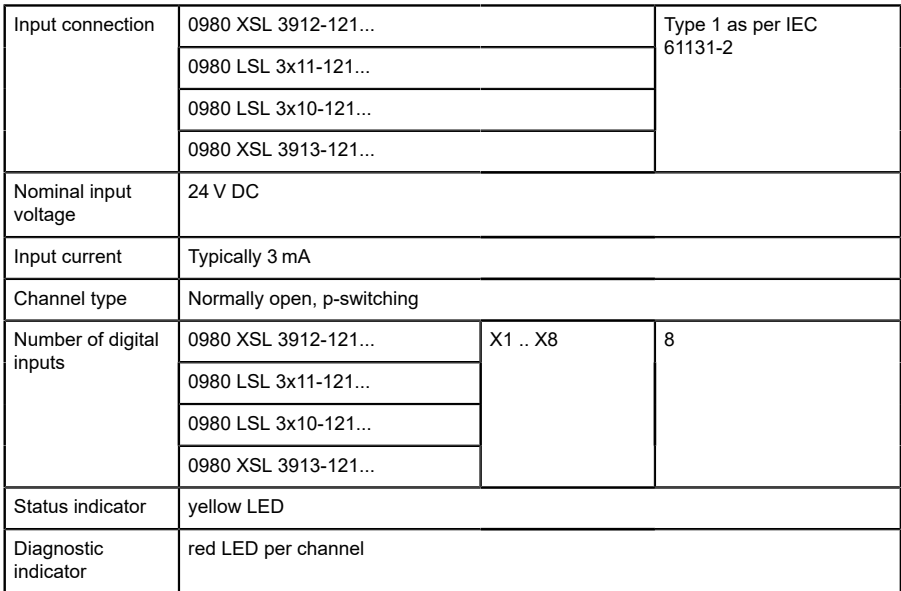

Table 55: I/O ports Ch. A (Pin 4) configured as digital inputs

### 15.5.2 Configured as digital output, Ch. A (Pin 4)

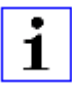

**Attention:** For variants 0980 XSL 3912-121-007D-00F and 0980 XSL 3912-121-007D-01F, the digital outputs of Channel A are **supplied by the UL power** when parameterized to "High-Side Switch" mode.

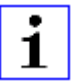

**Attention:** For variant 0980 XSL 3913-121-007D-01F, the digital outputs are supplied as follows:

 $\blacktriangleright$  "X1 .. X8 / Channel A" are supplied by the U<sub>S</sub> power

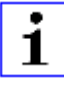

**Attention:** For variants 0980 LSL 3010-121-0006-001 and 0980 LSL 3011-121-0006-001 , the digital outputs of Channel A are **supplied** by the U<sub>s</sub> power.

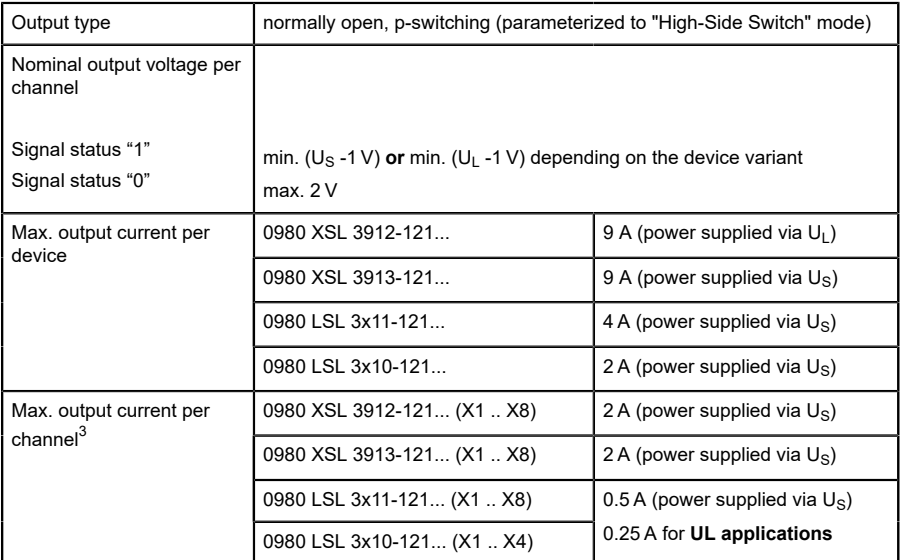

<span id="page-152-0"></span><sup>3</sup> Max. 2.0 A per channel; for every port pair X1/X2, X3/X4, X5/X6, X7/ X8 max. 6.5 A (for **UL applications** max. 5.0 A); for the whole port group X1 .. X8 max. 9.0 A in total (with derating).

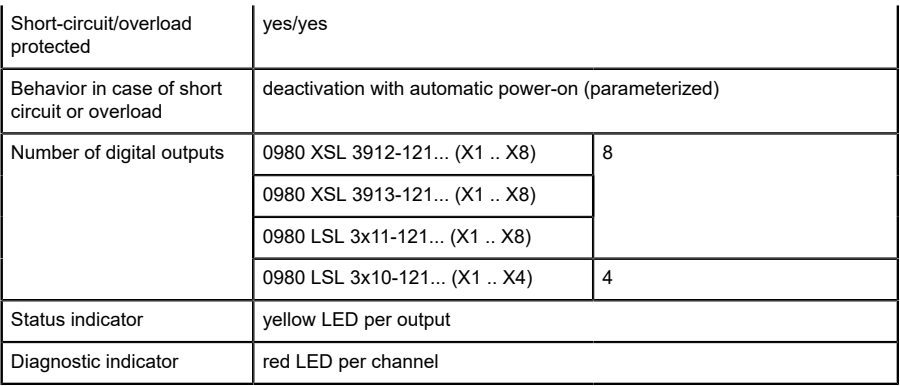

Table 56: I/O ports Ch. A (Pin 4) configured as digital outputs

### 15.5.3 Configured as IO-Link port in COM mode, Ch. A

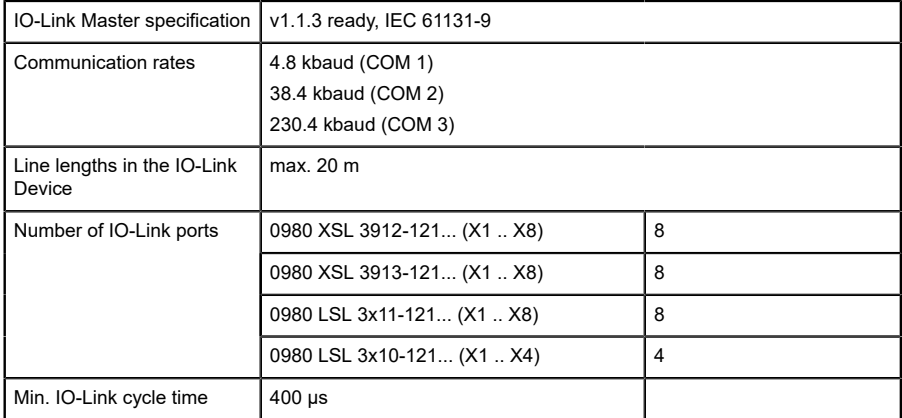

Table 57: Configured as IO-Link port in COM mode

### 15.6 I/O ports Channel B (Pin 2)

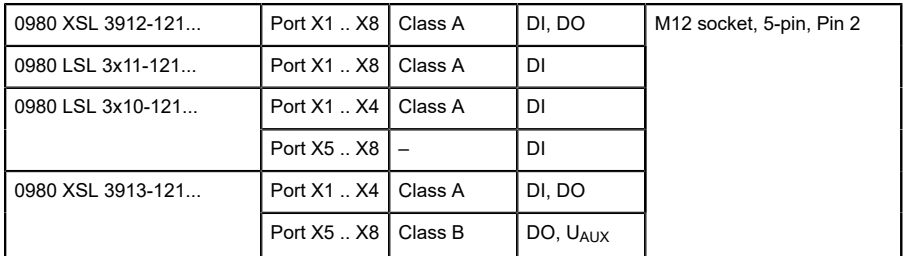

Table 58: IO-Link Master ports: Functional overview for Ch. B (Pin 2)

### 15.6.1 Configured as a digital input, Ch. B (Pin 2)

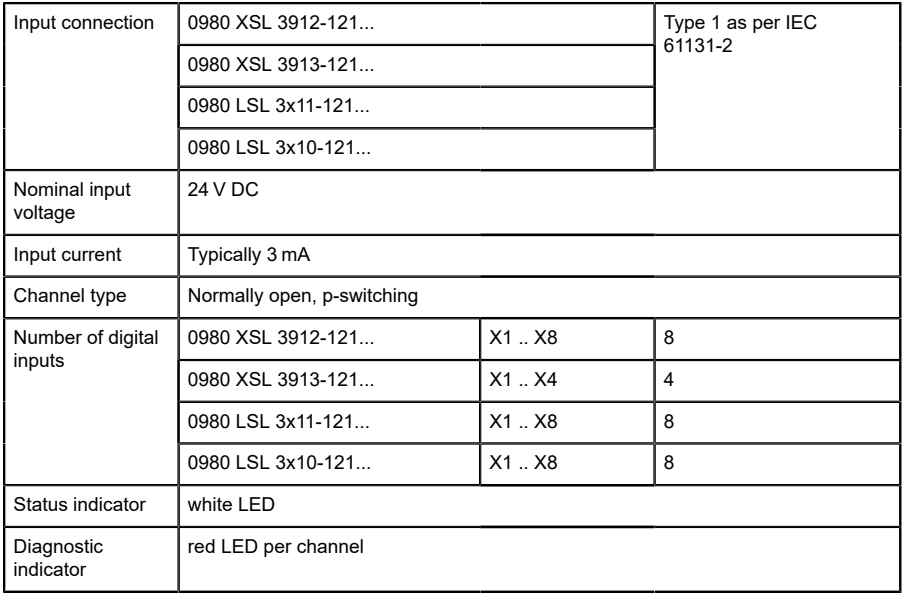

Table 59: I/O ports Ch. B (Pin 2) configured as digital inputs

#### 15.6.2 Configured as a digital output, Ch. B (Pin 2)

**Attention:** For variants 0980 XSL 3912-121-007D-00F and 0980 XSL 3912-121-007D-01F, the digital outputs of Channel B are **supplied by the UL power**.

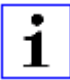

**Attention:** For variant 0980 XSL 3913-121-007D-01F, the digital outputs are supplied as follows:

- $\triangleright$  "X1 .. X4 / Channel B" are supplied by the U<sub>S</sub> power
- $\blacktriangleright$  "X5 .. X8 / Channel B" are supplied by the U<sub>AUX</sub> power

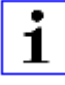

**Attention:** For variants 0980 LSL 3010-121-0006-001 and 0980 LSL 3011-121-0006-001 , the digital outputs of Channel B are **supplied** by the U<sub>S</sub> power.

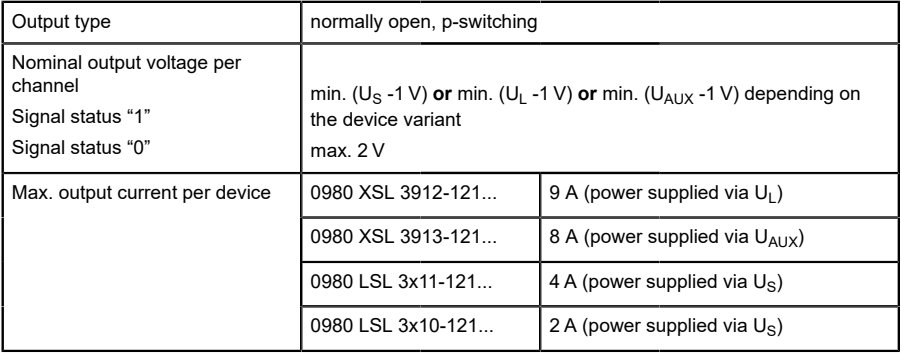

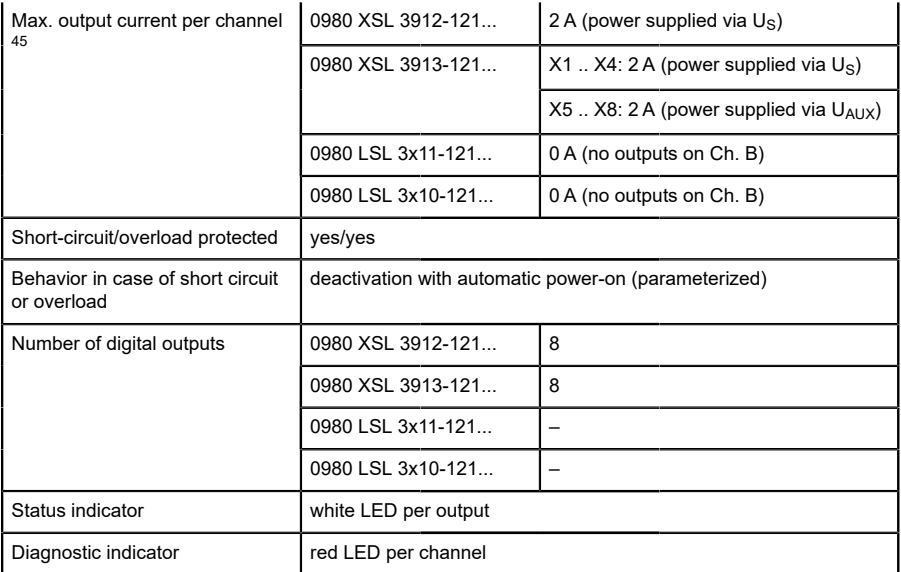

Table 60: I/O ports Ch. B (Pin 2) configured as digital outputs

<span id="page-156-0"></span><sup>4</sup> For Class A devices: Max. 2.0 A per channel; for every port pair X1/X2, X3/X4, X5/X6, X7/X8 max. 6.5 A (for **UL applications** max. 5.0 A); for the whole port group X1 .. X8 max. 9.0 A in total (with derating).

<span id="page-156-1"></span><sup>5</sup> For Class A/B devices: Max. 2.0 A per channel; for every port pair X1/X2, X3/X4, X5/X6, X7/X8 max. 6.5 A (for **UL applications** max. 5.0 A); for port group X5/X6/X7/X8 max. 5.0 A from U<sub>AUX</sub>; for the whole port group X1 .. X8 max. 9.0 A in total (with derating).

# 15.7 LEDs

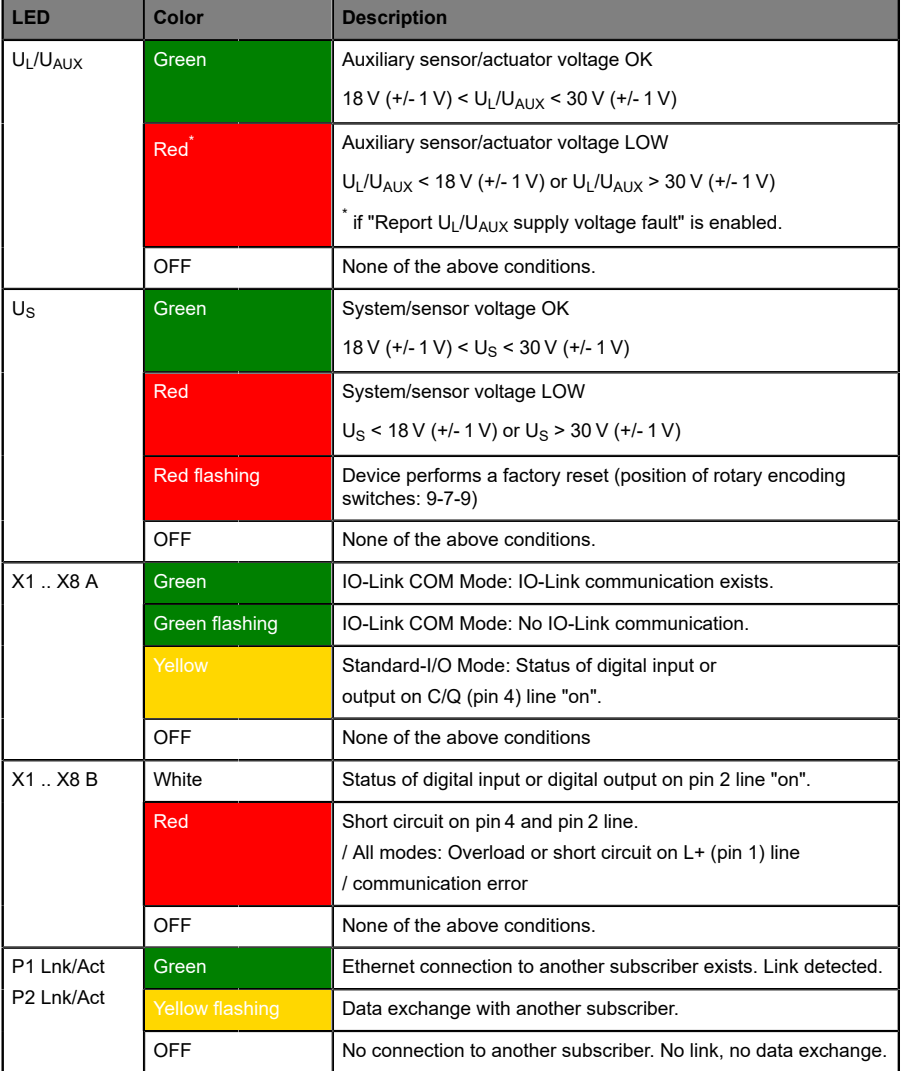

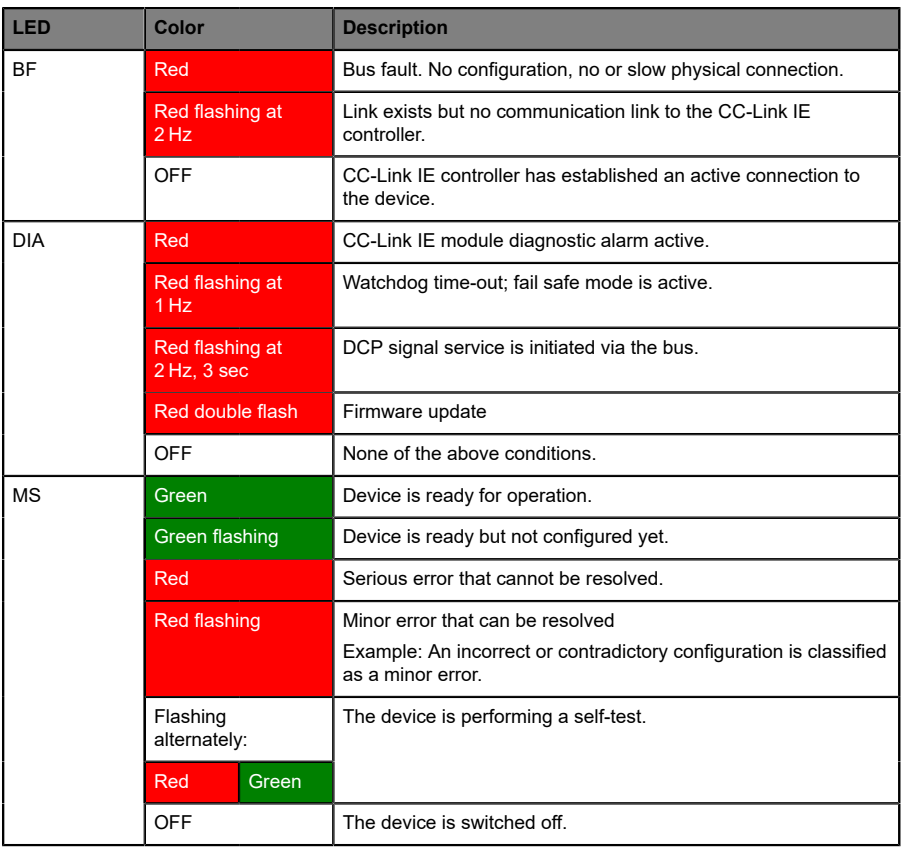

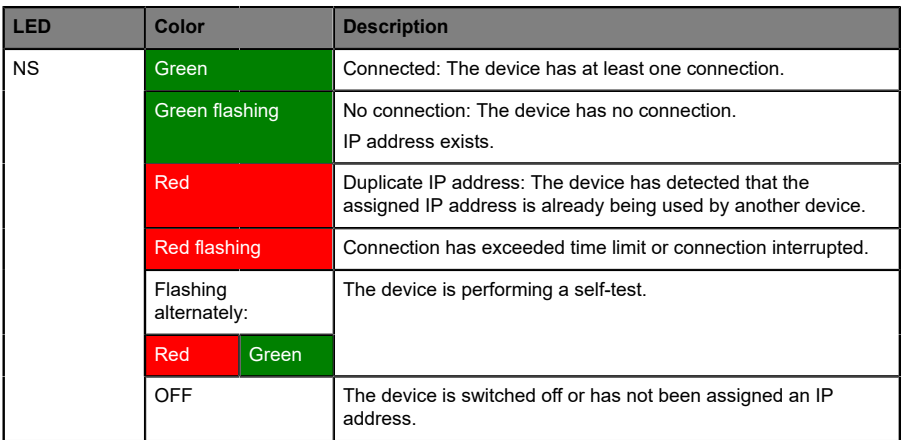

Table 61: Information on the LED colors

### 15.8 Data transfer times

The following tables give an overview of the internal data transfer times of the LioN-X IO-Link Master with a connected IO-Link Device as digital I/O extension (Belden article 0960 IOL 380-021 16DIO Hub with a minimum cycle time of 1 ms).

There are three measured data direction values for each use case:

- ▶ PLC to DO: Transfer of a changed PLC output data to IO-Link Device digital output.
- ▶ **DI to PLC:** Transfer of a changed digital input signal on IO-Link Device to PLC.
- ▶ **Round-trip time (RTT):** Transfer of a changed PLC output data to IO-Link Device digital output. The digital output is connected to an IO-Link Device digital input. Transfer of the changed digital input signal on IO-Link Device to PLC.  $RTT = [PLC$  to  $DO] + [DI$  to  $PLC]$ .

The measured values are taken from the ethernet data transmission line. The values are therefore without PLC processing times and PLC cycle time.

The configurable digital input filter value on 0960 IOL 380-021 was set to "off" (0 ms).

For calculation of user specific data transfer and round-trip times of possible input filters, PLC processing and cycles times must be taken into calculation.

The measured values are valid for a maximum of 48 bytes of IO-Link data for the IO-Link Master in each direction (Input/Output).

#### **Use case 1:**

IO-Link Master configuration with enabled Web interface and *disabled* IIoT protocols

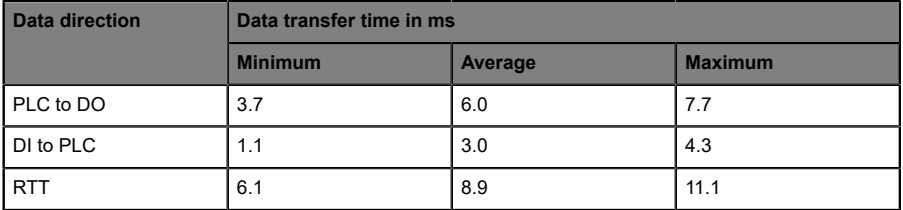

#### **Use case 2:**

IO-Link Master configuration with enabled Web interface and *enabled* IIoT protocols

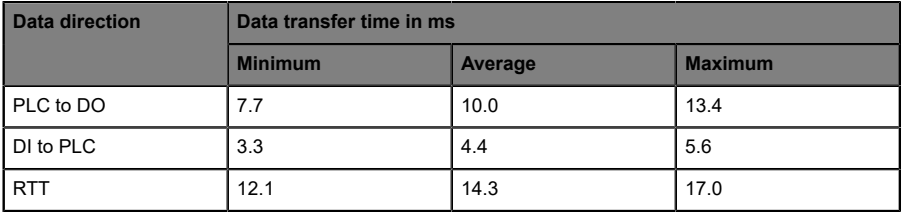

# 16 Accessories

In order to get access to various types of accessories, please visit our Web page:

<http://www.beldensolutions.com>